REPUBLIQUE ALGERIENNE DEMOCRATIQUE ET POPULAIRE Ministère de l'Enseignement Supérieur et de la Recherche Scientifique Université Mouloud MAMMERI de Tizi-Ouzou

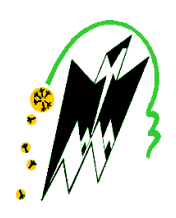

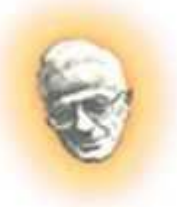

Faculté de Génie Electrique et d'informatique Département Informatique

# Mémoire de fin d'études

En vue de l'obtention du diplôme Master en informatique

Thème:

Conception et réalisation d'une application web pour l'emplois sur le Net

#### **Proposé et dirigé par : Réalisé par :**

Mr DIB Ahmed Mr HALLOU Jugurtha Mr BESSALAH Said Mr NAIT AMEUR Abd Errezak

Promotion 2012/2013

# REMERCIEMENTS

*Nous remercions le tout Puissant, qui nous a donné la force et la patience pour l'accomplissement de ce travail. Nous tenons à remercier vivement notre promoteur Mr DIB qui nous a fait confiance et s'est mis à notre entière disposition pour le parfait déroulement de notre travail. Nous remercions chaleureusement les membres du jury pour l'honneur qu'ils nous font en acceptant de juger ce mémoire de fin d'études. Enfin, nous remercions en particulier Mr BESSALAH, Mr YAZID et toutes les personnes ayant contribué de près ou de loin au bon accomplissement de notre travail.*

## *Dédicaces*

 *Je dédie ce modeste travail à :* 

- *Mes parents sans qui je n'aurais jamais pu arriver jusque-là. Merci pour votre présence et votre soutien continu. J'espère que je vous rendrai de plus en plus fiers, je vous suis extrêmement reconnaissant.*
- *Mes sœurs, mes frères.*
- *Tous mes oncles et cousins.*
- *A mon binôme Jugurtha et toute sa famille.*
- *Mes amis proches et moins proches, merci pour votre aide précieuse et pour les moments bons et moins bons qu'on a traversé ensemble.*

 **Abderrezak**

# *Dédicaces*

Je dédie ce modeste travail à :

Mes chers parents qui ont sus être toujours présent à mes côtés et qui m'ont

toujours soutenu et encouragé,

mon frère et ma sœur,

à tous mes amis

et à tous ceux qui m'ont aidé de près ou de loin dans mes études.

Jugurtha.

#### **Sommaire**

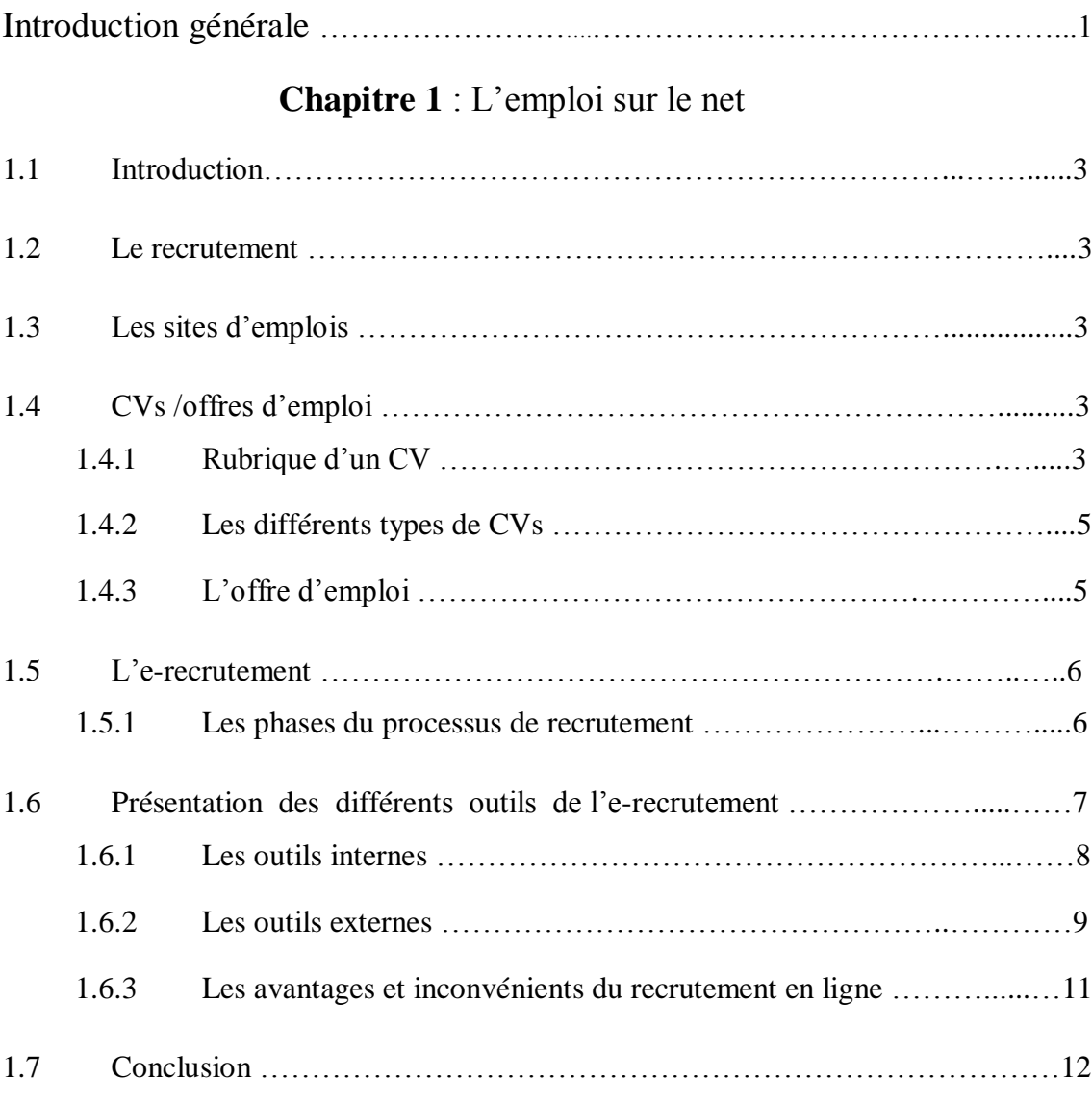

# **Chapitre 2 :** Etude et conception

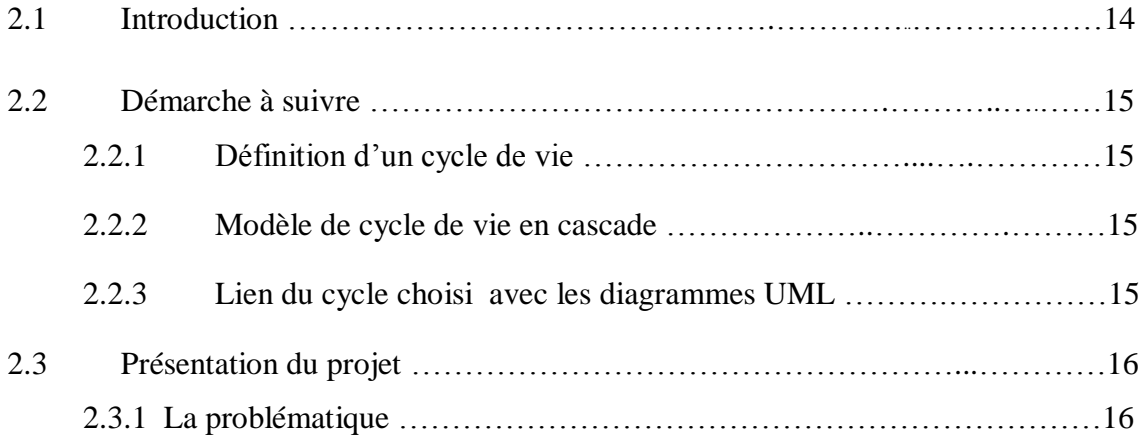

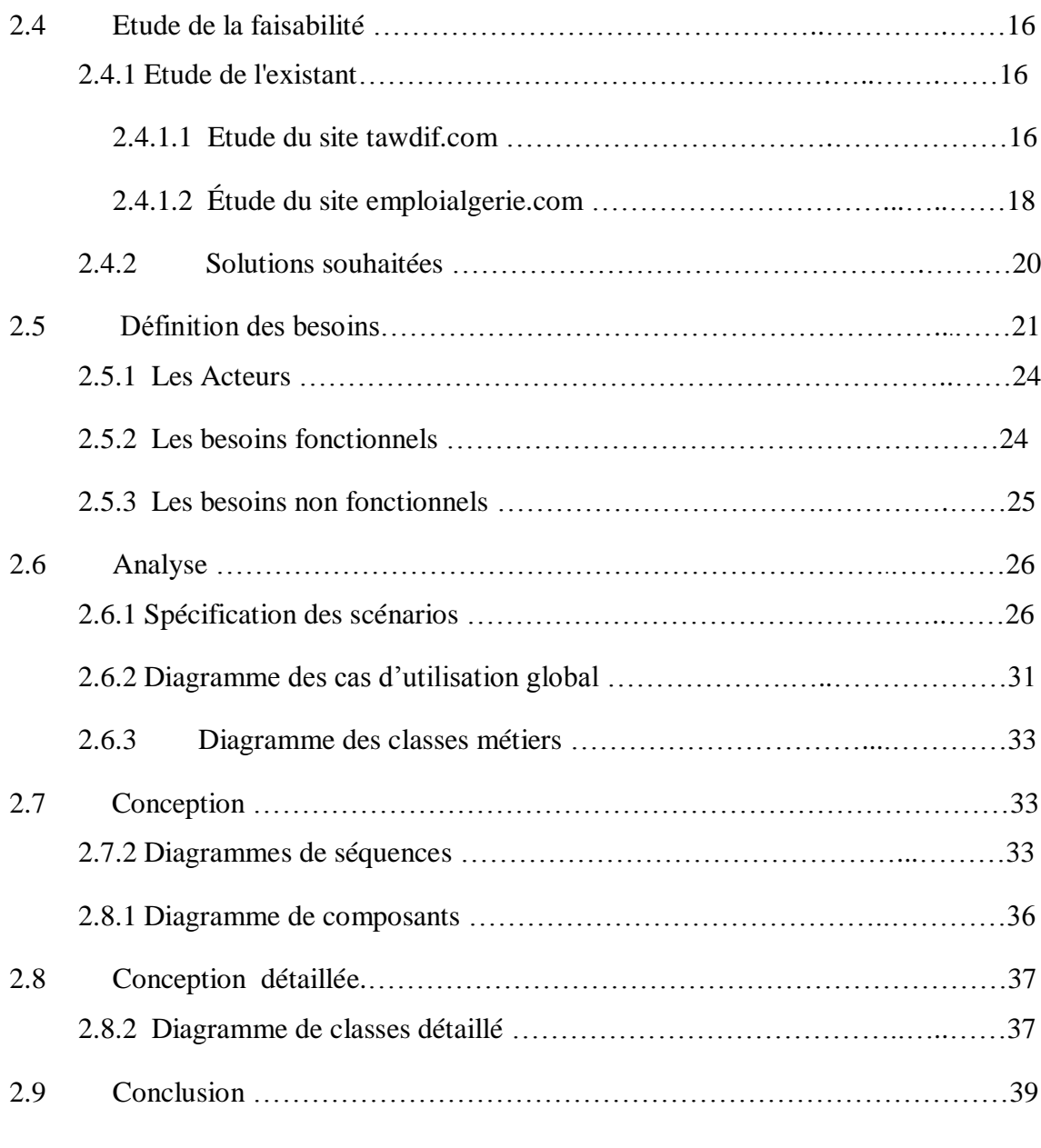

# **Chapitre 3 :** Implémentation et réalisation

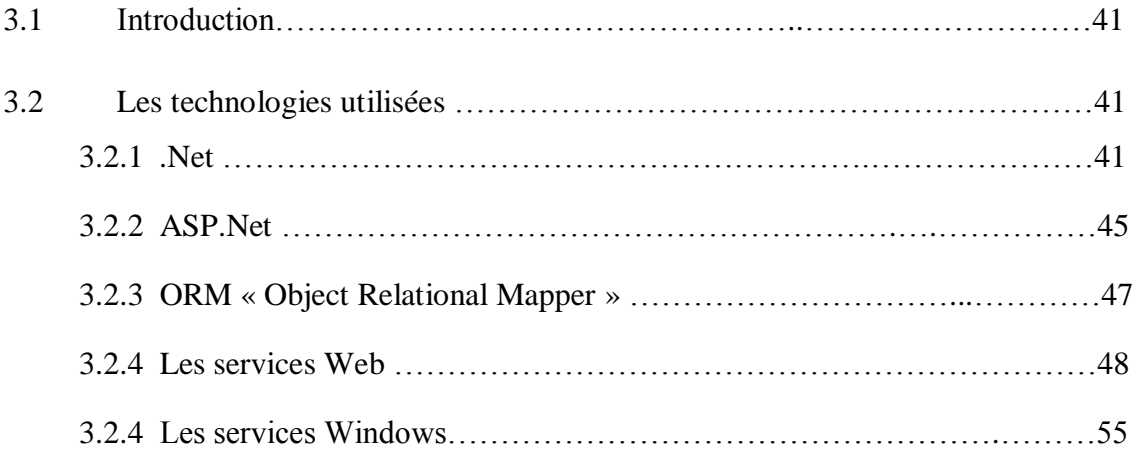

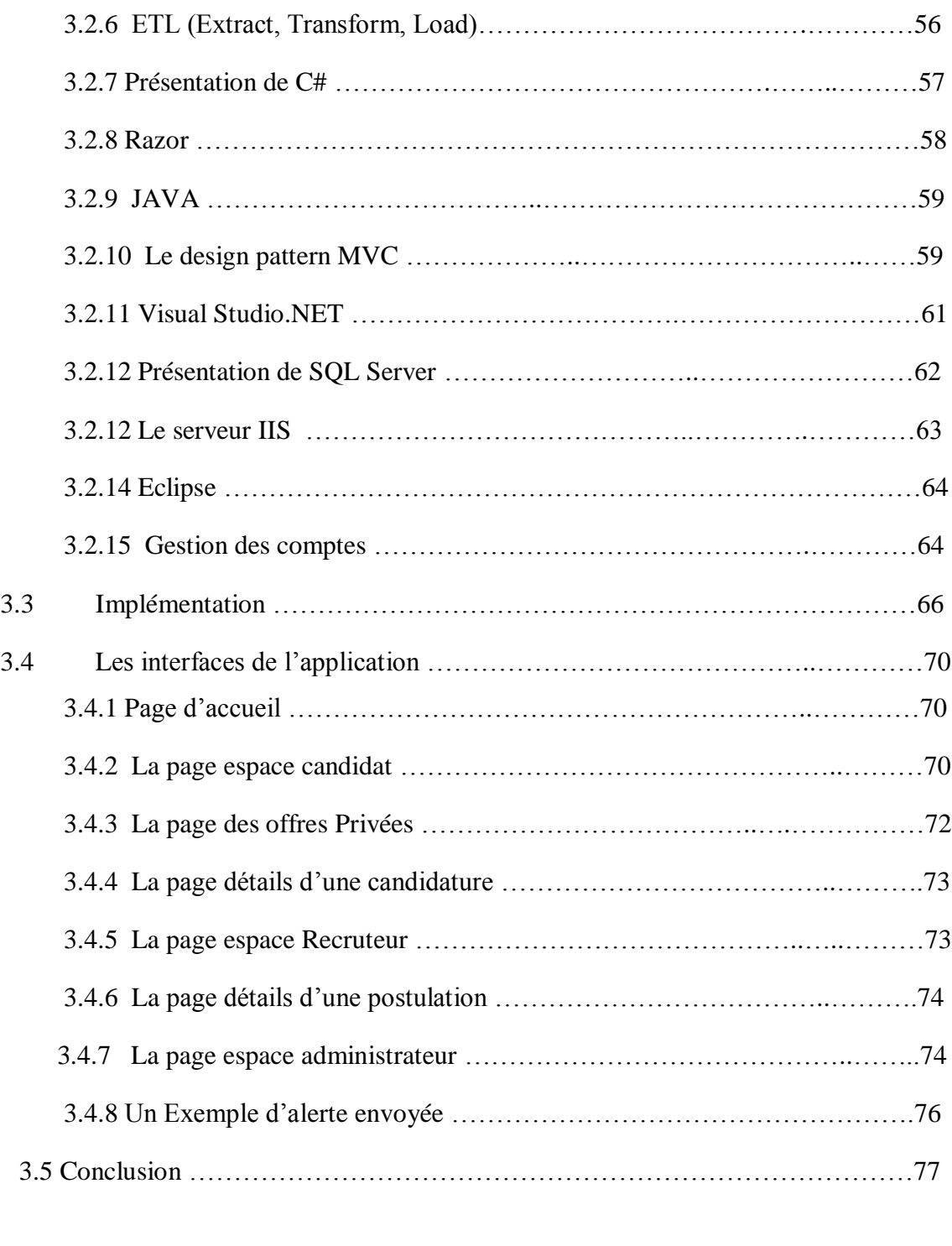

Conclusion générale …………………...…………………..………………...............78

# **Liste des figures**

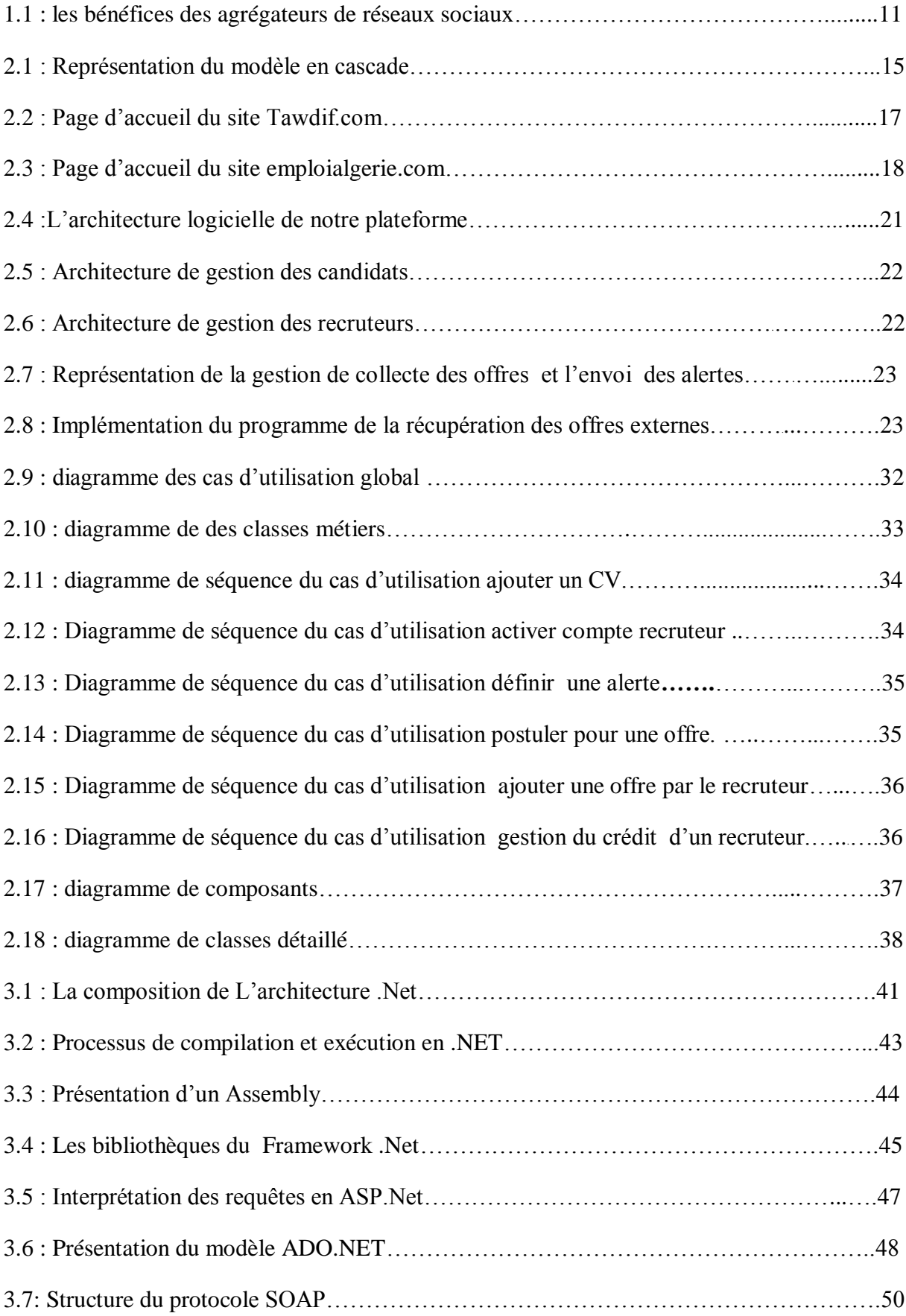

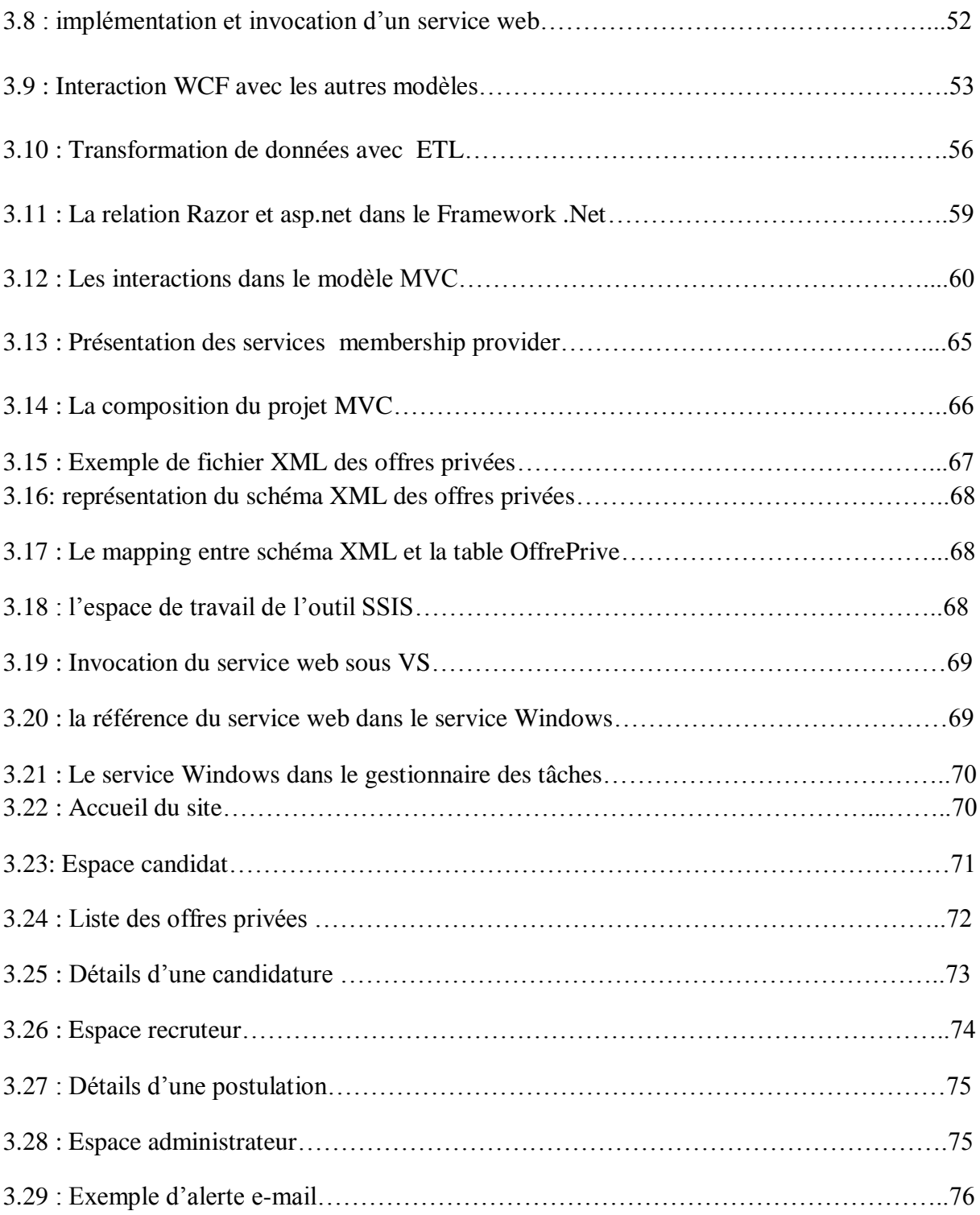

# Introduction générale

#### Introduction générale

La gestion des entreprises connaît, aujourd'hui, un bouleversement sans précédent sous l'effet des changements des conditions des marchés mais aussi et surtout sous l'effet de la mondialisation. Celle-ci n'a pas seulement accru les difficultés des entreprises mais a changé radicalement la nature de leurs problèmes: les marchés traditionnels ne peuvent plus être protégés, ils se sont, de surcroît, éclatés en «niches», le niveau de la concurrence est devenu rude, les sources de profit ont changé, l'innovation est devenue une exigence incontournable et les stratégies des entreprises doivent être profondément changées et révisées périodiquement.

Continuer à gérer la tâche du recrutement du personnel comme on le faisait auparavant est donc une erreur stratégique grave. Ce qu'il faut retenir c'est qu'à l'ère de la mondialisation, la survie de l'entreprise est avant tout tributaire de sa capacité à recruter un bon personnel. Cet objectif peut être atteint avec la nouvelle technologie de l'e-emploi, soit avec un outil propre à l'entreprise ou un service loué d'une autre organisation.

Ayant franchis l'étape d'apprentissage et obtenu son diplôme, un chercheur d'emploi se retrouve souvent obligé de feuilleter une tonne d'annonces, de parcourir de longs chemins et faire du porte à porte pour parvenir à ses fins. Un échec n'est pas à exclure qu'il soit de nulle trouvé ou travail non conforme.

Pour répondre aux besoins intrinsèques des entreprises et candidats, nous avons choisi de mener une étude sur le mécanisme du recrutement en ligne, ensuite de donner une solution favorable qui facilite et aboutisse aux besoins ressentis.

En effet, dans le cadre de ce mémoire nous allons réaliser un site de recrutement en ligne qui repose sur les nouvelles téchnologies du web, dont l'objectif principal est de participer à organiser le marché de l'emploi.

Pour mener à bien notre travail nous avons opté pour une démarche qui s'étale sur trois chapitres :

Le premier chapitre a pour but la présentation du processus de recrutement dans le web et des différents outils utilisés par les entreprises pour accomplir cette tâche.

Dans le second chapitre, nous présenterons une étude analytique et conceptuelle sur le sujet puis nous dégagerons une solution à la problématique exposée.

Dans le troisième et dernier chapitre nous exposerons l'ensemble des technologies utilisées ainsi que l'implémentation de la solution dégagée dans la partie d'étude.

# Chapitre 1: L'emploi sur le Net

#### **1.1 Introduction**

Voila près de 10 ans qu'en termes de recrutement le support électronique a pris le pas sur le papier. Il n'est maintenant plus logique de parler de révolution, c'est un fait, le recrutement en ligne concer ne la majeure partie des recrutements par annonce.

Certaines populations de candidats sont plus impactées que d'autres en particulier les cadres et les jeunes diplômés. Mais de plus en plus, l'informatisation du recrutement s'impose comme une référence, aussi bien pour les candidats que pour les entreprises, et au fur et à mesure que les nouvelles générations de diplômés arriveront, ce phénomène ne pourra que s'accentuer.

Cependant, vu les limites des outils dédiés à la gestion et à la recherche des Curriculum Vitae (CVs)/offres d'emplois, l'écoulement de l'information sur ce marché de travail est loin d'être optimal. Dans ce qui suit, nous allons décrire les caractéristiques des CVs et des offres d'emplois, puis nous allons décrire le processus de recrutement dans le web.

#### **1.2 Le recrutement:**

Le recrutement est l'ensemble des actions mises en œuvre pour trouver un candidat correspondant aux besoins et compétences requises pour exercer un poste de travail donné, dans une organisation donnée.

#### **1.3 Les sites d'emplois :**

Les portails de travail différent selon la gamme des services qu'ils fournissent. Il existe par exemple, des sites Internet qui se spécialisent dans l'emploi provisoire, des agences de recrutement qui offrent des emplois dans des secteurs spécifiques comme « l'informatique et la télécommunication, la finance… », Des sites d'emplois spécifiques pour les jeunes diplômés et d'autres généraux.

#### **1.4 CVs /offres d'emploi :**

Les CVs/offres d'emplois sont des documents structurés, qui constituent la base du processus de recrutement. Les portails d'emplois disposent d'outils pour les générer sous format numérique.

#### **1.4.1 Rubrique d'un CV [3] :**

Le CV est un document structuré. Les informations qu'il comporte sont groupées de façon

thématique au sein de rubriques qui seront matérialisées par un titre, les rubriques les plus importantes sont :

- $\checkmark$  Informations personnelles : il s'agit de la première rubrique et de la seule dont la présentation différera de celle des autres. En effet, cette partie, qui prend en général place en haut à gauche, ne comporte pas de titre. Le recruteur comprend sans peine qu'il s'agit de l'état civil d'un demandeur d'emploi. Elle comprend les informations suivantes : Prénom et nom, adresse postale, numéros de téléphone (fixe et/ou mobile), télécopie, situation familiale (marié, célibataire, enfants …), date de naissance, nationalité, le sexe.
- $\checkmark$  Emploi recherché /Domaine de compétence : cette rubrique donne un aperçu immédiat du profil du chercheur d'emploi et elle doit être remplie avec la plus grande attention.
- $\checkmark$  Education et formation : il s'agit de détailler et de préciser toutes les études menées, les diplômes préparés et/ou obtenus, les formations suivies, allant généralement de la formation la plus récente à la plus ancienne. Chaque formation est décrite séparément par les informations suivantes : l'année de la formation, l'intitulé de la formation, le nom et le type de l'établissement fréquenté, le diplôme obtenu, niveau dans la classification nationale ou internationale.
- $\checkmark$  Expérience professionnelle : cette rubrique est celle à laquelle un recruteur attache le plus d'importance, car elle met en avant tous les points forts d'un demandeur d'emploi.

Organisée généralement sous la forme d'une énumération chronologique, chaque expérience professionnelle est décrite séparément, avec les informations suivantes :

L'intitulé du stage ou la fonction occupée, la date d'exercice du stage ou de la fonction, un résumé des tâches effectuées et des responsabilités assumées, le nom de l'entreprise, sa localisation et son secteur d'activité.

- $\checkmark$  Aptitudes et compétences personnelles : sous cette rubrique un chercheur d'emploi fait un inventaire de toutes ses aptitudes et ses compétences organisationnelles, techniques, informatiques, langue et autres acquis au cours de son parcours professionnel, éducatif, formateur.
- $\checkmark$  Information complémentaire : un chercheur d'emploi indique ici toute autre information qu'il

juge utile, par exemple: publications ou travaux de recherche.

#### **1.4.2 Les différents types de CVs [3] :**

- $\checkmark$  Le CV anti-chronologie : c'est le CV à la "mode". Il consiste à présenter de manière systématique votre dernière expérience professionnelle ou votre dernière formation. Ce type de CV permet de mettre en avant les compétences acquises le plus récemment qui sont la plupart du temps vos expériences les plus significatives. Il est particulièrement conseillé si vous avez connu une progression de carrière régulière et cohérente.
- $\checkmark$  Le CV thématique : ce type de CV est peu répandu, car difficile à faire, mais il présente, dans certains cas, de nombreux avantages. Il est particulièrement indiqué pour les personnes ayant exercé plusieurs métiers différents sans continuité ou cohérence. Mais il est aussi indiqué si on souhaite minimiser une erreur de parcours ou un trou dans notre expérience car il permet de mettre l'accent sur telle ou telle de nos compétences.
- $\checkmark$  Le CV chronologique : ce type de CV se fait rare et clairement dépassé de la mode. En revanche il peut être utilisé en annexe dans certains cas. Par exemple, pour les prestataires et les consultants qui verront dans ce type de présentation un bon moyen de mettre en avantl'ensemble des missions qu'ils ont effectués au cours de leur carrière ou dans le cadre de leur dernier contrat de travail qui comptera le plus souvent plus d'une mission.

#### **1.4.3 L'offre d'emploi :**

Est un document moins structuré que le CV. Les informations de l'offre, d'après les différents sites d'emplois, peuvent être regroupées dans les catégories suivantes :

- $\checkmark$  Entreprise : dans cette catégorie, le recruteur décrit son organisme, ainsi que le secteur d'activité de son organisme.
- $\checkmark$  Poste : dans cette catégorie le recruteur décrit les responsabilités et les tâchés liées au poste, ainsi que les avantages dont peut bénéficier une recrue.
- $\checkmark$  Profil : le recruteur définit dans cette catégorie les diplômes, les compétences, l'expérience professionnelle requise.

 $\checkmark$  Information de contact : le recruteur cite son adresse complète, le nom et l'email de la personne à contacter (responsable de recrutement).

#### **1.5 L'e-recrutement :**

Internet a totalement modifié le processus de recrutement des entreprises : de nombreux sites disposent d'outils pour la génération des offres d'emploi (ou des CVs), permettant de les publier. Le résultat de la sélection est automatiquement envoyé par mail au postulant. Internet a permis d'optimiser le processus de recrutement, et d'augmenter considérablement le nombre des candidatures.

Nous détaillons, ci-dessous le processus de recrutement ainsi que les problèmes rencontrés par l'erecrutement.

#### **1.5.1 Les phases du processus de recrutement [2]**

Du point de vue organisation, un processus habituel de recrutement peut être divisé en quatre phases :

- Le département de fonctionnement définit les requis pour un poste de travail et écrit l'offre d'emploi.
- Le département du personnel publie l'offre d'emploi.
- Le département du personnel reçoit les demandes d'emploi, sélectionne un ensemble et le passe au département de fonctionnement.
- Après l'interview avec les candidats, la décision de recrutement au poste vacant est prise par le département de fonctionnement et du personnel.

Les phases du processus de recrutement dans un recrutement en ligne sont les suivantes :

**Écriture d'une signalisation du travail :** de nos jours, les offres d'emploi sont écrites sous forme de texte libre en utilisant un vocabulaire non contrôlé. Elles sont habituellement structurées dans les rubriques suivantes: la description d'organisation, la description des fonctions, les compétences et les qualifications exigées et les informations de contact.

**La publication des CVs/offres d'emploi :** deux manières de publication des CVs/offres

d'emploi sont possibles à travers les portails d'emploi ou les portails des entreprises :

- $\checkmark$  Les portails d'emploi : il existe un nombre important de portails d'emploi tels qu'ils sont financés par les frais de publication des offres d'emploi (La publication des CVs est généralement gratuite). L'avantage de la publication dans un portail d'emploi réside dans le nombre de personnes qui peuvent consulter ces documents.
- $\checkmark$  Les portails des entreprises : la publication dans ce cas n'est pas coûteuse, car le recruteur va publier son offre dans son propre site. Mais elle est limitée, parce que les offres sont consultées par un nombre limité de chercheurs d'emploi.

**Réception et présélection des demandes des candidats :** il y a deux moyens pour écrire et envoyer un CV :

- $\checkmark$  Les chercheurs d'emplois envoient leur CVs par mail sous format texte (word, pdf, ...) aux organismes. Cette technique ne permet pas l'automatisation de la présélection, le recruteur doit analyser les CVs manuellement pour sélectionner le profil adéquat.
- $\checkmark$  Les candidats remplissent des formulaires Web prédéfinis qui existent dans les sites des organismes ou dans les portails d'emploi. L'utilisation des formulaires permet une certaine automatisation de la présélection. Ce qui réduit son coût élevé.

**Décision de recrutement final :** la sélection finale consiste à faire un entretien avec chaque postulant qui possède un CV sélectionné à l'étape précédente puis sélectionner les meilleurs selon le classement des tests.

#### **1.6 Présentation des différents outils de l'E-Recrutement [1]:**

Ils s'organisent en deux groupes qui sont :

Le premier réunit les outils dont l'entreprise est propriétaire (outils internes). Le second concerne ceux qui sont externes à l'entreprise (outils externes). Leur usage se fait, via des intermédiaires de l'emploi publics ou privés (Bases de données, job boards), par accès direct (réseaux sociaux, agrégateurs, Job boards).

Selon une classification thématique nous avons deux grandes rubriques :

- Les outils du WEB Transmission : il s'agit des Sites entreprises, job boards et logiciels internes.
- Les outils du WEB interaction : il s'agit des réseaux sociaux, Twitter, sites de gestion de l'identité numérique, … Ce sont des outils privilégiés pour développer la réputation et la marque employeur.

#### **1.6.1 Les outils internes :**

#### **Espaces «carrières» des sites Internet des entreprises :**

Les job boards sectoriels naissent et simultanément, les entreprises s'équipent en sites carrière et développent leur communication vers le WEB. Il s'agit de l'espace emploi des entreprises, présents sur le site institutionnel de l'entreprise par un onglet ou espace dédié. Il sert à l'entreprise pour communiquer des annonces de postes à pourvoir, il sert aux candidats pour postuler à des offres et/ou déposer son CV en ligne et rentrer dans les bases de données de l'entreprise.

#### **Progiciels de gestion du recrutement :**

Les Systèmes Informatiques de gestion du recrutement sont nés dans les années 1990. Ils ont aujourd'hui une double vocation : diffuser des offres sur Internet et traiter les candidatures électroniques reçues. Ils sont donc étroitement liés à l'utilisation d'Internet comme canal de recrutement. D'après cette étude leur usage est loin d'être un phénomène anodin. «Il constitue même une norme pour les plus grandes entreprises», lesquelles ont des milliers de salariés à recruter. Ce sont, soit des progiciels «standardisés», soit des logiciels réalisés «sur mesure» pour les besoins propres de l'entreprise, par des informaticiens internes ou externes à l'entreprise.

Les progiciels de gestion du recrutement ont la particularité d'être principalement distribués en mode Saas (Sofware as a Service). Ainsi, les recruteurs louent un droit d'usage via un navigateur WEB. Ils disposent, en permanence, de la dernière version mise à jour du logiciel.

#### **Bases de données internes :**

8

Les Bases de données sont en lien direct avec les progiciels de gestion des RH. Ce sont des outils informatiques qui classent et répertorient suivant des critères les CV et informations concernant les personnes qui sont passées par un processus de recrutement externes, mais aussi internes.

Ce sont des outils de stockage des informations (bases passives) et / ou de consultation et de sélection (bases dynamiques).

#### **1.6.2 Les outils externes :**

#### **Les Job boards :**

Nés au milieu des années 90 aux États-Unis, les jobs boards avaient initialement pour seule fonction la publication d'offres d'emploi. La traduction littérale du terme 'job board' exprime ce service historique : «panneau emploi». Les entreprises déposaient leurs offres pendant que les candidats pouvaient les consulter (modèle pull).

Depuis, ces sites emploi ont étendu leur offre, en proposant, entre autre :

Un service de CV thèque : les candidats déposent leur CV sur les sites pendant que les entreprises qui le souhaitent, les consultent.

Un service d'alertes e-mail (modèle push) avertissant l'internaute de la publication d'offres d'emploi ciblées en fonction de critères qu'il a lui-même définis au préalable.

#### **CV thèques et Bases de Données d'anciens élèves :**

Les cabinets de recrutement ont longtemps eu recours à des sociétés privées qui proposaient un accès, moyennant un abonnement, à des bases de données de candidats potentiels. Ces bases de données pouvaient avoir deux sources : celles de diplômés d'écoles, constituées à partir des annuaires des anciens élèves et celles de tout salarié désireux d'être contacté par un potentiel employeur. Tous avaient, au préalable, acceptés que leur CV soit communiqué à cette fin. Cette offre, initialement propre aux intermédiaires de l'emploi privés, s'est depuis ouverte aux entreprises confrontées à d'importants volumes de recrutement.

Les solutions techniques ont migré de bases de données inertes, à des CD-Roms avec mises à jour, puis à des accès via le WEB où l'information est désormais accessible en temps réel.

9

Parmi les changements qui s'opèrent sur ce marché, on note que les job boards ont étendu leurs offres à cette prestation et que les grandes écoles s'interrogent sur la concurrence offerte par le développement des réseaux sociaux.

#### **Réseaux sociaux sur Internet:**

Les premiers datent des années 80. L'arrivée d'Internet au milieu des années 90 et l'interface graphique a augmenté le champ des possibles. En 95, une nouvelle génération de sites apparaît, sur le modèle du «cercle d'amis» avec des sites d'anciens camarades de classe. Facebook, lancé en 2004 par des étudiants d'Harvard, est devenu le premier réseau social du monde depuis son ouverture à un public large fin 2006. La tendance actuelle est à la démultiplication des réseaux et parmi eux, la création de réseaux sociaux plus ciblés, orientés professionnels ou catégorie d'individus, et sont de plus en plus souvent utilisés par les recruteurs.

#### **Agrégateurs de réseaux sociaux :**

Peu connus, les agrégateurs de réseaux sociaux sont utilisés essentiellement par des recruteurs experts du WEB. Développés depuis 2005, leur vocation est de fournir un unique point d'accès sur Internet en agrégeant, sur un seul site, les contenus en provenance de plusieurs réseaux sociaux. C'est donc un outil capable de recueillir et de synthétiser en temps réel, des données et contenus dispersés sur plusieurs sites. Ils offrent une vision centralisée de ce qui se passe simultanément sur l'ensemble des réseaux auxquels on appartient. Leur existence répond à un besoin fondamental des recruteurs, celui de gagner du temps car assurer sa présence sur un réseau est chronophage. C'est l'outil le mieux adapté pour la publication multi-comptes et la gestion des spécificités de chaque plateforme. Trois agrégateurs de réseaux sociaux se démarquent :

- [Hootsuite](http://www.hootsuite.com/)
- [Tweetdeck](http://www.tweetdeck.com/) (devenu propriété de Twitter en mai 2011)
- [Seesmic.](https://seesmic.com/)

Voici une illustration des bénéfices de l'utilisation :

#### L'emploi sur le Net

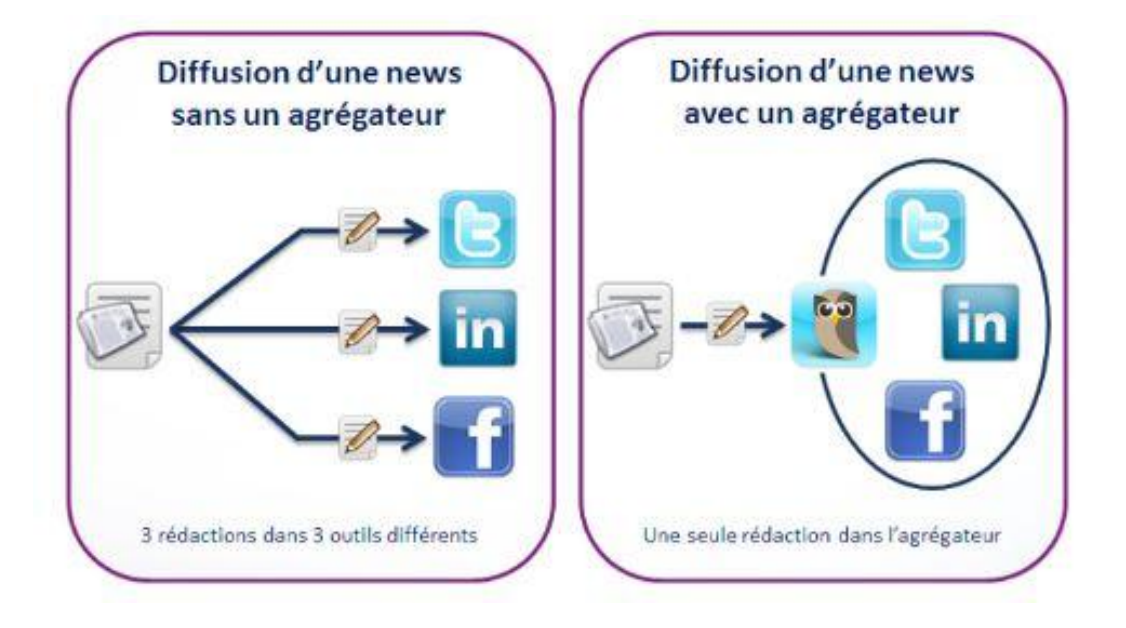

**Figure 1.1 :** les bénéfices des agrégateurs de réseaux sociaux

#### **1.6.3 Les avantages et inconvénients du recrutement en ligne :**

Le recrutement en ligne présente un grand nombre d'avantages mais aussi quelques inconvénients suivant :

#### **Les avantages :**

Les avantages du recrutement en ligne sont fort nombreux ci-dessous nous vous citons quelques un :

- $\checkmark$  Le nombre d'offres disponibles est démultiplié par rapport à n'importe quelle base sur support physique.
- $\checkmark$  Il est très simple de naviguer dans le flot d'annonces, de sorte que chacun peut trouver les annonces auxquelles sa candidature répond le mieux.
- $\checkmark$  La consultation des offres est gratuite pour le candidat et le processus est beaucoup plus rapide et bien meilleur marché pour les entreprises que par la presse.
- $\checkmark$  La recherche des offres est facilitée par l'usage d'outils informatiques simples (moteurs de recherche).
- Internet est accessible en permanence (jour / nuit), ce qui permet de suivre ses activités de recrutement et de candidature n'importe où et à tout moment, et postuler en ligne confirme les aptitudes technologiques d'un candidat.

 $\checkmark$  le nombre important de réponses à une annonce sur Internet ce qui offre aux recruteurs une grande chance de succès.

#### **Les inconvénients :**

Le recrutement en ligne présente néanmoins quelque inconvénients qui sons :

- $\checkmark$  Respecter des formats (taille de fichier formats de fichiers...) dans l'envoi de candidatures, qui oblige à posséder un minimum de compétence avec l'outil informatique ce qui n'est pas accessible encore à tous.
- $\checkmark$  Respecter un certain nombre de règles et consignes encore mal connues car ce mouvement n'est encore qu'en expansion. (rajouter un résumé du projet professionnel en une dizaine de lignes...)
- $\checkmark$  Cette méthode ne touche pas 100% de la population qui cherche du travail, elle s'adresse davantage aux cadres, ceux qui veulent travailler à l'international ou encore les métiers qualifiés qui s'exportent.

#### **1.7 Conclusion :**

Dans ce chapitre nous avons exploré le domaine du recrutement qui s'avère comme une passerelle indispensable entre l'apprentissage et la vie active pour les chercheurs d'emploi d'un côté et se présente comme une des essentielles tâche de l'entreprise de l'autre.

Les enjeux entreprit pour développer et améliorer cette démarche sont fort nombreux. Et c'est pour cette raison que nous avons choisi de vous présenter la procédure de recrutement, et de son adoption dans le web. Pour cela nous avons commencé par une description des CVs et offres d'emplois, ensuite abordé la démarche du recrutement en ligne et pour finir nous avons présenté les différents outils de recrutement qu'utilisent les entreprises modernes.

Ayant bien assimilé le concept du recrutement et passé en revus ses différentes applications dans les entreprise, nous vous présenterons dans le prochain chapitre une étude pour un site d'emplois offrant les services décrits précédemment.

Chapitre 2: Analyse et

conception

#### **2.1 Introduction :**

L'emploi est une chose qui concerne tout individu et en particulier les personnes ayant franchis l'étape d'apprentissage, ayant obtenu un diplôme et qui sont prêtent à affronter le monde du travail.

Et pour permettre une grande facilité de cette tâche, et aussi parce que le web est accessible à tout le monde, un site web destiné pour l'emploi (recherche d'emploi) serai d'une grande utilité et même que ça serai difficile de s'en passer puisque il donne accès à l'information sans avoir à se déplacer ni à se dépenser. Un demandeur d'emploi aura l'occasion de choisir parmi un grand nombre d'offres sans avoir à faire du porte à porte ou de déposer un CV sans savoir que l'entreprise ressent le besoin de recruter.

L'emploi sur le net est la révolution du système d'annonce traditionnel des journaux et là encore plus besoin de feuilleter un grand nombre de journaux pour avoir un résultat puisqu'une fonctionnalité de recherche est souvent présente dans les sites web destinés à l'emploi, aussi que dans ce dernier on peut consacrer énormément d'espace pour une annonce (offre) contrairement au journal qui a une taille limitée.

Les employeurs auront la possibilité d'élargir le rayon de propagation de leurs propositions d'emplois et ainsi la possibilité de bien choisir le personnel de l'entreprise. C'est pourquoi qu'on nous a proposé de concevoir et développer une application web (recrutement et recherche d'emploi en ligne). D'une part, pour faciliter le travail, d'offrir plus d'opportunités pour les candidats, et d'autre part pour aider les chercheurs d'emploi à trouver plus facilement les informations nécessaires.

Pour ce fait, selon un découpage temporel ce chapitre contiendra trois grandes parties, la première s'intitule étude de faisabilité, qui consiste en la vérification de la réalisabilité du projet. La seconde : définition de la solution, qui est une représentation précise de l'objectif à atteindre. La troisième partie : conception détaillée, qui sera le guide pour la réalisation du projet.

#### **2.2 Démarche à suivre :**

#### **2.2.1 Définition d'un cycle de vie :**

Le cycle de vie d'un logiciel désigne toutes les étapes du développement d'un logiciel, de sa conception à sa disparition. L'objectif d'un tel découpage est de permettre de définir des jalons intermédiaires permettant la validation du développement logiciel, c'est-à-dire la conformité du logiciel avec les besoins exprimés, et la vérification du processus de développement, c'est-à-dire l'adéquation des méthodes mises en œuvre.

L'origine de ce découpage provient du constat que les erreurs ont un coût d'autant plus élevé qu'elles sont détectées tardivement dans le processus de réalisation. Le cycle de vie permet de détecter les erreurs au plus tôt et ainsi de maîtriser la qualité du logiciel, les délais de sa réalisation et les coûts associés.

#### **2.2.2 Modèle de cycle de vie en cascade :**

Dans ce modèle le principe est très simple : chaque phase se termine à une date précise par la production de certains documents ou logiciels. Les résultats sont définis sur la base des interactions entre étapes, ils sont soumis à une revue approfondie et on ne passe à la phase suivante que s'ils sont jugés satisfaisants.

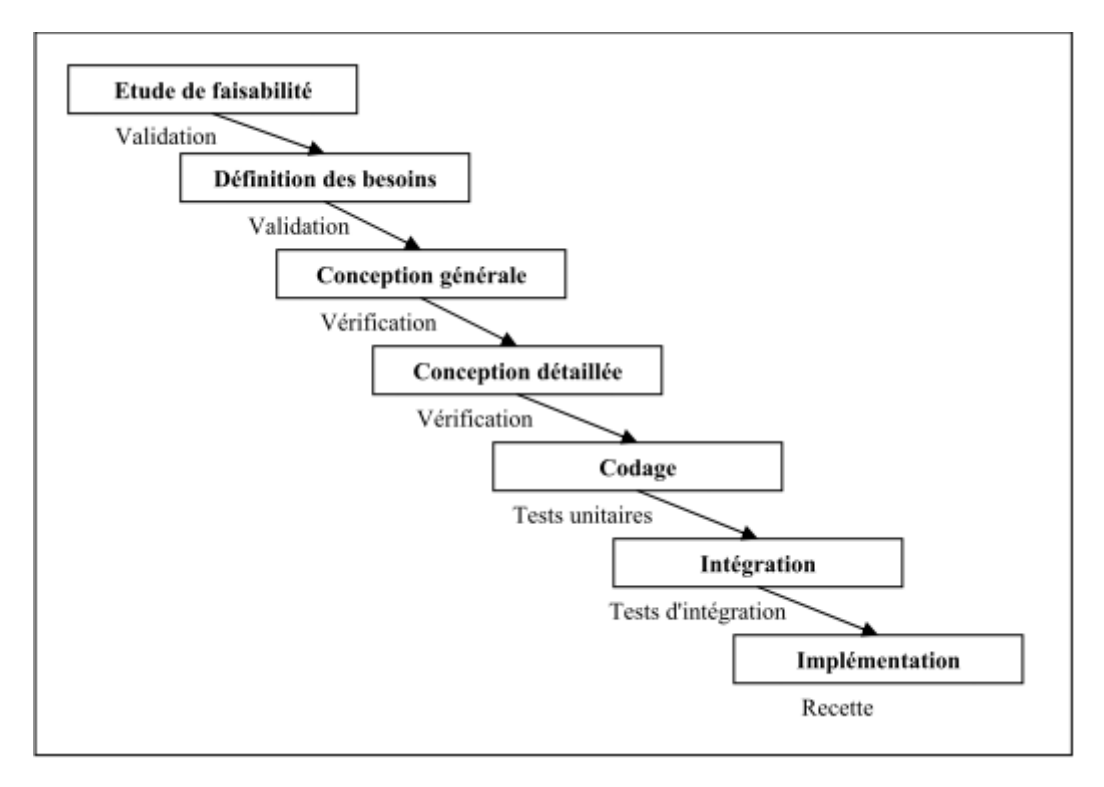

**Figure 2.1 :** Représentation du modèle en cascade

#### **Pourquoi utiliser le modèle en cascade ?**

La démarche du découpage temporel convient parfaitement à l'étude de notre projet car dans un premier temps nous devons dégager la faisabilité puis définir la solution en suite exposer une conception détaillée et finir par l'implémentation de la solution de notre système, ce qui ouvre la voie au modèle du cycle de vie en cascade. Les résultats de chaque phase permettront d'entamer la phase suivante à condition de la valider.

#### **2.2.3 Lien du cycle choisi avec les diagrammes UML :**

Tout au long des phases de ce modèle, des diagrammes UML permettront de mieux représenter les résultats obtenus, UML comporte ainsi treize types de diagrammes représentant autant de vues distinctes permettant d'illustrer des concepts particuliers dans chaque phase du modèle.

#### **2.3 Présentation du projet :**

Notre projet : Développer un site web dynamique pour le recrutement sur le Net qui répondra aux attentes des recruteurs et qui satisfera les demandes des candidats.

#### **Nos objectifs à atteindre sont:**

- La présentation détaillée des données afin d'avoir un site qui contient des informations pertinente et très riches.
- Enrichir notre base de données afin de répondre aux besoins de tous les visiteurs.
- La facilité d'utilisation et l'organisation du site pour être accessible à tous les utilisateurs.
- L'intégration des principales fonctionnalités pour les différents types d'utilisateurs:
	- Dans un premier lieu, les candidats vont avoir la possibilité de s'inscrire, de déposer leurs CV's, de définir leurs alertes…
	- $\checkmark$  Dans un deuxième lieu, les recruteurs aurons la possibilité de s'inscrire au site, de déposer leur offres d'emploi, de consulter les coordonnées des candidats, consulter leurs solde...
	- $\checkmark$  Et enfin, l'administrateur aura le droit de consulter les CV's et les offres d'emploi déposés, de confirmer les inscriptions, mettre à jour les informations du site...

#### **La problématique :**

Pour concevoir un système qui sera en mesure d'atteindre les objectifs cités précédemment et de s'évoluer d'une manière assez rapide, de prendre place dans le domaine de l'emploi sur le net, nous devons répondre aux questions suivantes :

- $\checkmark$  Comment peut-on satisfaire le demandeur d'emploi et l'attirer à consulter nos offres?
- $\checkmark$  Quelle est le moyen qu'on doit utiliser pour l'informer et à quelle moment ?
- $\checkmark$  Comment peut-on attirer les recruteurs à déposer leurs offres dans notre plateforme ?
- $\checkmark$  Comment concevoir un système qui vise à mieux orienter le candidat vers une entreprise ou il pourra exploiter au mieux son potentiel ?

#### **2.4 Etude de la faisabilité :**

#### **2.4.1 Etude de l'existant:**

#### **2.4.1.1 Etude du site tawdif.com :**

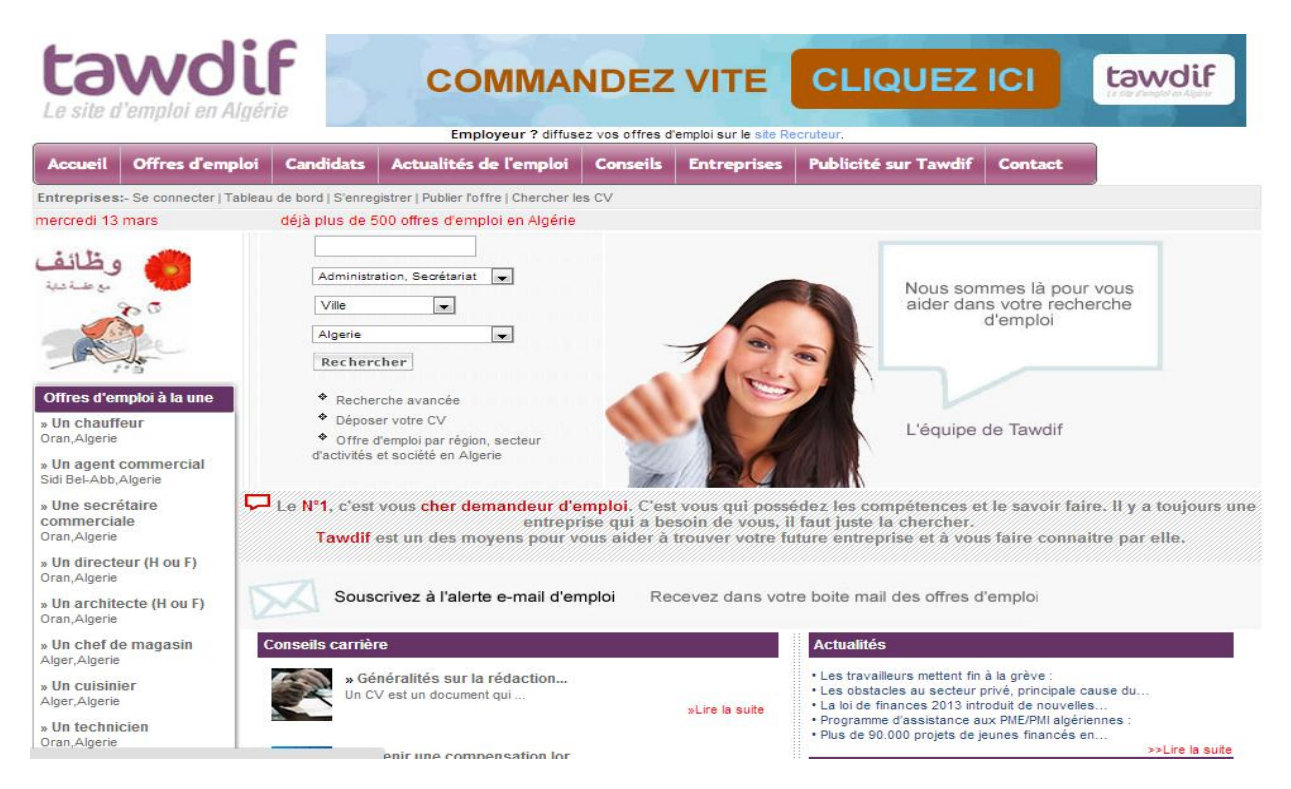

**Figure 2.2 :** Page d'accueil du site Tawdif.com

**Les composantes graphiques:** L'utilisation des cadres pour faire la décomposition en parties pour préciser la structure de la page, il se décompose en trois parties (haute, gauche, corps).

Les composants d'interactions: Il s'agit des rubriques qui sont présentées en hauts, des boutons sous forme d'images qui permettent de consulter les différentes pages du site selon le besoin (candidat, recruteur, publicité...)

Les composants d'information : Utilisation du texte en gras et des boutons en rouge, violet pour attirer l'intention du visiteur sur les points essentiels, diversifier les différents espaces du site.

#### **Évaluation et critique du site tawdif.com :**

**Ergonomie:**

On remarque la rubrique est décalée par rapport à la bannière et au corps du site ce qui donne un mauvais design à la page d'accueil.

Les deux images utilisées dans le site ne reflètent pas vraiment l'intérêt du site qui s'agit du recrutement on line.

**Navigation:**

La recherche au milieu de l'accueil selon des critères est mal placé (trois ascenseurs au milieu de la page n'est pas vraiment faisable), la recherche d'informations est facile mais elle n'est pas complète (il manque d'autre critères à ajouter comme le type du contrat et l'expérience).

L'emplacement des nouvelles offres n'est pas le bon car il n'est pas mis en évidence.

Redondance du composant recherche des offres qu'on retrouve dans le bas et le cœur de la page, alors que cette recherche est la même.

On y trouve un nom de lien qui n'est pas approprié au contenu de la page.

#### **Fonctionnalités:**

Les fonctionnalités du site permettent de répondre seulement à une partie des attentes et besoins de ses internautes.

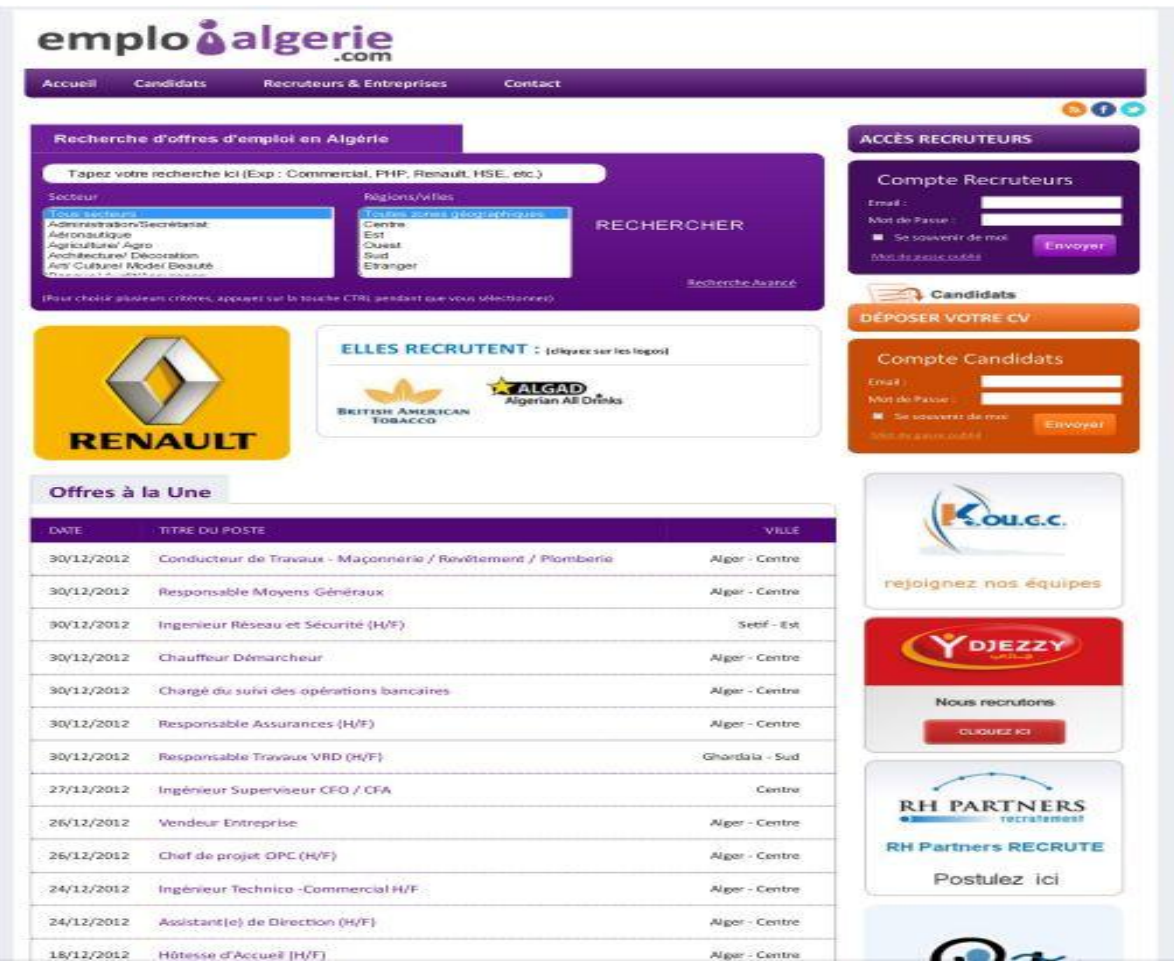

#### **2.4.1.2 Étude du site emploialgerie.com :**

**Figue 2.3 :** Page d'accueil du site emploialgerie.com

- **les composantes graphiques :** L'utilisation des cadres, des menus déroulants et des ascenseurs pour mieux préciser la structuration du site. Certaines parties comme l'inscription et la recherche sont représentées en images contenants du texte.
- **les composantes d'interactions :**Il s'agit des rubriques qui sont présentées en hauts des pages sous forme des boutons qui permettent de naviguer entre les pages et des images des logos d'entreprise qui permettes d'accéder directement aux offres.
- **les composantes d'informations :** Les informations sont assez lisibles pour les internautes, le texte est écrit en noir, blanc et violet. Le titre de chaque partie est en gras avec la couleur blanche et parfois avec le violet.

#### **Évaluation et critique du site emploialgerie.com :**

#### **1. Ergonomie:**

Les pages sont trop surchargées et mal structurées à l'image de l'accueil qui tient sur une page trop longue ce qui ne donne pas vraiment envie de poursuivre la visite du site.

L'information présente sur l'accueil donne accès à des offres qui restent inchangées pendant une longue période s'il n'y a pas de nouvelles offres insérées, ce qui donne l'impression que le système reste inchangé et que les offres restent les mêmes.

Les offres présentes en page d'accueil ne sont pas forcément celles auxquelles postule un grand nombre de candidat, elles sont organisées sous le critère de la date (principe de la file).

#### **2. Navigation :**

La recherche d'information ainsi que la navigation sont faciles puisque le site offre un accès sans conditions aux offres disponibles (sans inscription) ainsi qu'un bon système de recherche avec les critères nom du poste, le secteur, le nom de la région, le nom du département, le type du contrat et la date, et permet de choisir le nombre d'offres à afficher par page.

En accédant aux pages des offres des entreprises présentes sur l'accueil on y trouve toutes les offres déposées par cette dernière. Quand on accède au détail d'une offre un chemin vers une page qui contient toute les offres de la même entreprise est présent dans le bas de la page.

Une séparation entre les espaces candidats et recruteurs d'un point de vu organisationnel est indispensable, puisque cela permet d'alléger le contenu des pages. Un accueil candidat et un autre entreprise permettrais une bonne structuration du site et de son contenu.

Le site offre la possibilité d'augmenter la visibilité d'une offre d'emploi en la plaçant en tête de liste des pages de résultats pour les entreprises qui veulent payer ce service, ce qui n'est pas vraiment favorable puisque cela permet de cacher les offres des autre entreprise dans le cas d'une longue liste de résultat.

#### **3. Fonctionnalités :**

Le site tel qu'il est organisé est fonctionnel et permet d'aider un grand nombre de demandeurs d'emplois, mais la politique du site est purement commerciale, elle favorise le recruteur du candidat et ne cherche pas à mieux présenter les offres selon la demande.

Le site offre la possibilité de postuler pour une offre et d'envoyer un cv pour le recruteur sans être inscrit, ce qui n'inclut pas la possibilité d'enregistrer des anarchies et voir des comportements non souhaitables, cela peut inciter le recruteur à abandonner sa démarche.

#### **2.4.2 Solutions souhaitées :**

La solution souhaitée doit contenir les fonctionnalités existantes qui sont celles présentes dans la pluparts des sites que nous avons étudiés dont la liste est longue :

- Pour un espace candidat: S'inscrire au site, déposer ses CV, consulter les offres d'emploi disponibles, consulter les coordonnées de l'entreprise, définir ses alertes mail.
- Pour un espace recruteur (entreprise): S'inscrire au site, consulter les actualités du site, Consulter les coordonnées des candidats, déposer une offre d'emploi, consulter son solde.
- Pour un espace administrateur : publier les offres sur l'accueil du site, accéder au comptes recruteurs/candidats, activer ou désactiver un compte recruteur/candidat, gérer le système de crédit des recruteurs.

Pour une meilleure performance notre solution doit contenir les points suivants :

- Publier des offres d'emplois disponibles sur d'autres sites puis donner la référence de l'annonce, et cela pour permettre aux visiteurs de consulter en un clic un grand nombre d'offres et prendre le temps de choisir ce qui leurs convient.
- Une alerte par SMS est souvent souhaitée par le candidat puisque ça permet de savoir en temps réel qu'une offre lui convenant est disponible.

La solution doit aussi respecter les points d'ergonomie et navigation suivants :

- Une bonne organisation des liens internes et externes.
- Organiser le contenu pour mettre des sous rubriques et des liens pour faciliter l'utilisation du site.
- Utilisé des couleurs conforme avec le logo de notre site.
- Mise en point d'une interface conviviale non surcharger et facile à utiliser.

#### **2.5 Définition des besoins :**

Notre système contiendra quatre fonctionnalités principales qui sont :

La gestion des appels d'offres subdivisée en deux sous rubriques, gestion des collectes des offres externes et gestion des appels d'offres internes.

La gestion des recruteurs, candidats et de l'ensemble des scénarios possible dans leurs espaces.

La gestion des alertes (définition et processus d'envoi).

L'architecture logicielle de notre plateforme est comme suit :

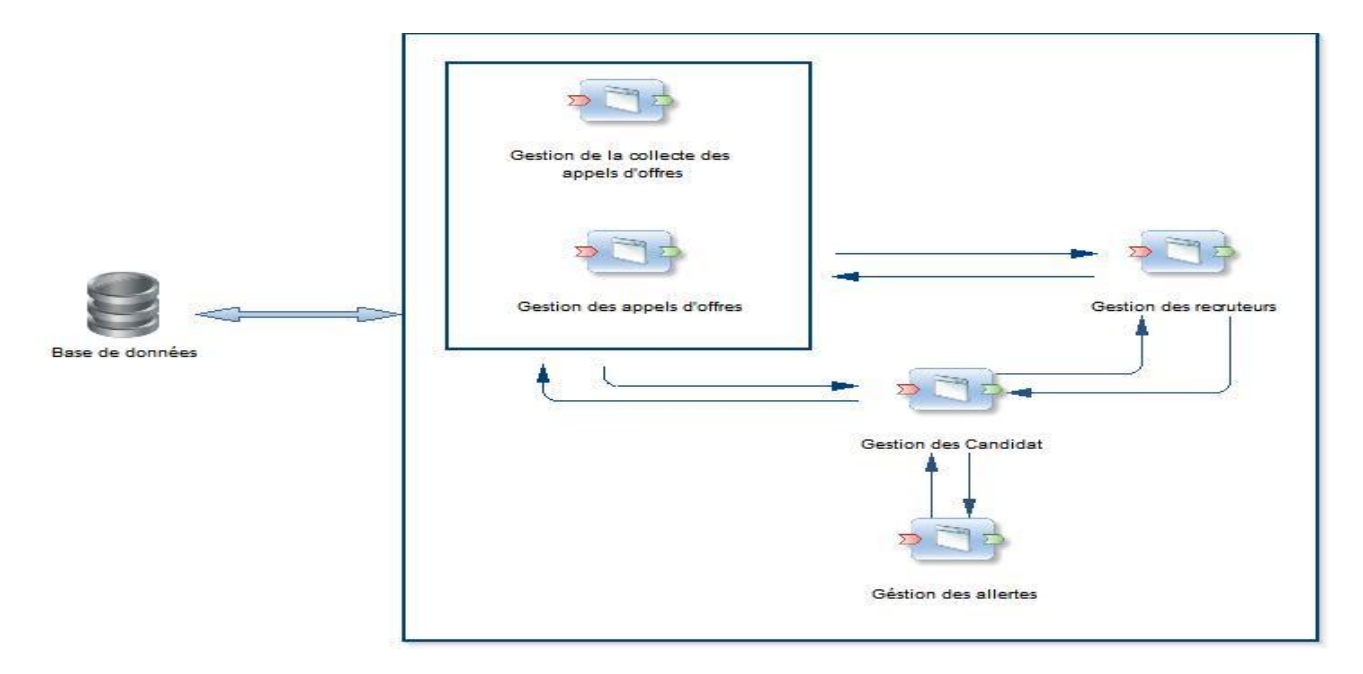

**Figure 2.4 :** L'architecture logicielle de notre plateforme

#### **La fonctionnalité gestion des candidats :**

Un candidat peut s'inscrire, et après authentification il peut :

- Gérer son profile.
- Gérer ses alertes.
- $\checkmark$  Postuler pour une offre ou la sauvegarder.

La figure suivante illustre l'ensemble de ces fonctionnalités :

### Analyse et Conception

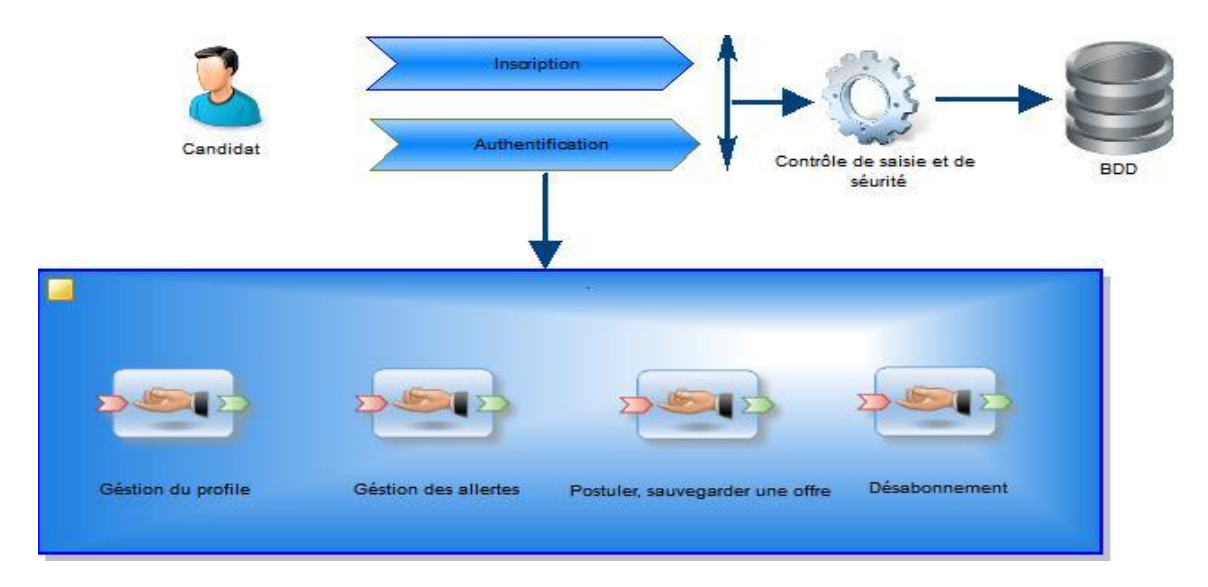

**Figure 2.5 :** Architecture de gestion des candidats

#### **La fonctionnalité gestion des recruteurs :**

Un recruteur aura à effectuer les tâches suivantes :

- $\checkmark$  Éditer son profile.
- $\checkmark$  Gérer ses offres.
- $\checkmark$  Consulter son solde.

La figure suivante illustre l'ensemble de ces fonctionnalités :

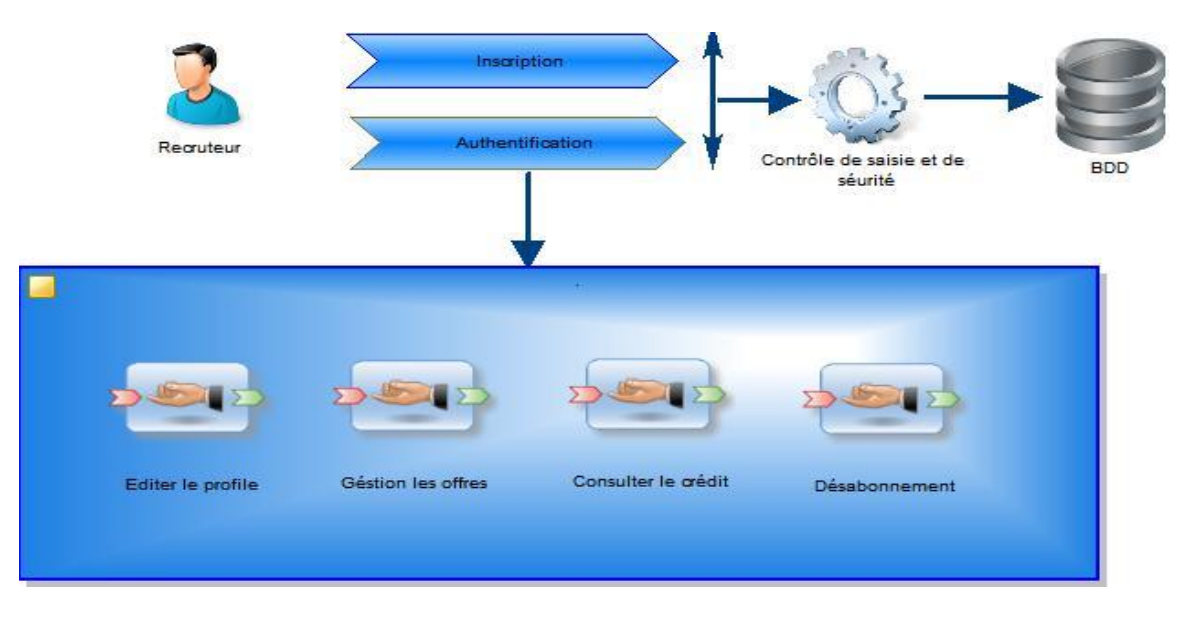

**Figure 2.6 :** Architecture de gestion des recruteurs

#### **La fonctionnalité gestion des appels d'offres d'emploi et des alertes :**

La base de données s'enrichira des collectes des appels d'offres privées, publiques externes et des appels d'offres privées internes. Un candidat aura la possibilité de définir des alertes selon des critères de recherche des offres. Comme le montre la figure suivante :

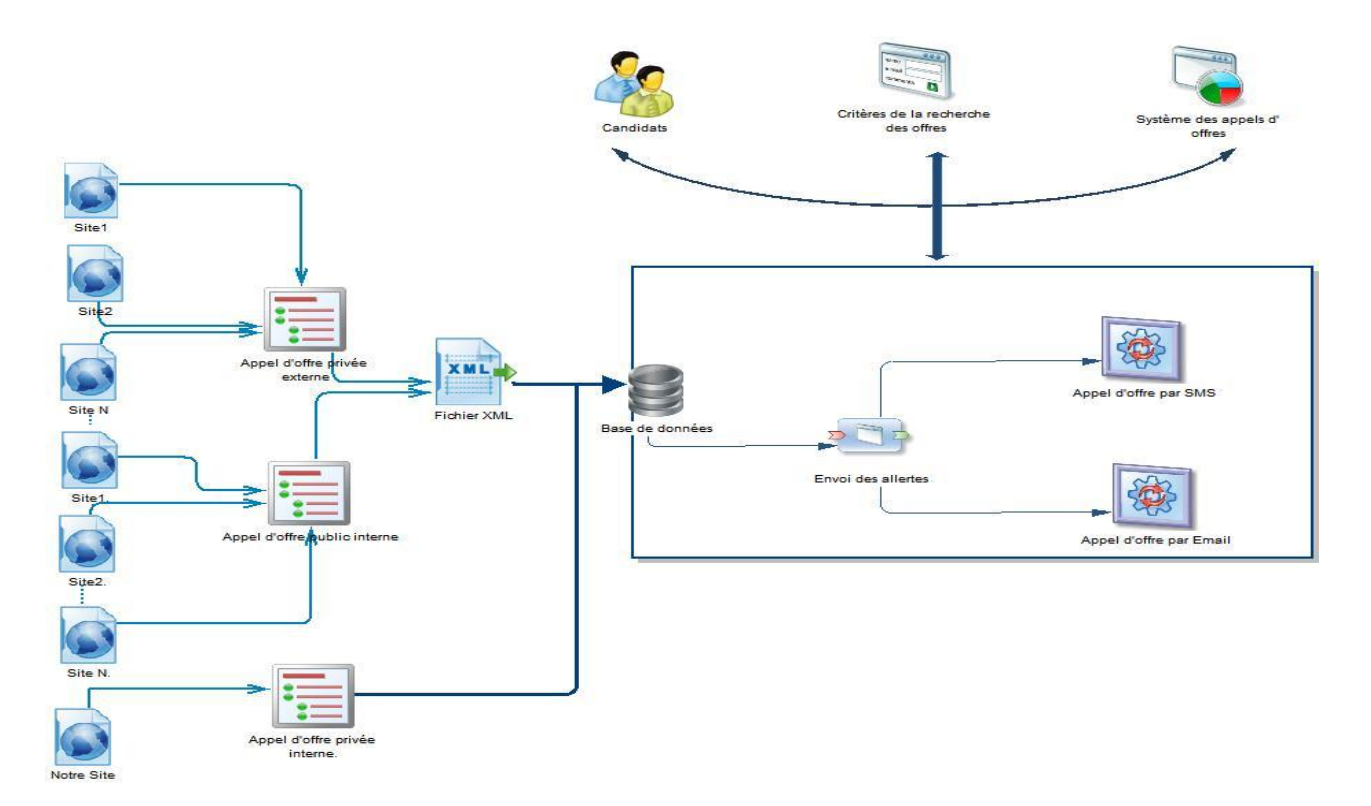

**Figure 2.7 :** Représentation de la gestion de collecte des offres et l'envoi des alertes

Un programme de récupération des appels d'offres d'emploi écrit en java nous a été cédé par l'entreprise dans laquelle nous effectuant notre stage. Ce programme permet de parcourir des pages web et de sauvegarder l'ensemble des offres retrouvé dans un fichier XML. Nous aurons par la suite la tâche de sauvegarder le résultat dans notre base de données.

Un ensemble de configurations sont indispensable pour l'implémentation de ce mécanisme, le schéma suivant illustre ses dernières :

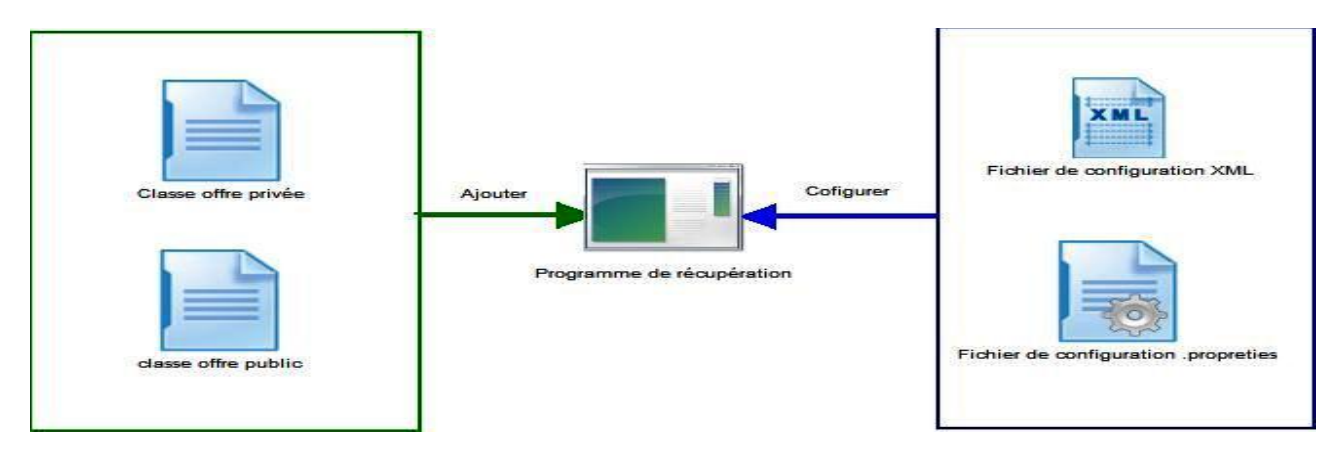

**Figure 2.8 :** implémentation du programme de la récupération des offres externes

#### **2.5.1 Les Acteurs :**

Un acteur est une personne, un matériel ou un logiciel qui interagit avec le système dans le but de réaliser une tâche.

La méthode pour identifier les différents acteurs du système est de répondre aux deux questions suivantes:

- Quels sont les acteurs qui vont utiliser le site?
- Quel acteur est tenu de gérer le site?

Les visiteurs : sont des internautes qui visitent le site pour la première fois et qui ne sont pas inscrit au site donc ils ne peuvent pas accéder aux espaces membres.

Les membres : « Candidats ou entrepreneures », sont des membres du site qui ont la possibilité d'accéder aux espaces par l'identification de leur login et mot de passe.

L'administrateur: C'est lui qui a le droit d'ajouter, de supprimer, de modifier des données nécessaires au fonctionnement du site.

#### **2.5.2 Les besoins fonctionnels :**

Dans cette partie nous allons citer les différentes tâches qui doivent garantir la bonne démarche de notre site web. Nous commençons par présenter les principales :

- **Visiteur**
	- $\checkmark$  accéder au site
	- $\checkmark$  consulter les offres
	- $\checkmark$  consulter les détails d'une offre
	- $\checkmark$  chercher une offre (selon des critères)
	- $\checkmark$  s'inscrire
- **Recruteur**
	- $\checkmark$  S'authentifier
	- Accéder à son espace
	- $\checkmark$  Consulter, éditer son profile
	- $\checkmark$  Changer son mot de passe
	- $\checkmark$  Déposer une offre
	- Gérer ses offres
	- $\checkmark$  Gérer ses publications
	- $\checkmark$  Gérer les candidatures
	- $\checkmark$  Consulter son solde
	- $\checkmark$  Se déconnecter

#### **Candidat**

- $\checkmark$  S'authentifier
- Accéder à son espace
- $\checkmark$  Consulter, éditer ses informations personnelles
- Changer son mot de passe
- $\checkmark$  Consulter, éditer ses informations d'identification
- $\checkmark$  Consulter, éditer son CV
- $\checkmark$  Ajouter une formation
- $\checkmark$  Gérer ses formations
- $\checkmark$  Définir une alerte (SMS, Email)
- Gérer ses alertes
- $\checkmark$  Sauvegarder une offre
- $\checkmark$  Gérer ses offres sauvegardées
- $\checkmark$  Postuler pour une offre
- $\checkmark$  Gérer ses postulations
- $\checkmark$  Se déconnecter

#### **Administrateur**

- $\checkmark$  S'authentifier
- Gérer les comptes recruteurs/candidats
- gérer le système de crédit pour les recruteurs
- $\checkmark$  se déconnecter

#### **2.5.3 Les besoins non fonctionnels**

#### **Les contraintes esthétiques:**

Le site doit avoir une interface homogène avec le contenu, ce qui mène à créer une composition graphique adaptée à la thématique de notre site en choisissant des couleurs cohérentes.

#### **Les contraintes ergonomiques:**

L'ergonomie informatique est la capacité du produit informatique à être facilement utilisé par toutes les personnes afin de réaliser la tâche pour laquelle il a été conçu;

En effet, nous allons essayer de concevoir une interface capable de réduire la charge cognitive d'informations aux utilisateurs pour faciliter l'accès à l'information pertinente.

#### **La charge cognitive peut être évitée par:**

- o Le nombre d'éléments minimisés dans une interface
- o Le contenu du site regroupé sous forme de sous thèmes
- o Le contenu doit être lisible et compréhensible
- o L'utilisation doit être adaptée à des utilisateurs non spécialistes en informatique,
- o L'utilisation des liens illustratifs qui correspond au contenu des rubriques.

#### **Les contraintes techniques:**

Notre système doit garantir une optimisation de temps pour le chargement des pages web et il doit être opérationnel et indépendant par rapport aux différents navigateurs tels que l'internet Explorer, Opéra, Netscape et Mozilla.

#### **2.6 Analyse :**

Dans cette partie nous allons détailler l'ensemble des tâches définies dans la partie définition des besoins et donner pour chaqu'une d'elles l'ensemble des scénarios qui permettent leurs réalisations, en suite élaborer un diagramme de cas d'utilisation global et finir par la construction d'un diagramme de classes métiers.

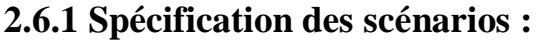

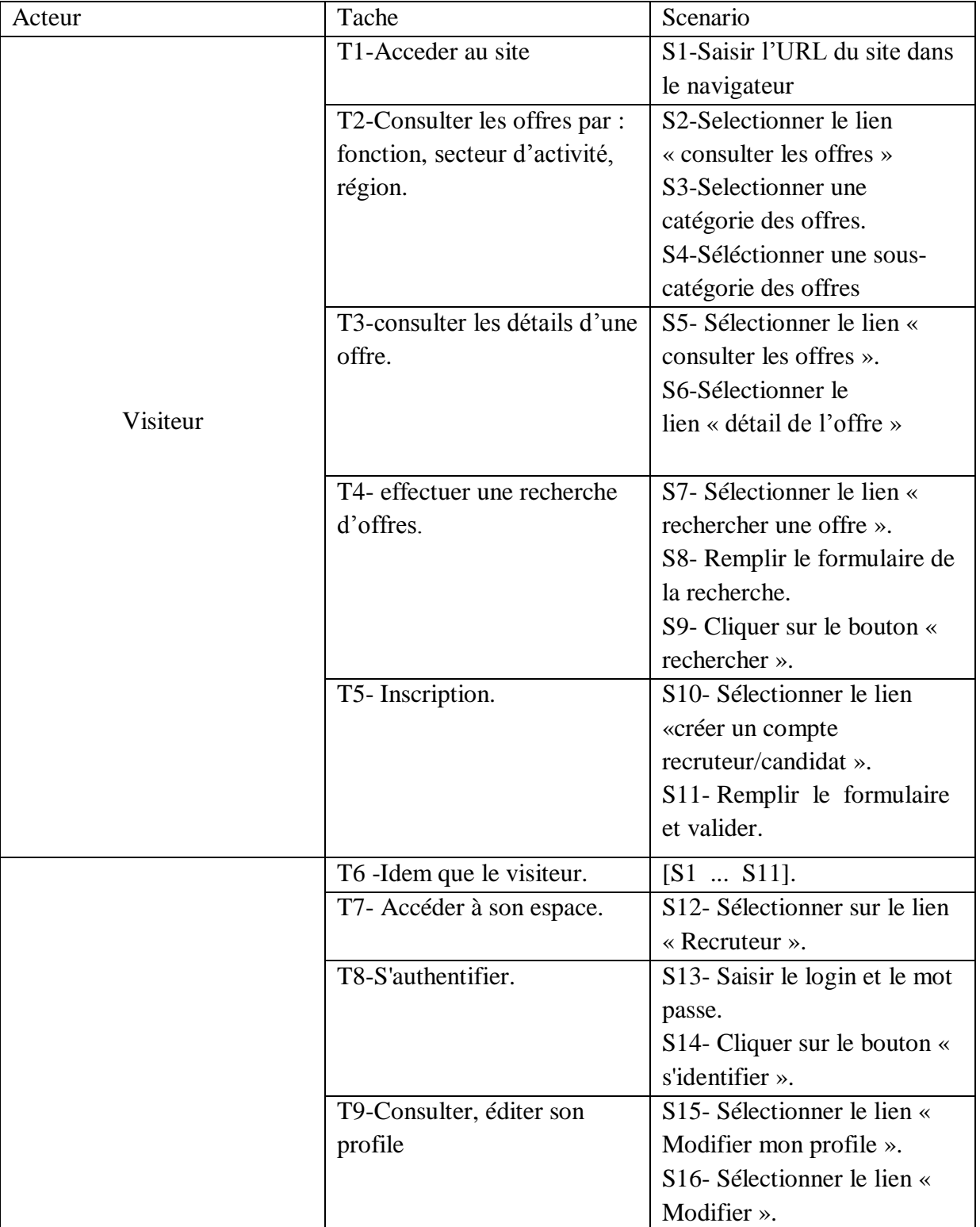
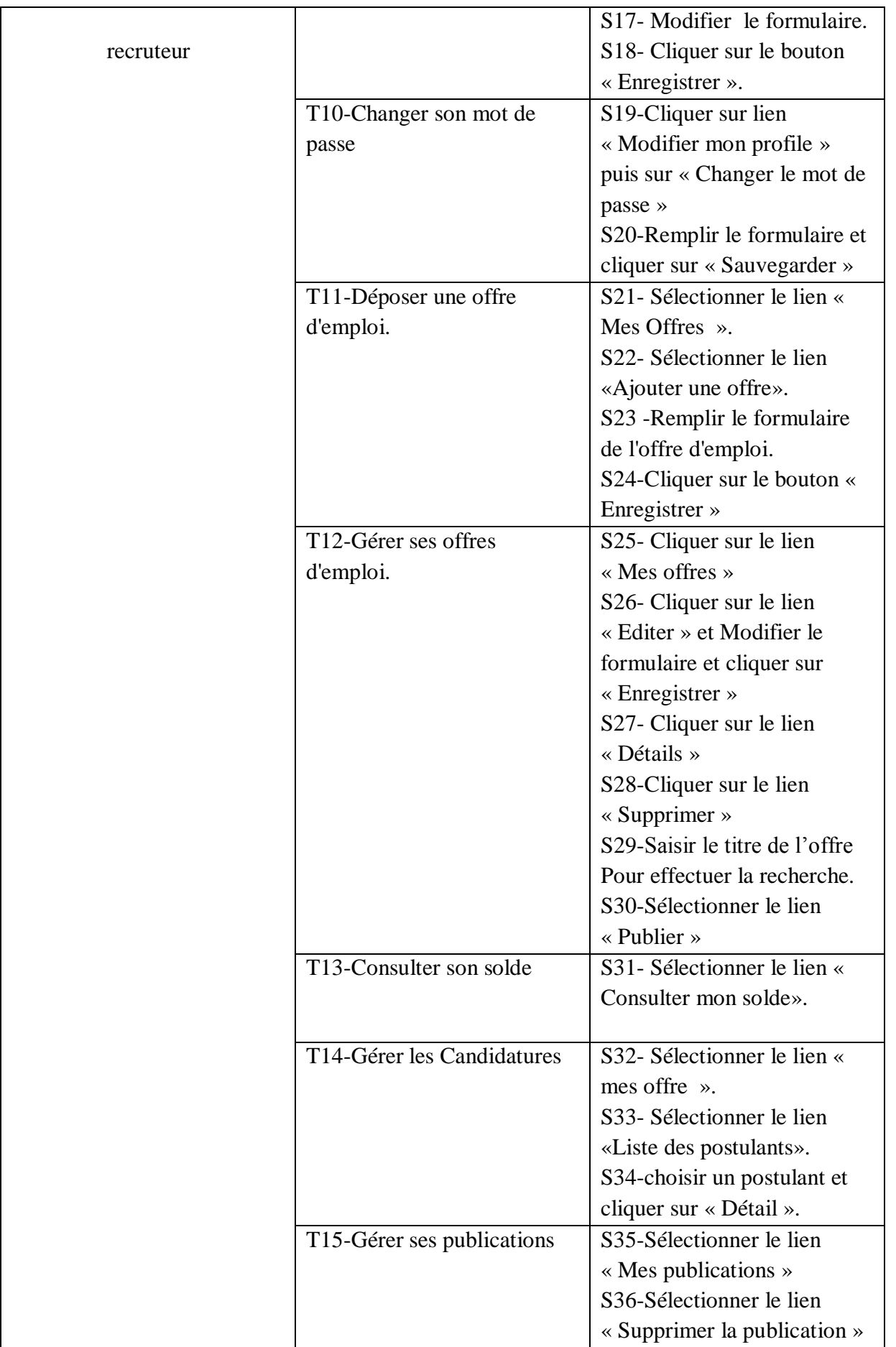

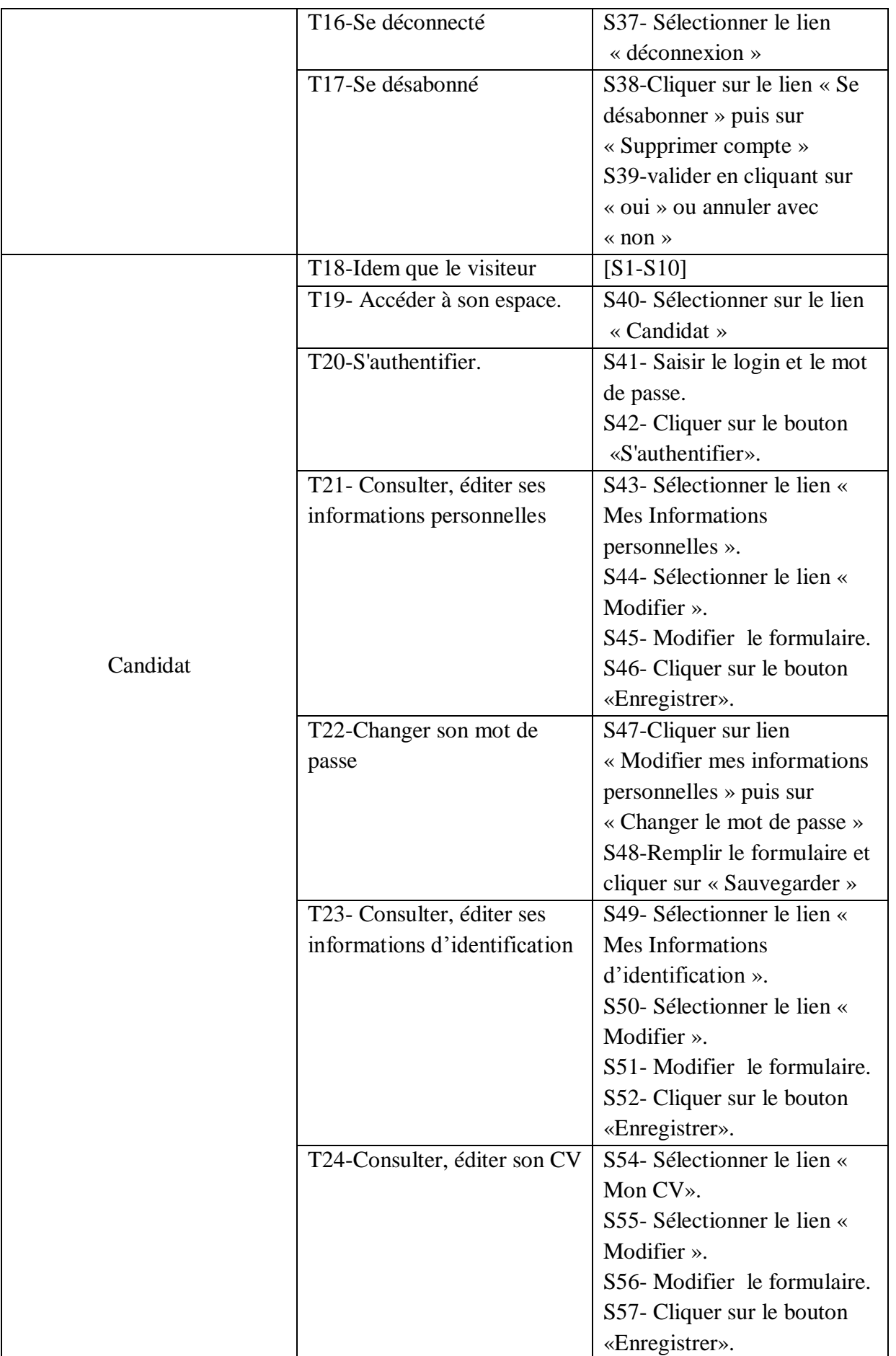

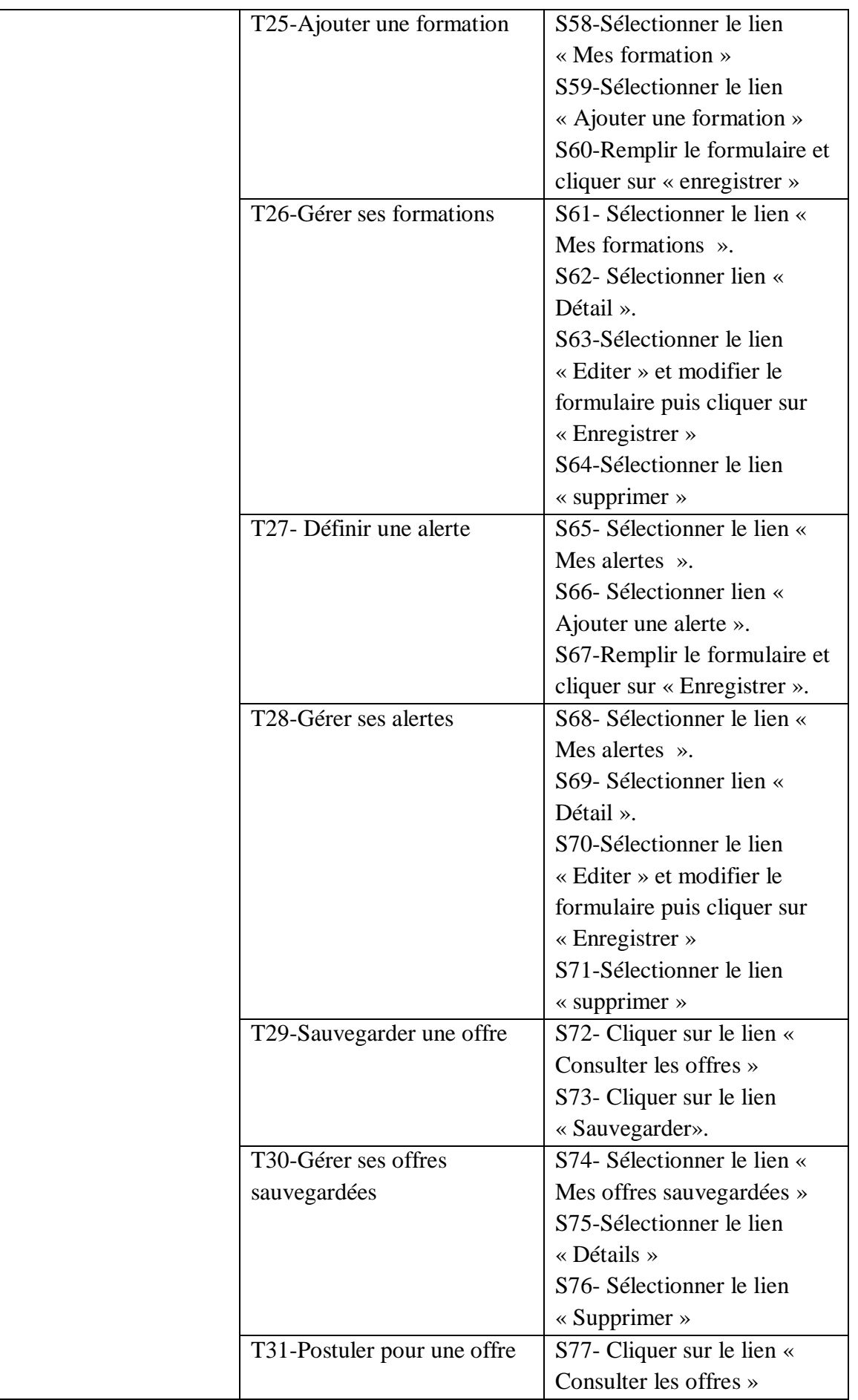

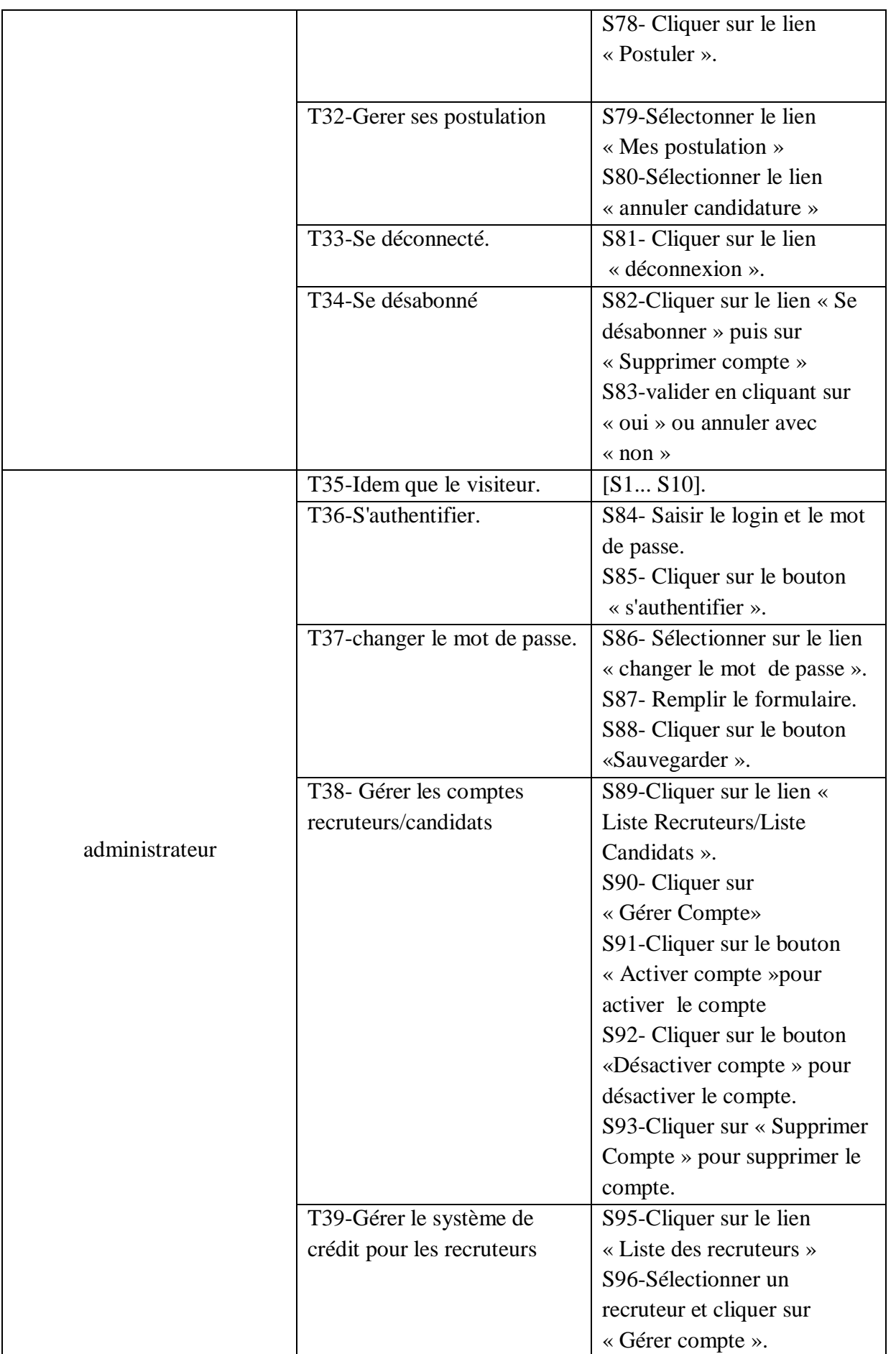

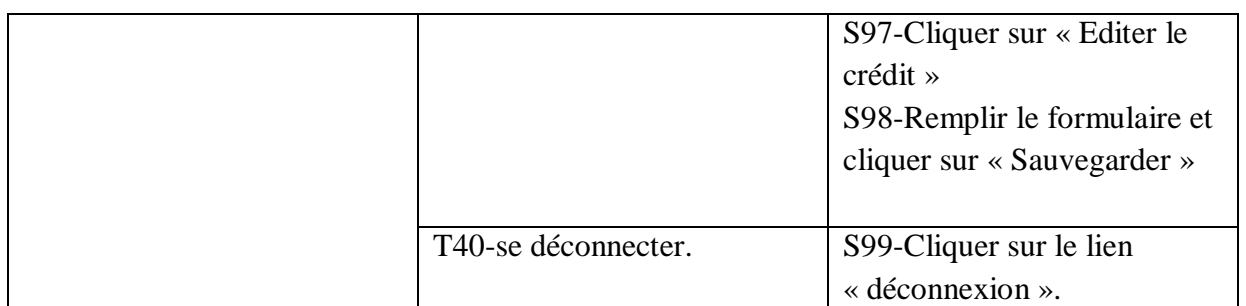

**Tableau 2.1 :** Les tâches et les scénarios

# **2.6.2 Diagramme des cas d'utilisation :**

# Analyse et Conception

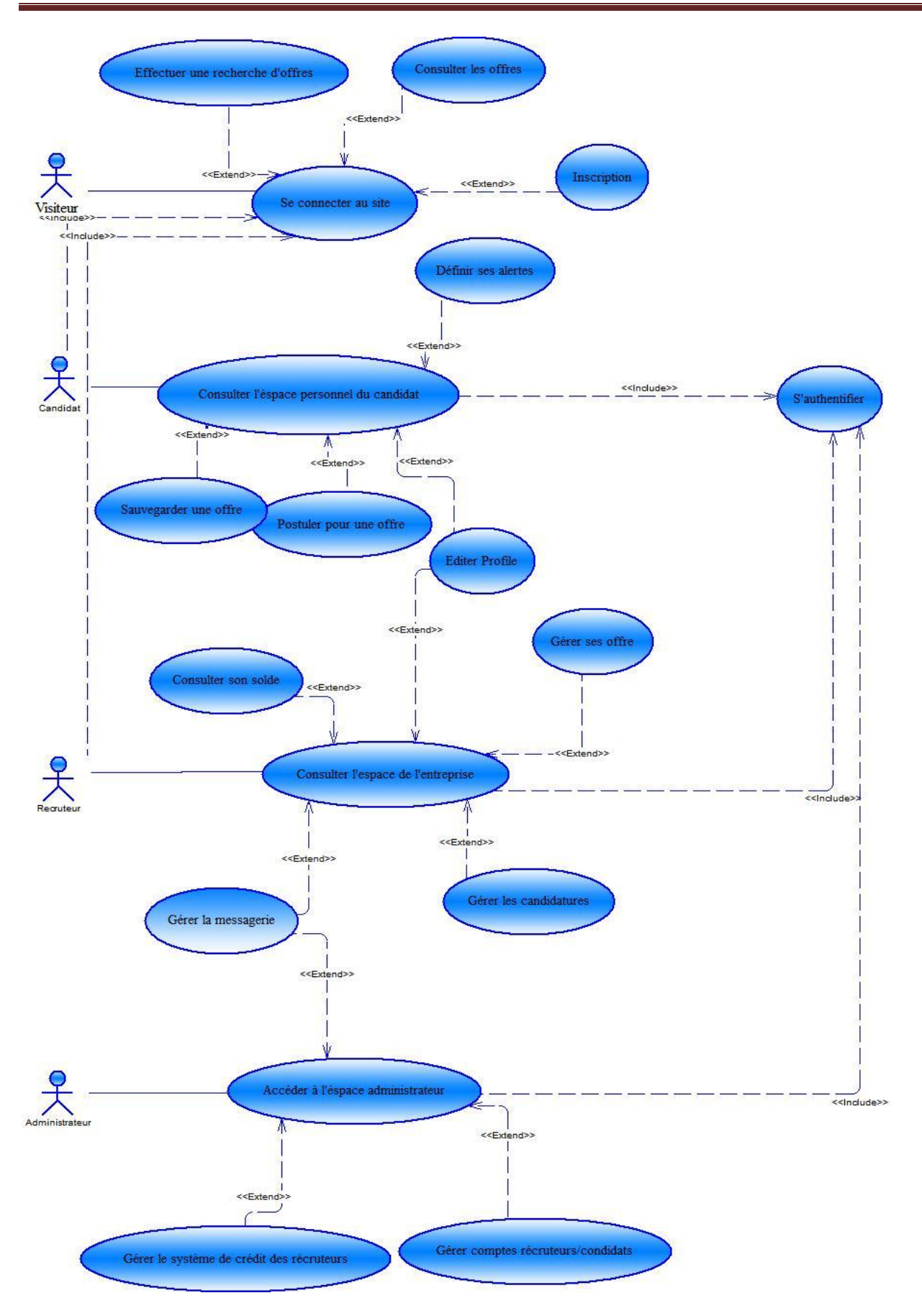

**Figure 2.9 :** diagramme des cas d'utilisation global

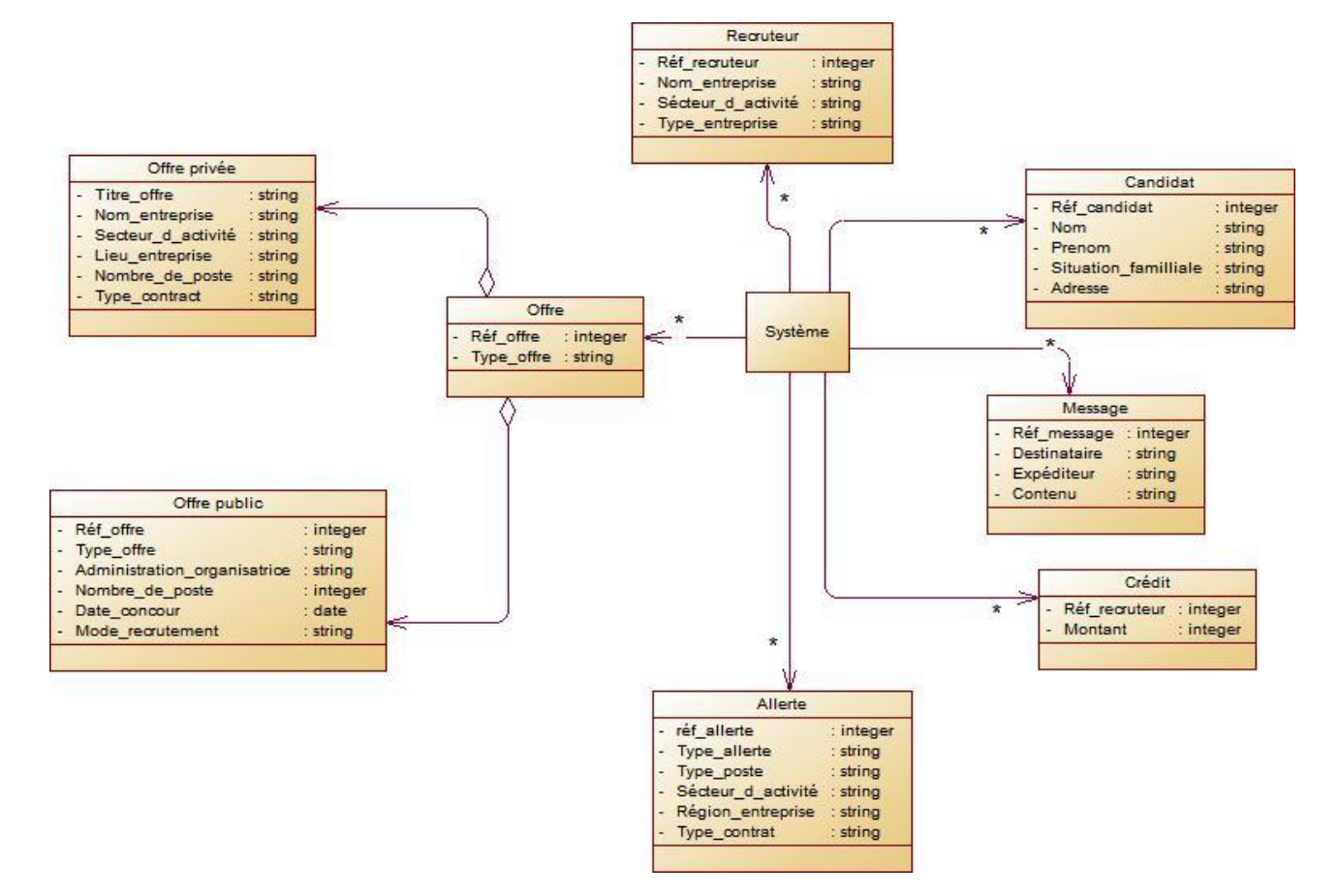

# **2.7.3 Diagramme des classes métiers :**

**Figure 2.10 :** Diagramme des classes métiers.

#### **2.7 Conception :**

Dans cette partie nous allons construire quelques diagrammes de séquences pour certaines des tâches citées précédemment et finir par l'élaboration d'un diagramme de composants.

#### **2.7.1 Diagrammes de séquences :**

**Diagramme de séquence du cas d'utilisation ajouter un CV :**

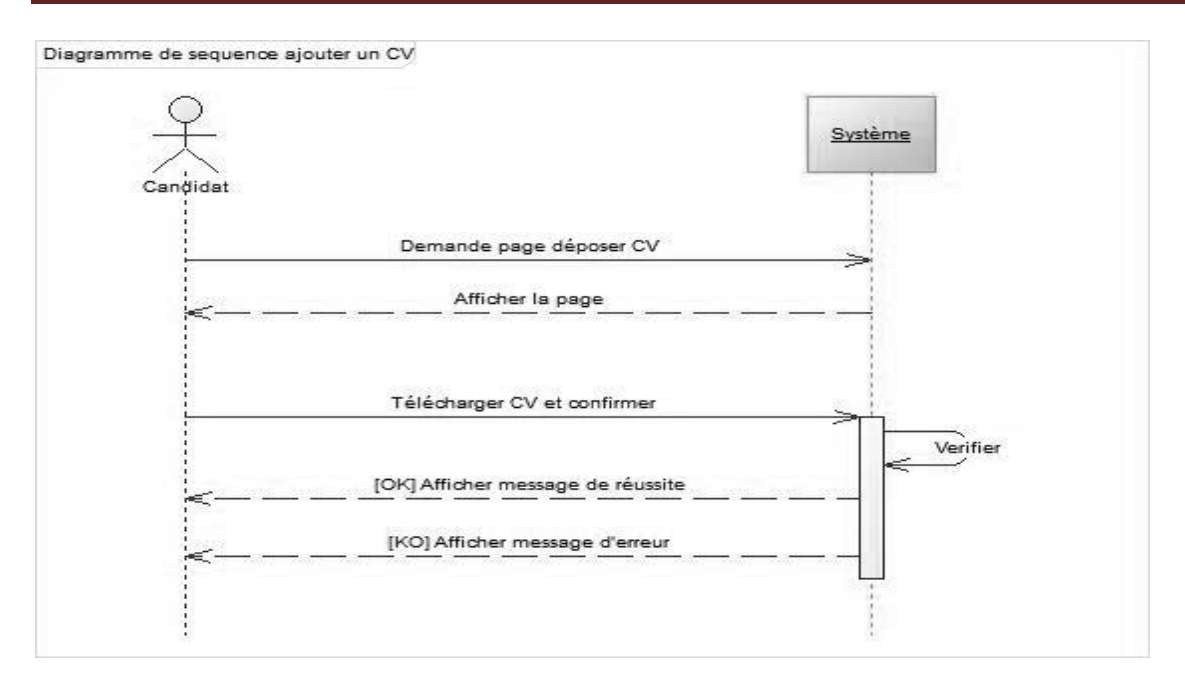

**Figure 2.11 :** diagramme de séquence du cas d'utilisation ajouter un CV.

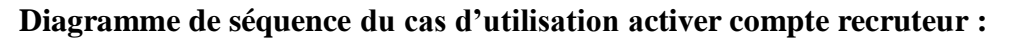

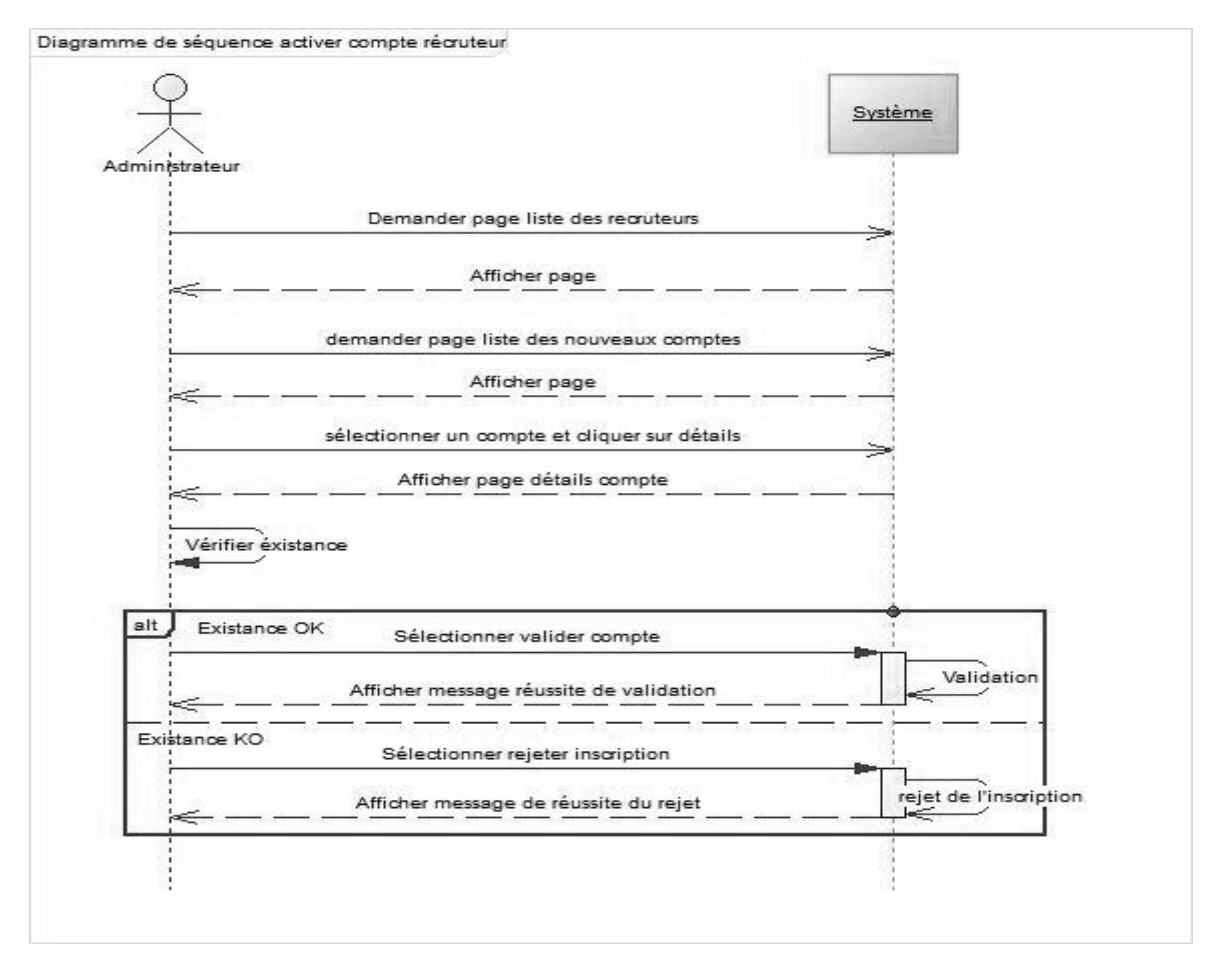

**Figure 2.12 :** Diagramme de séquence du cas d'utilisation activer compte recruteur.

**Diagramme de séquence du cas d'utilisation définir une alerte :**

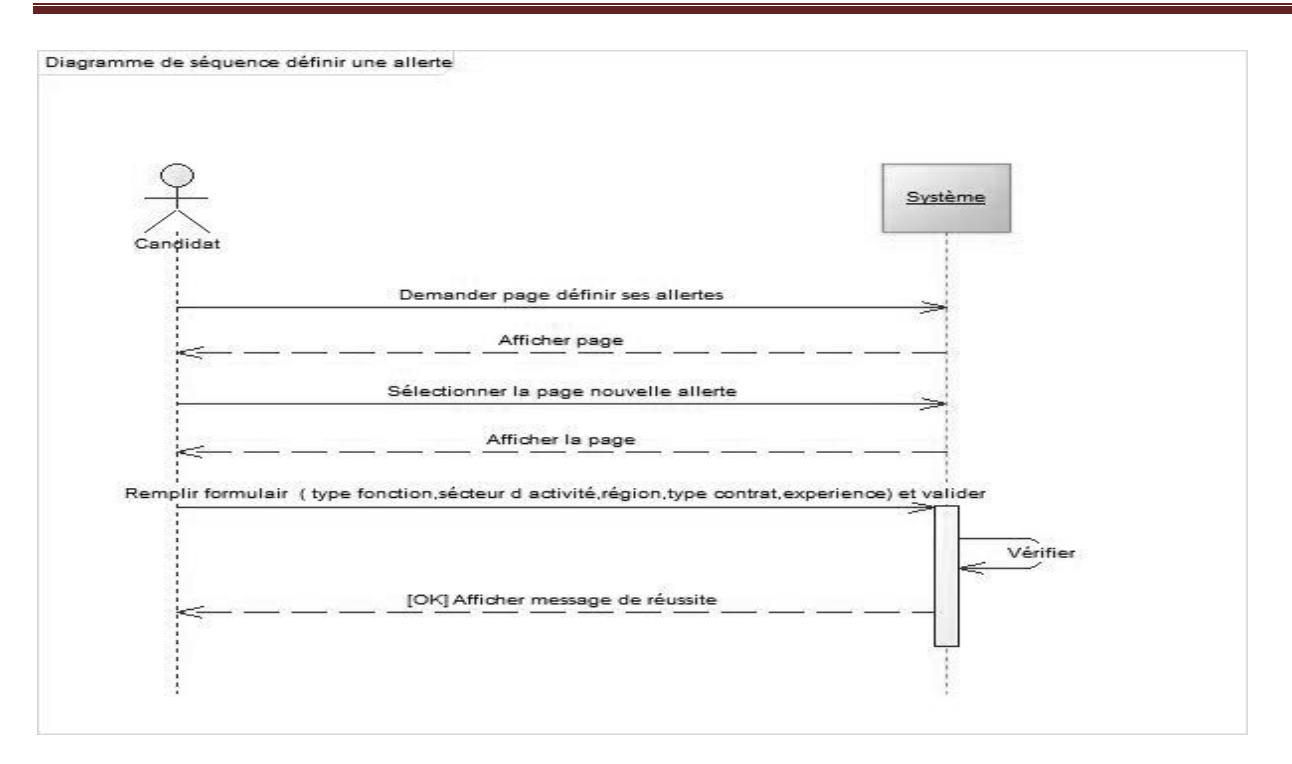

**Figure 2.13 :** Diagramme de séquence du cas d'utilisation définir une alerte**.**

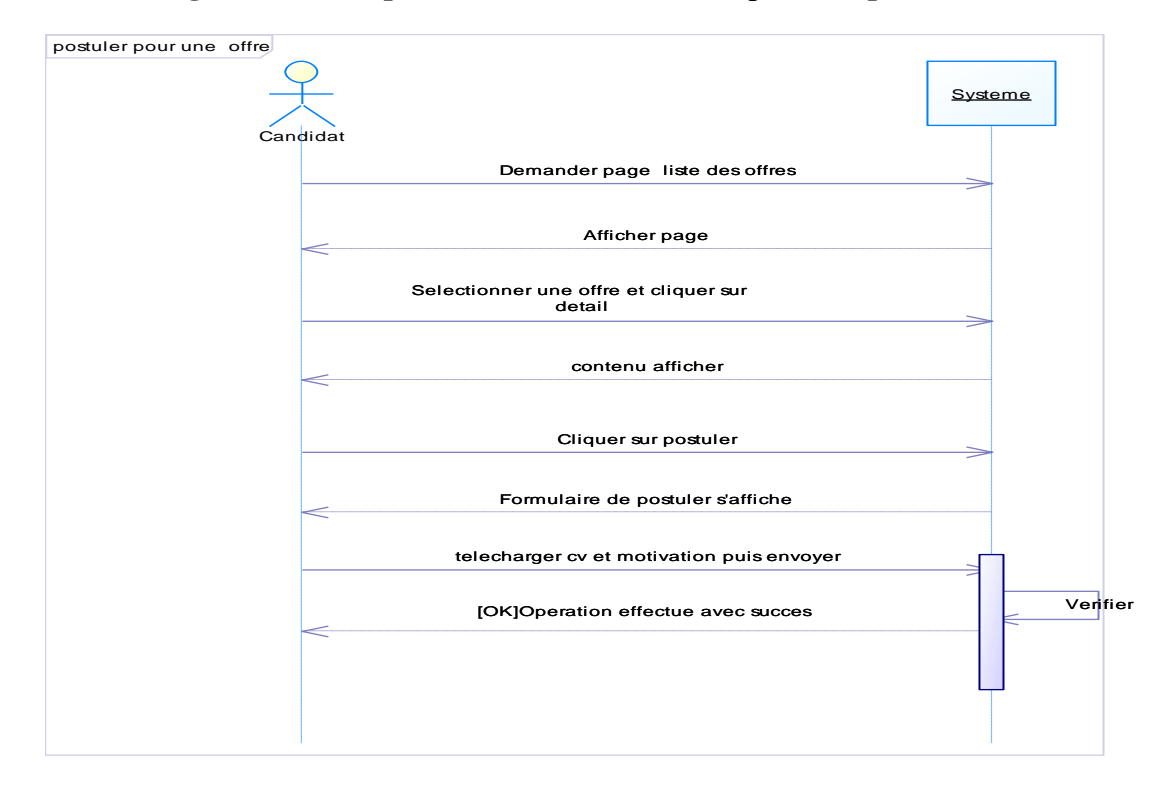

#### **Diagramme de séquence du cas d'utilisation postuler pour une offre :**

**Figure 2.14 :** Diagramme de séquence du cas d'utilisation postuler pour une offre.

**Diagramme de séquence du cas d'utilisation ajouter une offre par le recruteur :**

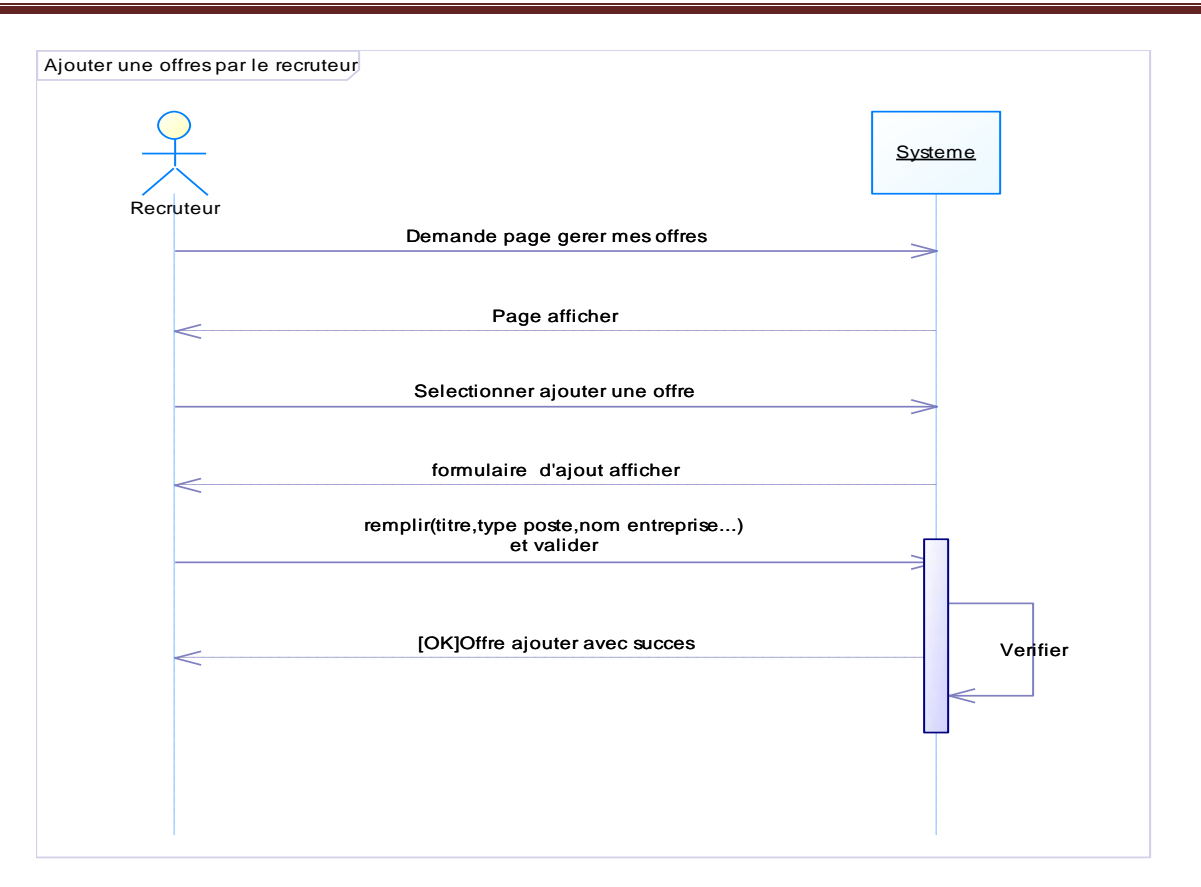

**Figure 2.15 :** Diagramme de séquence du cas d'utilisation ajouter une offre par le recruteur.

#### **Diagramme de séquence du cas d'utilisation gestion du crédit d'un recruteur :**

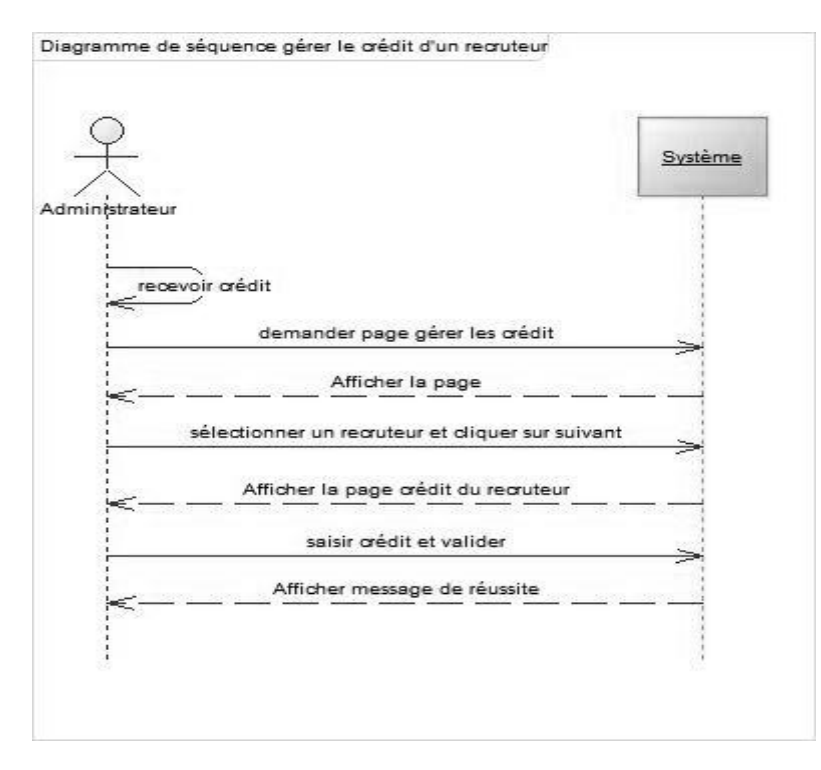

**Figure 2.16 :** Diagramme de séquence du cas d'utilisation gestion du crédit d'un recruteur.

#### **2.7.2 Diagramme de composants :**

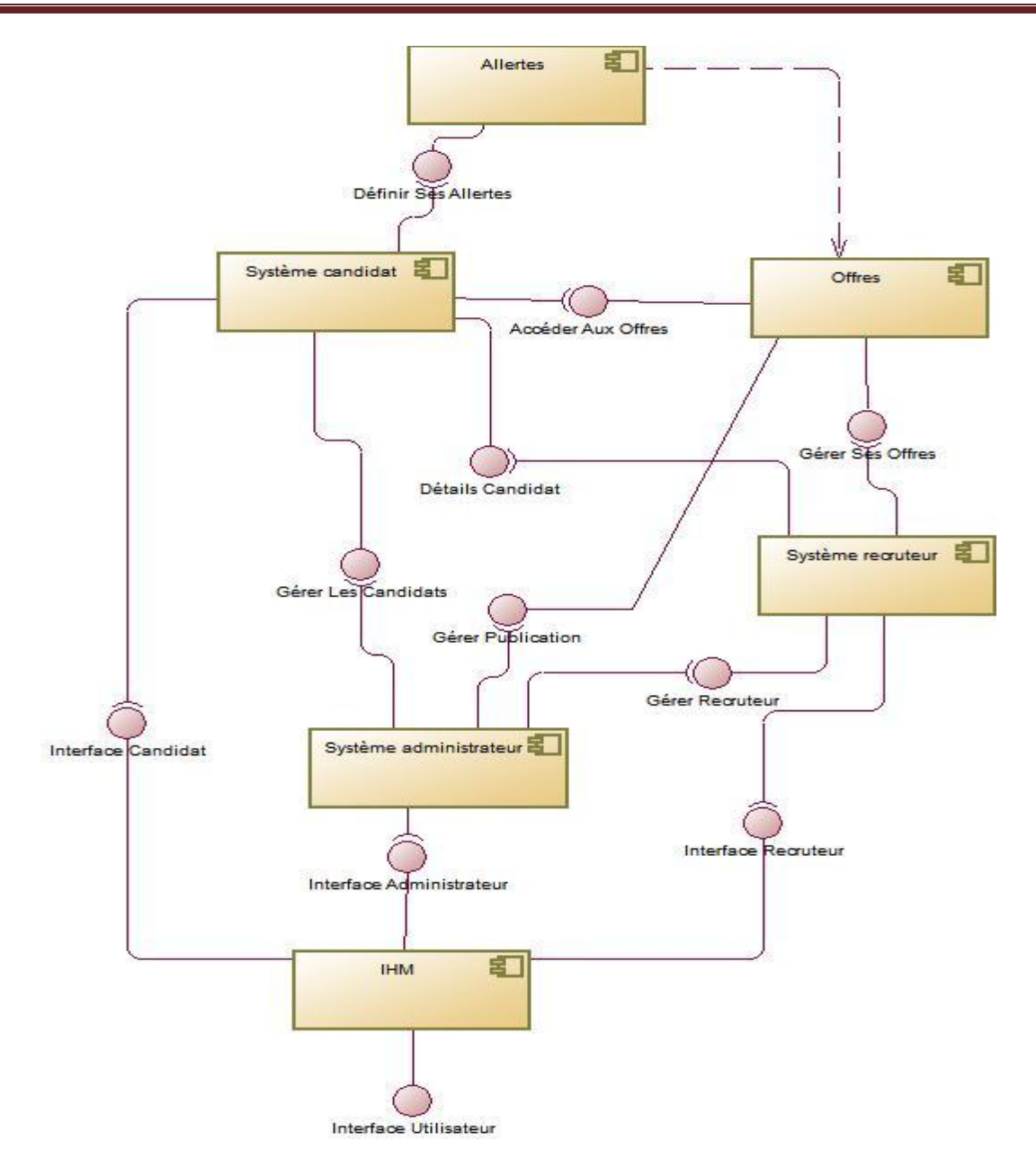

**Figure 2.17 :** diagramme de composants.

#### **2.8 Conception détaillé :**

Dans cette partie nous allons élaborer un diagramme de classes détaillées exposant l'ensemble des classes de chaque composant qui constituent le diagramme de composants construit précédemment.

# **2.8.2 Diagramme de classes détaillé :**

# Analyse et Conception

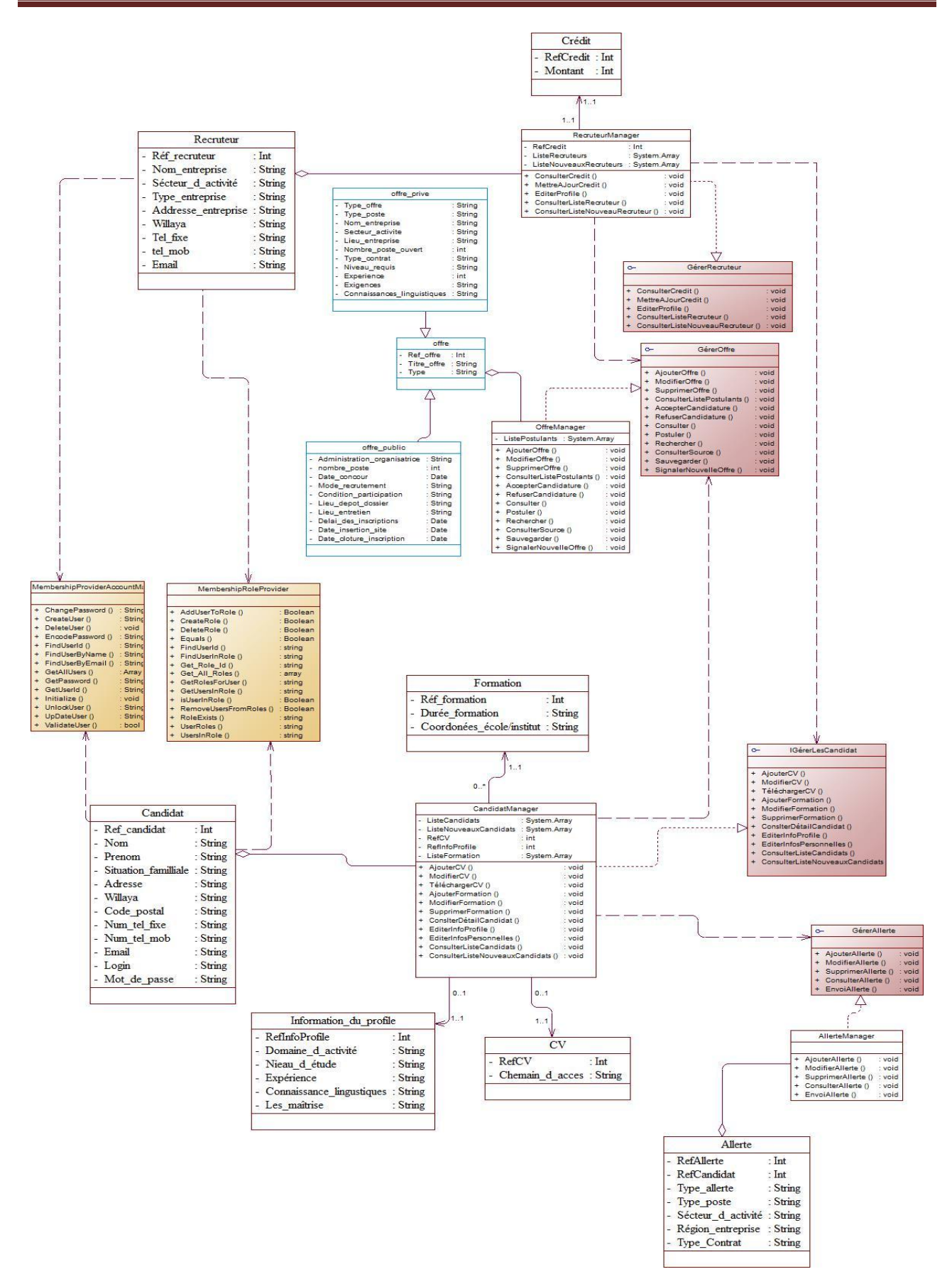

**Figure 2.18 :** diagramme de classes détaillé

# **2.9 Conclusion :**

Dans ce deuxième chapitre nous avons élaboré la partie analytique et conceptuelle de notre application qui consiste en une étude de sites d'offre d'emplois existants, puis dégager une solution que nous avons représentée à l'aide des diagrammes de modélisations du langage UML.

# Chapitre 3:

# Implémentation et

# réalisation

# **3.1 Introduction :**

Le présent chapitre se porte sur la présentation des technologies utilisées pour implémenter la solution ressentie dans le chapitre précédent, dont essentiellement la plateforme .NET.

Par la suite, nous exposerons la démarche choisie visant à organiser l'implémentation et de l'ensemble des sous projet concourant à assurer le bon fonctionnement de l'application.

Et pour finir, nous illustrerons les principales fonctionnalités de notre application en donnant des exemples des interfaces développées.

#### **3.2 Les technologies utilisées :**

# **3.2.1 Net [4][5][6] :**

La plateforme .Net est un ensemble de Framework conçus pour simplifier la tâche de développer, déployer et exécuter des applications Web, Windows, Mobiles et serveur. L'architecture .NET est une plate-forme multi-langage, elle fournit l'ensemble des outils et technologies nécessaires à la création d'applications Web distribuées. Elle expose un modèle de programmation cohérent, indépendant du langage, à tous les niveaux d'une application, tout en garantissant une parfaite interopérabilité avec les technologies existantes et une migration facile depuis ces mêmes technologies.

La plate-forme .NET prend totalement en charge les technologies Internet basées sur les normes et indépendantes des plates-formes, telles que http (Hypertext Transfer Protocol), XML (Extensible Markup Language) et SOAP (Simple Object Access Protocol), et peut être multi-environnement (il existe des implémentations libres sous Linux, comme Mono [Xim], ou sous FreeBSD, comme Rotor [Mic])

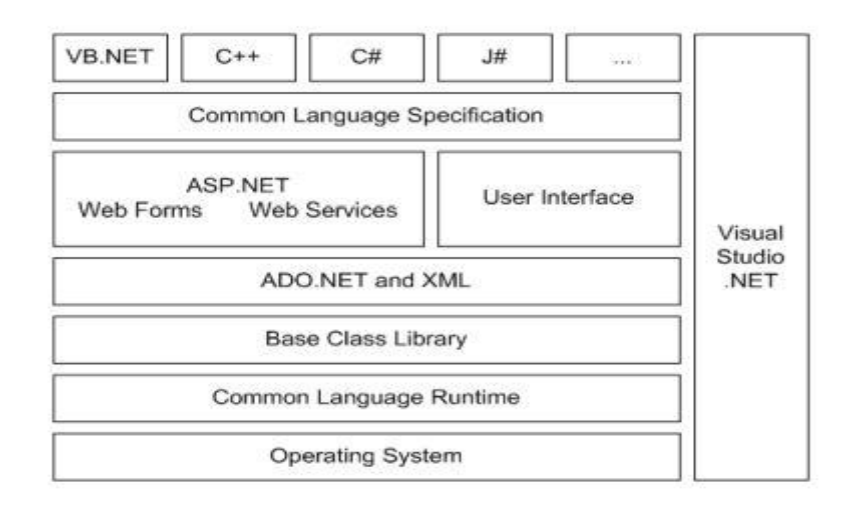

**Figure 3.1 :** La composition de L'architecture .Net

Le Framework .NET est constitué de plusieurs couches qui sont :

- le CLR (Common Language Runtime) : est l'environnement commun d'exécution qui exécute un byte code écrit en MSIL.
- la bibliothèque de composants d'objets de base : le Framework met à disposition via les assemblages un ensemble très complet de classes, services et types pour accéder au système d'exploitation (accès aux données, aux fichiers, création de fenêtres...) tout en permettant une gestion précise des différentes versions grâce aux fichiers de configuration et aux assemblages partagés.
- ASP.NET (Active Server Pages .NET) : est la nouvelle version d'ASP et qui supporte la compilation en MSIL (ASP était interprété).
- ADO.NET (Active Data Objects) : qui est la nouvelle génération de composants d'accès aux bases de données ADO, et qui utilise XML et SOAP (Simple Object Access Protocol) pour l'échange des données.
- le CLS (Common Language Specification) : permet de créer un compilateur .NET pour n'importe quel langage, à condition de respecter ses spécifications.
- le CTS (Common Type System) : ce sont les types gérés par le framework : types de valeurs (aussi appelés types exacts) et types de références (objets, interfaces et pointeurs). Indirectement, le framework s'appuie de façon transparente sur les services Windows et COM+ (architecture DNA), avec lequel il est possible d'interopérer. Le CLS et CTS assurent l'interopérabilité des langages et la bonne exécution dans le CLR.

# **Common language Runtime (CLR) [9] :**

Le Common Language Runtime facilite le développement d'applications, fournit un environnement d'exécution robuste et sécurisé, prend en charge plusieurs langages de programmation tout en simplifiant le déploiement et la gestion des applications.

Son environnement est également qualifié de « managé », ce qui signifie que des services courants, tels que le garbage collection et la sécurité, y sont automatiquement fournis.

Le schéma ci-contre, représente, d'une manière simplifié, le processus de compilation et exécution d'une application .NET :

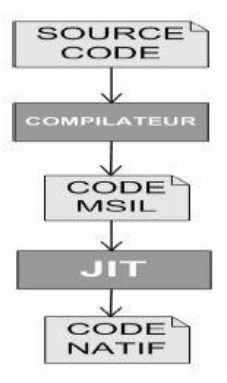

**Figure 3.2 :** Processus de compilation et exécution en .NET

Les langages .NET ne sont pas compilés en langage machine, mais en langages intermédiaire de Microsoft (MSIL). Ce n'est qu'au moment de l'exécution par la CLR de l'application, que le code intermédiaire sera interprété en code machine par le compilateur Just In Time qui traite aussi les problèmes de performances.

Ce code intermédiaire, assure une portabilité (Windows), car le code intermédiaire n'est pas propre à une plate-forme ou à un processeur.

Elément central de l'architecture .NET, le CLR se caractérise donc par :

- La portabilité sur tous les systèmes d'exploitation Microsoft à partir de Windows 98.
- Un environnement d'exécution cohérent, orienté objet et multi langage.
- Une compilation Just In Time du code exécuté.
- Une sécurisation de l'environnement d'exécution.
- Une gestion automatique de la mémoire.

# **Les Assemblies [9] :**

Ce sont les conteneurs physiques des classes d'une application .NET. Elles sont automatiquement générées lors de la création d'un dll ou exe.

Les assemblies sont aussi une collection de plusieurs fichiers : Meta data, Manifest, IL et ressources.

Le Manifest définit toutes les exigences de contrôle de version, les autorisations, l'auteur de l'assemblie et les dépendances avec les autres assemblies.

Les métas donnés permettent d'interroger l'assemblie sur ses types de données, méthodes,… Enfin, un assemblie contient le code intermédiaire qui sera ensuite transformé en code machine.

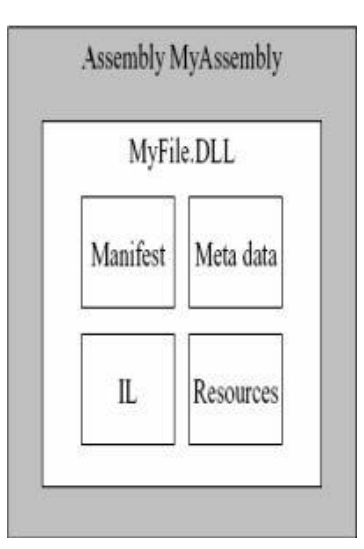

**Figure 3.3 :** Présentation d'un Assembly

# **La notion de code géré (code managé) [9] :**

Le terme Code managé (c'est à dire géré) désigne le code destiné à être exécuté sur le CLR. Ce code managé doit fournir au CLR un certain nombre de méta données, afin de bénéficier ainsi des services proposés par le CLR (parmi lesquels la gestion de la sécurité et des exceptions).

Le code écrit en C# ou VB.NET est par exemple managé par défaut. A l'inverse, le code écrit en C++.NET n'est pas managé par défaut.

# **La bibliothèque de classes du framework [9] :**

Le framework .NET dispose d'une bibliothèque riche en classes organisées d'une manière hiérarchique par l'utilisation des espaces de noms. Cette hiérarchie permet au développeur d'accéder facilement aux classes .NET et les étendre (à l'exception des classes protégées) au moyen de l'héritage. Il est également possible d'implémenter un héritage inter-langage.

La figure ci-dessous, montre l'espace de noms System. Cet espace de nom contient des classes fondamentales qui définissent les types de données valeur et référence, les événements et gestionnaires d'événements, les interfaces, les attributs et les exceptions, de traitement, couramment utilisés. D'autres classes fournissent des services qui prennent en charge les conversions des types de données, la manipulation de paramètres de méthodes, les opérations mathématiques, l'appel de programmes à distance et en local, la gestion d'environnements d'applications, de même que la supervision d'applications gérées et non gérées.

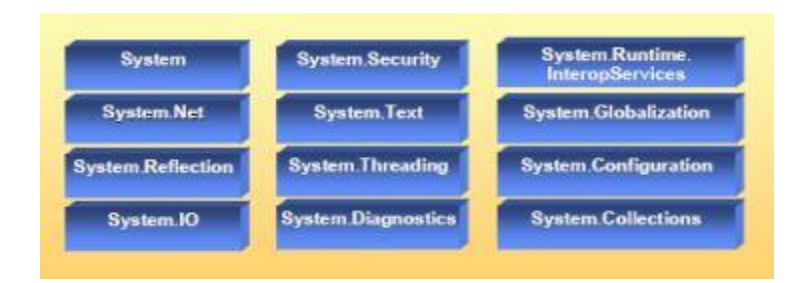

**Figure 3.4 :** Les bibliothèques du Framework .Net

# **Les avantages offerts par la plate-forme .NET sont les suivants :**

- Une seule plate-forme pour toutes les applications : quelle que soit la nature de l'application (client léger, client lourd, fortement distribué ou pas, etc.), Microsoft a unifié et homogénéisé la plate-forme .NET afin de répondre à la volonté des entreprises de s'appuyer sur une plate-forme d'exécution unique pour l'ensemble de leurs applications.
- .Net fournit des mécanismes d'interopérabilité avec les objets au standard COM, ce qui permet la réutilisation de l'existant utilisant cette technologie.
- Les composants .NET s'auto-décrivent grâce à ce qui est appelé un manifeste d'assemblage (métadonnées) contenant une description de l'assemblage, des types et des attributs personnalisés. Ce sont ces métadonnées qui permettent à des classes écrites dans des langages différents de cohabiter sans problèmes. Ils peuvent coexister en plusieurs versions. De plus, ils bénéficient du ramasse miette (Garbage Collector ou GC) : le comptage de références ou la libération explicite ne sont pas nécessaires.
- Une infrastructure orientée service : un environnement d'exécution qui prend en charge les tâches de gestion des ressources les plus courantes (allocations mémoire et garbage collector, sécurité, etc.) et une bibliothèque de classes réutilisables.
- Facilité de déploiement : Avec .NET, les applications se déploient et se désinstallent, par simple copie ou suppression des fichiers, car la base de registre n'est plus utilisée.
- Un grand choix de langage de programmation : .NET supporte 20 langages de programmation, permettant ainsi aux développeurs de continuer à utiliser leur langage. En plus, le développeur qui maîtrise bien les classes de Framework .NET n'a plus que la syntaxe à apprendre pour passer de VB.NET à C# par exemple, car les classes de Frameworks sont indépendantes du langage de programmation utilisé.
- Un IDE unifiée et extensible : Avec Visual Studio .NET, Microsoft unifie l'ensemble de ses anciens outils de développement en un unique atelier de développement quel que soit le langage utilisé.
- Une infrastructure WEB plus sécurisée : la sécurité et la stabilité d'IIS ont été grandement améliorés. Désormais compilées (contrairement à ASP), les applications ASP.NET bénéficient d'un système de cache performant, ainsi qu'une séparation entre présentation et traitements.
- Une meilleur gestion de l'accès aux données : ADO.NET offre plusieurs avantages par rapport à ADO. En plus du mode de connexion connecté amélioré, ADO.NET

offre un accès déconnecté aux données, via le DataSet. Ce dernier, propose une solution de mise en cache des données permettant de diminuer le trafic réseau.

# **3.2.2 ASP.NET [5][7][8] :**

La technologie Microsoft ASP s'utilise pour créer des sites Web dynamiques. Elle connaît néanmoins des limites qui obligent, par exemple, à écrire un code long et redondant et mélanger le code présentation avec les traitements afin de parvenir à des objectifs simples.

Pour s'en affranchir, Microsoft a mis au point une nouvelle technologie appelée Microsoft ASP.NET, qui fait partie intégrante de la stratégie de Microsoft .NET pour le développement Web. ASP.NET est une combinaison de ses deux technologies de développement web : les web forms et les web services, ce qui a résulté d' une plate-forme de développement Web unifiée qui procure aux développeurs, les services nécessaires à la création d'applications Web pour les entreprises.

# **Caractéristique :**

- $\checkmark$  ASP.NET est un langage interprété produisant des pages HTML et WML très comparable à PHP en de nombreux points.
- $\checkmark$  Comme les Java Server Pages (JSP), le code ASP.NET est toujours compilé (en IL puis en code natif avec le JIT) et peut être écrit dans un langage de haut niveau. ASP.NET supporte tous les langages du CLR, ce qui inclut C# et VB.NET. D'après une mesure effectuée par c2i ASP.NET serait en bêta 1 déjà 44 fois plus rapide qu'ASP, grâce à la compilation et aux performances du compilateur JIT de Microsoft.
- Les WebForms sont une couche d'abstraction ajoutée pour permettre une programmation composite d'interface homme-machine orientée Web. Des composants génériques tels les formulaires, tableaux, boutons et zones de textes peuvent être assemblés afin de générer les pages ASP.NET. S'ils sont utilisés avec soin (aucun ajout de code HTML en dur par exemple).

# **Fonctionnalités d'ASP.NET [9]** :

Certaines des fonctionnalités d'ASP.NET sont :

- Prise en charge de plusieurs langages : ASP.NET offre aux applications Web un cadre d'exécution indépendant du langage.
- Améliorations des performances : En ASP.NET le code est compilé (contrairement à ASP qui est interprété), ce qui rend les pages déjà sollicités, rapidement accessibles.

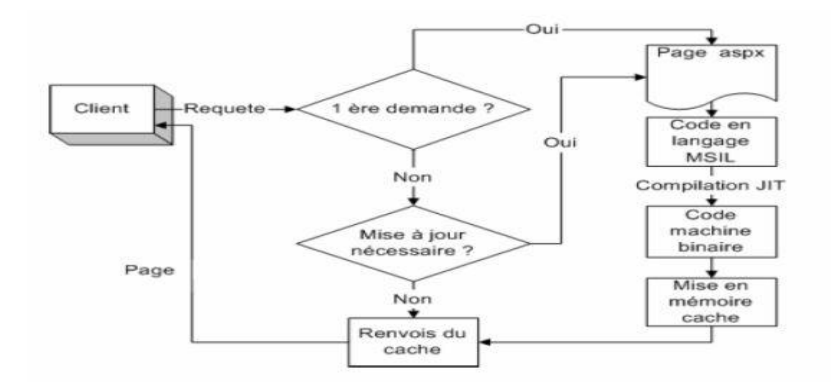

**Figure 3.5 :** Interprétation des requêtes en ASP.Net

- Classes et espaces de noms : ASP.NET comporte un ensemble de classes et espaces de noms permettant de simplifier la création d'application Web.
- Contrôles serveurs : ASP.NET propose plusieurs contrôles serveurs qui simplifient la création des pages dynamiques.
- Améliorations de la sécurité : ASP.NET autorise plusieurs types d'ouverture de session et authentification : Windows, Passeport et par formulaire.
- Sessions sans Cookies : ASP.NET permet d'utiliser des états de session, y compris avec des navigateurs dont la gestion des cookies est désactivée.
- Configuration et déploiement simplifié : La configuration et le déploiement sont simplifiés par l'utilisation de fichiers de configuration Web.config et de DLL, qui ne font plus référence à la base de registre.

#### **3.2.3 ORM « Object Relational Mapper » [11] :**

Les applications d'entreprise utilisent le plus souvent des langages orienté-objet pour la programmation et des bases de données relationnelles pour conserver les objets de façon permanente (persistance).

Plusieurs projets ont tenté de réaliser un outil d'interface entre les modèles objet et les bases de données relationnelles. Le projet de logiciel libre Hibernate a commencé, en 2001, le développement d'un outil autonome effectuant cette interface de façon efficace pour l'environnement Java. Le nom officiel donné à un tel logiciel est « Object Relational Mapping library ». L'environnement .NET possède un tel module appelé Entity Framework.

#### **Présentation d'ADO.NET [8] :**

ADO.NET est un ensemble de classes qui exposent les services d'accès aux données pour les programmeurs .NET Framework.

ADO.NET n'est pas une version revue ou corrigée de Microsoft ADO, mais une nouvelle solution destinée à manipuler les données fondée sur XML et les données déconnectées. Même si ADO est un outil d'accès aux données important au sein d'ASP, il ne

fournit pas toutes les fonctionnalités nécessaires au développement d'applications Web robustes et évolutives. En dépit du modèle objet enrichi d'ADO et de sa relative simplicité d'utilisation, il est connecté par défaut, dépend d'un fournisseur OLE DB pour accéder aux données et est intégralement basé sur le modèle COM.

ADO.NET a été conçu pour fonctionner avec des groupes de données déconnectés. Ces derniers permettent de réduire le trafic réseau. Donc, ADO.NET est une véritable révolution par rapport à ADO car il permet de développer des applications robustes et évolutives qui peuvent utilisés XML.

Le modèle objet d'ADO.NET :

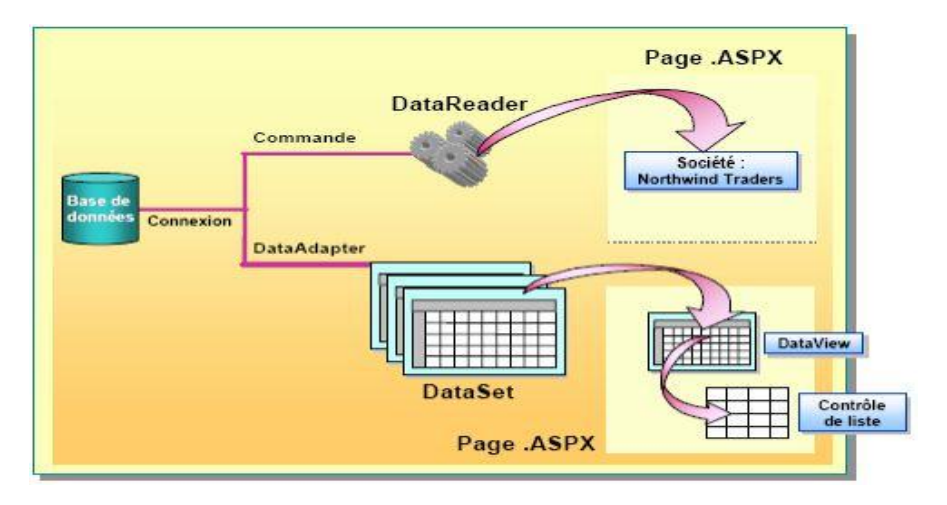

**Figure 3.6 :** Présentation du modèle ADO.NET

ADO.NET comprend certains objets similaires aux objets ADO (comme les objets Connection et Command) mais il introduit aussi de nouveaux objets comme DataSet, DataReader et DataAdapter.

#### **Dapper :**

C'est un micro-ORM construits directement sur ADO.NET. Il utilise la réflexion (dynamique de. NET 4.0) pour générer l'objet à partir du résultat de la lecture des données. Il est simple et fonctionne bien.

C'est un ORM spécialisée dans la production rapide d'objets à partir de résultats de requêtes SQL. Dapper.Net soutient l'exécution de requêtes SQL et la cartographie de leurs résultats à une liste fortement typée ou une liste d'objets dynamiques. L'ORM est un fichier de moins de 500 lignes de code C # et est disponible sous la licence Apache 2.0.

#### **Fonctionnalités du Dapper :**

Sa principale caractéristique est la cartographie de classes. NET aux tables de base de données.

Dapper.Net met en cache les informations sur chaque requête. Cette mise en cache complète lui permet de générer des objets à partir des requêtes sur deux fois plus vite que LINQ to SQL.

#### **3.2.4 Les services Web [8][19][20] :**

"Un service web est une agrégation de fonctionnalités publiées pour être utilisées. Il utilise Internet comme conduit pour réaliser une tâche. Il est semblable à un processus métier virtuel qui définit des interactions au niveau application."

Le terme « web services » regroupe un ensemble de technologies basées sur XML, permettant de créer des composants logiciels distribués, de décrire leurs interfaces et de les utiliser indépendamment du langage d'implémentation choisi et de la plate-forme d'hébergement.

SOAP, WSDL, UDDI sont les technologies standard qui rendent possibles la construction et la publication de tels services. Il existe plusieurs définitions des services web. Ci-dessus, nous avons choisi une définition fournie par le consortium W3C.

Ainsi, un service web est un système logiciel conçu pour soutenir l'interaction interopérable de machine-à-machine au-dessus d'un réseau. Il a une interface décrite dans un format exploitable par machine (spécifiquement WSDL). D'autres systèmes agissent avec les services web prescrits par leurs descriptions en utilisant des messages SOAP sur http en format XML et autres normes du Web.

Les services web ont une architecture basée sur trois composants principaux qui répondent chacun à une question :

- $\checkmark$  Echange : comment échanger les messages entre les services web?
- $\checkmark$  Découverte : comment identifier et localiser les services web?
- $\checkmark$  Description : comment exposer les fonctions des services web?

Cette architecture est appelée une architecture orientée service (Service Oriented Architecture en Anglais - SOA).

#### **L'architecture orientée service :**

L'architecture orientée services est le terme utilisé pour désigner un modèle d'architecture pour l'exécution d'applications logicielles réparties. Les deux modèles (CORBA et DCOM) relèvent de l'architecture par composants logiciels répartis plutôt que de l'architecture orientée services, et le terme « service » est généralement absent de leur terminologie. Ces concepts ont ouvert la voie aux services web. Les systèmes d'information qui découlent de ces deux technologies sont fortement couplés, c'est-à-dire que les interactions entre deux applications doivent être soigneusement décrites et qu'une modification dans un composant conduit généralement à une défaillance du système.

COM/DCOM est une technologie de composants introduite par Microsoft, héritée d'OLE, DirectX, ActivX et COM. Elle autorise les applications compilées à correspondre à l'aide d'interfaces spécialisées et elle est incontournable sous Windows. Elle est sous-jacente dans .Net et compatible avec les autres produits de développement de type Visual Studio.

# **Le protocole SOAP [16] :**

SOAP est un standard du Consortium W3C définissant un protocole de transmission de messages permettant la normalisation des échanges de données. Il présente un ensemble de règles pour structurer des messages, qui peuvent être utilisées dans de simples transmissions unidirectionnelles, mais il est particulièrement utile pour exécuter des dialogues requête-réponse RPC (Remote Procedure Call) en utilisant HTTP comme protocole de communication, mais aussi les protocoles SMTP (Simple Mail Transport Protocol) et POP (Post Office Protocol).

SOAP assure l'interopérabilité entre composants tout en restant indépendant des systèmes d'exploitation et des langages de programmation, donc, théoriquement, les clients et serveurs de ces dialogues peuvent fonctionner sur n'importe quelle plate-forme et être écrits dans n'importe quel langage à partir du moment où ils peuvent formuler et comprendre des messages SOAP. Il représente donc un composant de base pour développer des applications distribuées, qui exploitent des fonctionnalités publiées comme services par des intranets ou Internet.

Lors de l'utilisation de SOAP pour communiquer, le client envoie un message SOAP, qui permet d'appeler une ou plusieurs fonctionnalités d'un Service Web. Les paramètres des fonctionnalités invoquées sont spécifiés à l'intérieur de ce message. Ce dernier est alors traité par le Service Web avec les paramètres correspondants, puis il retourne un message de même structure dont les paramètres représentent les résultats de la fonctionnalité invoquée.

Quelle que soit sa fonction, la structure d'un message SOAP est composée d'une « enveloppe » qui est l'élément supérieur du document et qui peut être décomposé en deux éléments : l'entête (Header) et le corps (Body) du message.

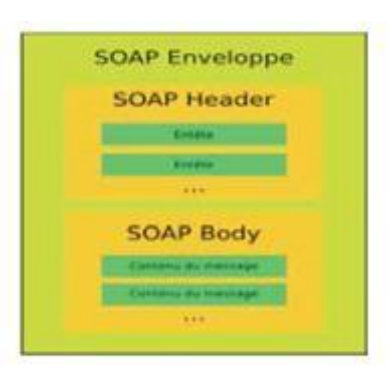

**Figure 3.7 :** Structure du protocole SOAP

 L'entête SOAP (Header): est un bloc optionnel. S'il est présent, ce bloc doit toujours se trouver avant le bloc corps à l'intérieur du bloc Enveloppe. Il peut être utilisé pour compléter les informations nécessaires à une requête. Des extensions

SOAP (prédéfinies ou propres à l'application), des identifiants de cibles SOAP intermédiaires, ou plus généralement des métadonnées relatives au message sont précisés dans ce bloc. Les informations de l'entête peuvent être traitées, modifiées ou effacées par les applications intermédiaires, afin que le destinataire final puisse au mieux analyser son contenu. Par ailleurs, pour assurer le bon traitement de ces informations, tous les éléments de l'entête doivent être qualifiés par un espace de nom.

 Le corps SOAP (Body): C'est le bloc qui contient le corps du message. Il doit absolument être présent de manière unique dans chaque message et être contenu dans l'enveloppe. Ce bloc contient les données transportées par le message SOAP qui doit voir tous ces sous-éléments correctement qualifiés par des espaces de nom. Il doit contenir, en envoi, le nom de la méthode appelée, ainsi que les paramètres appliqués à cette méthode. En réponse, il contient soit un appel de méthode, soit une réponse à sens unique, ou finalement un message d'erreur détaillée.

# **Le référentiel UDDI :**

La question relative à l'identification d'un service web est gérée par le référentiel universel UDDI (Universal Description, Discovery and Integration). La spécification UDDI est également un travail collaboratif des sociétés Ariba, IBM et Microsoft. La première version date de septembre 2000. L'objectif principal d'UDDI est de fournir un format d'annuaire pour les services web. Il permet de publier les points d'accès aux services web en les caractérisant par les différentes informations sur les services web entre autres : les opérations fournies, l'adresse URI, le nom du fournisseur. Il peut gérer aussi bien des annuaires publics destinés à des opérateurs UDDI que des annuaires privés à usage interne de l'entreprise ou à usage commun entre entreprises pour la mise en œuvre d'échanges B2B.

#### Les registres UDDI permettent :

- $\checkmark$  la recherche et la publication des différents types d'information sur les services et leurs fournisseurs selon un schéma de description,
- $\checkmark$  la consultation du contenu des registres.

#### **Le langage de description WSDL :**

La première proposition de ce langage a été faite par Microsoft, IBM et Ariba auprès du W3C dont la première version fut publiée en septembre 2000. WSDL permet de décrire les services web accessibles sur Internet à l'aide de leur URI (Uniform Ressource Identifier) qui permet de nommer une ressource de façon unique sur le Web. Le langage WSDL propose une syntaxe XML pour la définition de documents qui décrivent des services web. Chaque document est divisé en sept sections : type, message, opération, type de port, liaison, port et service.

#### **Invocation d'un service web [18] :**

Les trois protocoles (SOAP, UDDI, WSDL) sont écrits en format XML. Ces trois protocoles composent l'architecture d'un service web.

La description d'un service web est faite en WSDL puis publiée dans le référentiel UDDI.

Lorsqu'un client a besoin d'un service web, il interroge le référentiel UDDI pour localiser le fichier WSDL du service web à l'aide de plusieurs critères. Le référentiel UDDI fournit au client la description WSDL du service web pour permettre son invocation. Cette description permet de connaître quel message SOAP doit être envoyé et quel message SOAP sera reçu en retour du traitement souhaité, ainsi que le message qui sera envoyé en cas d'échec ou d'erreurs de traitements. Après localisation, le client invoque le service web.

Cette invocation se fait à l'aide de critères statiques fournis dans les messages indiqués ci-dessus. La figure 3.8 représente les interactions entre un client et un service web.

Pour invoquer un service web, nous devons envoyer un message SOAP : la requête. Le service web délivre en retour un autre message SOAP contenant les résultats attendus : la réponse. SOAP (Simple Object Access Protocole) est un mécanisme conçu pour expédier des messages standardisés, contenant des données structurées au format XML. Dans le cas d'une invocation de service web, SOAP exécute un appel de procédure à distance, ou Remote Procedure Call (RPC). Cette méthode est la plus largement répandue (sauf dans l'environnement .NET qui exploite principalement des messages de type Document).

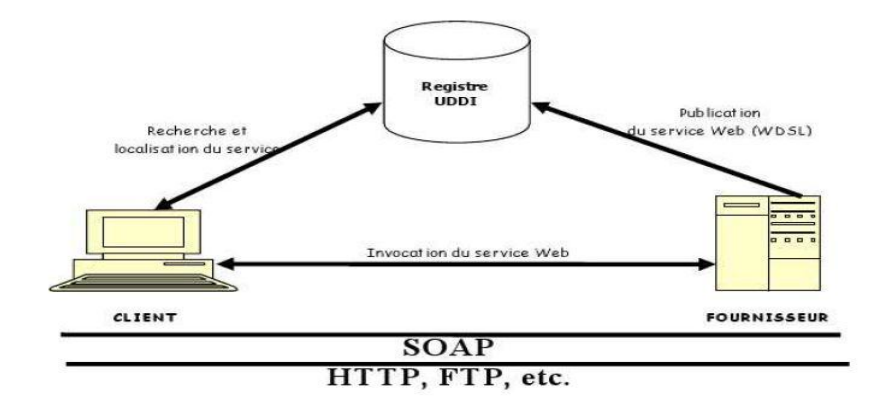

**Figure 3.8 :** implémentation et invocation d'un service web

# **L'Architecture REST [17] :**

REST est une architecture de services Web, à la manière de [SOAP](http://www.journaldunet.com/developpeur/tutoriel/xml/010707xml_soap.shtml) et de [XML-RPC.](http://www.journaldunet.com/developpeur/tutoriel/php/020109php_xmlrpc.shtml) C'est l'acronyme de *REpresentational State Transfer*. [Elaboré en l'an 2000 par Roy Fielding,](http://www.ics.uci.edu/~fielding/pubs/dissertation/top.htm) l'un des créateurs du protocole HTTP, du serveur Apache HTTPd et d'autres travaux fondamentaux, REST est à l'origine une tentative de décrire les principes de l'architecture du Web. REST n'est pas en soi un standard : il n'existe pas de spécification du W3C pour la décrire. Il s'agit plutôt d'un style d'architecture, d'un "mode de compréhension du Web" sur lequel le développeur construit ses services (Web).

REST fait en revanche usage des standards Web : protocole HTTP, URLs, formats de fichiers pour la représentation des ressources (XML, HTML, JPEG...), types MIME pour la description de ces représentations... Le Web lui-même est d'ailleurs un système REST à part entière.

#### **Fonctionnement de l'architecture REST :**

Cette architecture part du principe selon lequel Internet est composé de ressources accessibles à partir d'une URL. A la requête de cette URL serait renvoyée une représentation de la ressource demandée, Cette représentation place l'application cliente dans un état (*state*) donné. Si l'application cliente lance un appel sur un des liens de la représentation en cours, une autre ressource est appelée, dont une représentation est envoyée. Ainsi, l'application cliente change d'état (*state transfer*) pour chaque représentation de ressource.

#### **WCF :**

WCF, *Windows Communication Fundation*, est un modèle de programmation SOA unifiant les modèles suivant :

- DCOM
- $\bullet$  COM+
- MSMQ
- Enterprise Services
- Web Service XML
- Remoting .NET

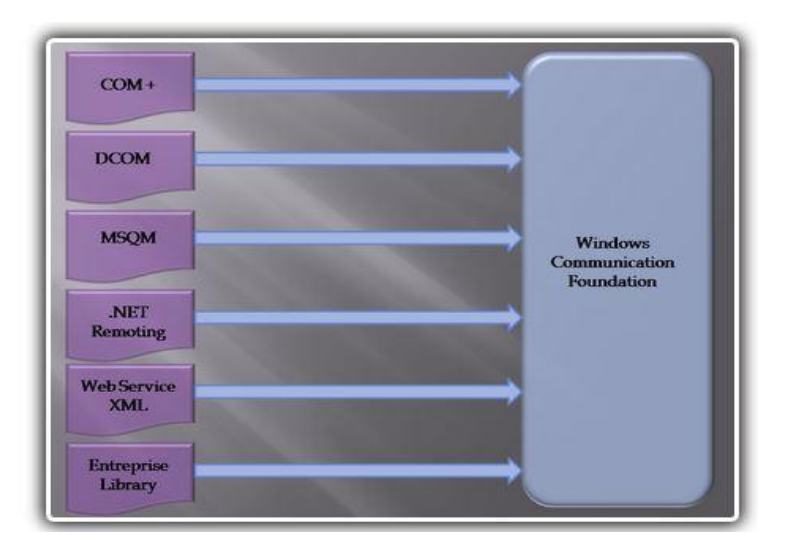

**Figure 3.9 :** Interaction WCF avec les autres modèles

WCF est un cadre pour la construction d'applications orientées services. En utilisant WCF, on peut envoyer des données sous forme de messages asynchrones d'un point de terminaison de service à un autre. Un point de terminaison de service peut faire partie d'un service disponible en permanence hébergé par IIS, ou il peut s'agir d'un service hébergé dans une application. Un point de terminaison peut être un client d'un service qui demande des données d'un point de terminaison de service. Les messages peuvent être aussi simple que d'un seul caractère ou un mot envoyé au format XML, ou aussi complexe que d'un flux de données binaires. (Code Project)

WCF permet la communication entre plusieurs points (endpoint). Un endpoint est un triplet dont les valeurs sont les réponses à trois questions :

- **Où ?** A une **A**dresse : URL finale du service
- **Comment ?** Avec un **B**inding particulier : comment le service va être exposé (quel Protocol, quel encodage, quel niveau de sécurité, ...)
- **Quoi ?** un service dont la description est renseigné dans un **C**ontrat : description des méthodes, attributs, comportements, ...

Le plus gros avantage de ce découpage est qu'il permet de bien distinguer les métiers. Si la définition d'un contrat est évidement la tâche d'un développeur, la définition du binding et de l'adresse sont plutôt du ressort d'un administrateur réseau.

Avec WCF un service peut être appelé par différents canaux de communication (HTTP, TCP, ...). Un service peut donc avoir plusieurs endpoints. Cela permet au client de choisir comment il va interroger un service.

# **Créer un service WCF :**

Visual Studio fournit une Template permettant de créer tous les éléments nécessaires à la publication d'un service WCF, c'est à dire :

- un fichier SVC
- le contrat
- l'implémentation du contrat
- un endpoint et sa configuration dans le Web.config

#### **Le fichier SVC :**

Le fichier SVC joue le même rôle que le fichier ASMX pour les web service XML.Il n'est constitué que de la clause **@ ServiceHost** et permet de publier le service sur une URL.

#### **Le contrat**

La première étape à effectuer est de décrire le service sous la forme d'un contrat qui contient :

- fichier de code source (.cs ou .vb)
- une interface ayant l'attribut **ServiceContract**
- expose des méthodes à l'aide de l'attribut **OperationContract**

#### **Implémentation du contrat**

L'étape suivante est bien sûr l'implémentation du contrat. Le template de Visual Studio crée la classe implémentant l'interface. Il ne reste plus qu'à implémenter les méthodes déclarées dans le contrat.

La structure Interface-Implémentation n'est pas obligatoire, on peut directement utiliser l'attribut ServiceContract sur une classe.

#### **Classes métiers**

Si les méthodes du contrat retournent ou prennent en paramètre des objets métiers spécifiques, les types de ces objets doivent utiliser les attributs :

- **DataContract** permettant d'identifier les classes, les énumérations et les structures à sérialiser par le service.
- **DataMembre** permettant d'identifier les propriétés et les champs à sérialiser par le service.

#### **3.2.5 Service Windows :**

Un service Windows permet d'effectuer une tâche en background sans qu'il n'y ait une interface utilisateur. Ils sont très utiles si l'on souhaite notamment lancer une application au démarrage de l'ordinateur sans pour autant qu'un utilisateur ne soit connecté, ou encore surveiller une activité de façon constante. Un service se caractérise par plusieurs paramètres à prendre en compte. Tout d'abord, son type de démarrage. Il existe trois types de démarrages pour un service :

- Automatique : Le service démarre automatiquement une fois le pc démarré.
- Désactivé : Le service ne sera jamais utilisé.
- Manuel : Le service ne démarre que si un utilisateur l'y autorise.

Il faut également choisir l'un des comptes suivants qui attribuera certains droits au service :

- Service local (LocalService) : Le compte de service local est un compte intégré qui autorise le service à accéder aux ressources réseau sans informations d'identification. Ce compte représente le moins de risques en termes de sécurité.
- Service réseau (NetworkService): Le compte de service réseau est un compte intégré qui autorise le service à accéder aux ressources réseau à l'aide des informations d'identification du compte d'ordinateur.
- Compte système local (LocalSystem) : Le compte système local est un compte intégré doté de privilèges très élevés. Il dispose de privilèges étendus sur le système local et représente l'ordinateur sur le réseau. A utilisé avec précaution.
- Utilisateur (User) : Ce compte nécessite une authentification par login/mot de passe.

#### **[Durée de vie d'un service](javascript:void(0)) :**

Un service passe par différents stades pendant son cycle de vie. D'abord, il est installé dans le système sur lequel il s'exécutera. Ce processus exécute les programmes d'installation pour le projet de service et charge le service dans Services pour cet ordinateur. Le Gestionnaire de contrôle des services est l'utilitaire central fourni par Windows pour l'administration des services.

Une fois le service chargé, il doit être démarré. Le démarrage est une condition préalable indispensable à la mise en fonction du service. Un service en exécution peut rester dans cet état jusqu'à ce qu'il soit arrêté ou suspendu ou jusqu'à ce que l'ordinateur soit luimême arrêté. Un service peut prendre les trois états de base suivants : [Running, Paused](http://msdn.microsoft.com/fr-fr/library/vstudio/system.serviceprocess.servicecontrollerstatus.aspx) ou [Stopped.](http://msdn.microsoft.com/fr-fr/library/vstudio/system.serviceprocess.servicecontrollerstatus.aspx) On peut suspendre, arrêter ou redémarrer un service à partir du Gestionnaire de contrôle des services, de l'Explorateur de serveurs ou en appelant des méthodes dans le code.

#### **3.2.6 ETL (Extract, Transform, Load):**

C'est un intergiciel (c'est-à-dire un logiciel qui interagit entre plusieurs applications) dont la fonction est de déplacer, d'épurer, d'assembler de grosses quantités de données d'une base de données vers une autre.

Plus simplement, un ETL est divisé en trois étapes comme son nom le suggère :

- $\checkmark$  Extraire des données d'applications et de bases de données de production (Fichier plat, Excel, bases de données transactionnelles, etc.).
- Transformer ces données afin de les rassembler sous un même format exploitable par les outils d'analyse et de reporting.
- $\checkmark$  Charger ces données rafraichies et nettoyées dans des éléments de stockage permettant une exploitation décisionnelle : entrepôts de données, magasins de données, etc.

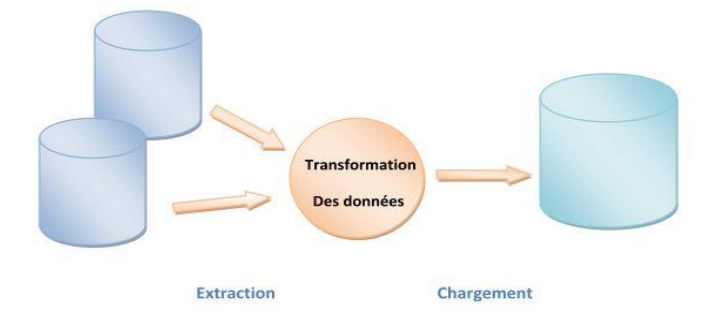

**Figure 3.10 :** Transformation de données avec ETL

# **L'espace de travail d'Integration Services :**

Afin de créer une solution d'intégration, On doit disposer de Visual studio et SQL Server 2008 pour avoir accès au Business Intelligence Development Studio. La fonction SQL Server Integration Services n'est malheureusement pas disponible avec les versions express.

SQL Server 2008 Integration services propose de nombreux éléments facilitant la création d'un processus d'ETL, automatisé ou non.

#### **SSIS :**

SQL Server Integration Services (SSIS) est un *ETL (Extract Transform Download)* permettant de se connecter à toute source de données Tiers. *L'ETL* permet donc de collecter, transformer, et alimenter les données nécessaires à l'analyse décisionnelle dans une ou plusieurs bases de données dédiées (relationnelles ou multidimensionnelles).

# **Fonctionnalités principales de SSIS :**

- Sources et destinations de données multiples
	- o Connexion OLE DB
	- o Excel
	- o Fichier plat (CSV)
	- o XML…
- Transformations de données
	- o Agrégation
	- o Filtre
	- o Colonne dérivée
	- o Conversions…
- Flux de contrôles
	- o Tâche d'exécution de packages SSIS
	- o Tâche d'insertion en bloc (BULK INSERT)
	- o Tâche d'exécution de requêtes SQL
	- o Tâche de script (VB, C#)…
- Tâches de maintenance
	- o Gestion des évènements
	- o Reconstruction d'index
	- o Envoi de mails
	- o Nettoyage d'historiques...

# **3.2.7 Présentation de C# [9] :**

C# est le fruit de travail d' Anders Hejlsberg, originaire du Danemark, et qui est le concepteur de Turbo Pascal puis de Delphi pour Borland et de Visual J++ pour

Microsoft. C'est un langage de haut niveau qui a été spécialement développé pour l'environnement .NET afin de le doter d'un langage objet, propre et facile à utiliser.

Il a été créé afin que la plate-forme [Microsoft .NET](http://fr.wikipedia.org/wiki/Microsoft_.NET) soit dotée d'un langage permettant d'utiliser toutes ses capacités. Il est très proche du [Java](http://fr.wikipedia.org/wiki/Java_%28langage%29) dont il reprend la syntaxe générale ainsi que les concepts (la syntaxe reste cependant relativement semblable à celle de langages tels que le [C++](http://fr.wikipedia.org/wiki/C%2B%2B) et le [C\)](http://fr.wikipedia.org/wiki/C_%28langage%29). Un ajout notable à Java est la possibilité de [surcharge des](http://fr.wikipedia.org/wiki/Surcharge_des_op%C3%A9rateurs)  [opérateurs,](http://fr.wikipedia.org/wiki/Surcharge_des_op%C3%A9rateurs) inspirée du C++. Toutefois, l'implémentation de la redéfinition est plus proche de celle du [Pascal Objet.](http://fr.wikipedia.org/wiki/Pascal_Objet) Le CLR (*[Common Language Runtime](http://fr.wikipedia.org/wiki/Common_Language_Runtime)*) est obligatoire pour exécuter des applications écrites en C#, comme l'est la JVM (*Java Virtual Machine* ou [Machine virtuelle](http://fr.wikipedia.org/wiki/Machine_virtuelle_Java)  [Java\)](http://fr.wikipedia.org/wiki/Machine_virtuelle_Java) pour des applications [Java.](http://fr.wikipedia.org/wiki/Java_%28langage%29)

# **Quelques caractéristiques du C#:**

- C'est un langage objet. Un programme C# contient au moins une classe qui devient un objet lors de l'exécution.
- Le compilateur de C# produit un byte code (MSIL) destiné à être exécuté dans, l'environnement d'exécution .NET, le CLR.
- Présence d'un ramasse-miettes, pas de pointeurs et possibilité de limiter l'accès à des ressources.
- L'héritage est simple, mais plusieurs interfaces peuvent être implémentées par une seule classe.
- Classes intérieures, les processus légers ainsi qu'un mécanisme d'exception font partie des possibilités de ce nouveau langage.
- C'est un langage fortement typé.
- Les délégués, qui sont des listes de pointeurs sur fonctions, sont utilisés notamment pour la programmation événementielle.
- Des espaces de noms qui sont le regroupement d'un grand nombre de classes. Les classes ayant des propos communs, sont regroupées dans le même espace de nom.
- La surcharge des opérateurs.
- Les méthodes virtuelles.
- Le C# ne gère pas les *templates*, mais cette fonctionnalité a été remplacée par les [types](http://fr.wikipedia.org/wiki/Programmation_g%C3%A9n%C3%A9rique)  [génériques](http://fr.wikipedia.org/wiki/Programmation_g%C3%A9n%C3%A9rique) apparus avec C# 2.0.
- Langage approuvé par l'ECMA (consortium européen de certification) en octobre 2001, et suit actuellement un cycle accéléré de certification ISO.

# **3.2.8 Razor [14] :**

Razor a été conçu pour faciliter la conception des pages ASP.NET. Il introduit une syntaxe de programmation assez facilement compréhensible, qui nous permet d'insérer du code serveur dans une page Web qui peut également contenir du HTML, du CSS et des scripts JavaScript.

Le moteur Razor est fluide, compact, expressif et s'appuie sur la syntaxe des langages .NET C# et Visual Basic .NET. Il offre la puissance d'ASP.NET pour la création rapide des applications Web fonctionnelles et sophistiquées.

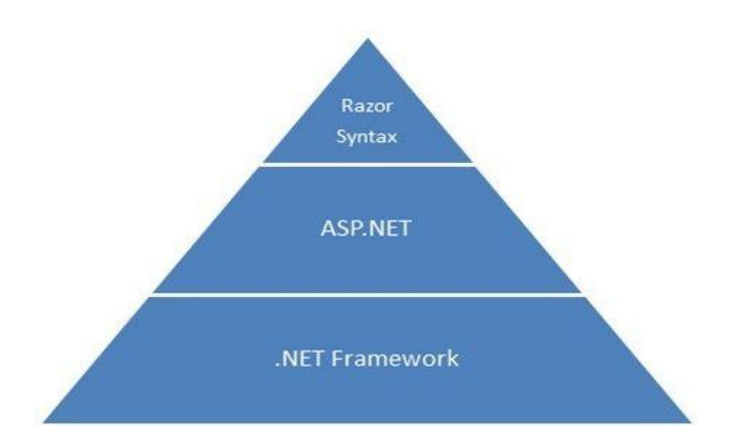

**Figure 3.11 :** La relation Razor et asp.net dans le Framework .Net

Razor est inclus par défaut dans l'EDI WebMatrix et également dans le Framework .NET ASP.NET MVC 3. Il est pris en charge par Visual Studio 2010, qui offre des fonctionnalités supplémentaires pour la création des pages ASP.NET Razor comme l'IntelliSense, le débogage et la coloration syntaxique.

Le moteur de vue ASP.NET Razor offre les avantages suivants :

- il permet de limiter le nombre de caractères séparant le code serveur du code HTML ;
- il est compact, expressif et fluide. Il réduit drastiquement le code nécessaire à écrire et en facilite la compréhension ;
- il est facile à apprendre, car nécessite peu de concepts à maîtriser ;
- ce n'est pas un énième langage. Microsoft a voulu permettre aux développeurs C# et VB.NET de pouvoir construire des pages HTML facilement ;
- il permet de mettre en place des tests unitaires sans avoir besoin d'un contrôleur ou d'un serveur Web ;
- il améliore également l'IntelliSense avec Visual Studio.
- Razor introduit de nouvelles extensions pour les pages Web ASP.NET. ( .cshtml pour le langage C# et .vbhtml pour le langage VB.NET)

#### **3.2.9 JAVA [22] :**

JAVA est un langage de programmation orienté objet, et une synthèse de plusieurs langages de programmation : il s'inspire de la syntaxe du langage C++ et de techniques éprouvées en Smaltalk et autres langages de programmation (organisation en classes, exécution à l'aide d'une machine virtuelle, gestion d'exception …), tout en corrigeant les defaults de ces mêmes langages. JAVA a également été enrichi par des mécanismes qui lui sont propres et ce, afin de mieux répondre aux fortes contraintes imposées

par l'exécution de programmes transmis par le réseau internet (applets, servlets…). S'il a été conçu comme un langage à ses débuts, il s'avère être aujourd'hui une véritable plate-forme de développement dont voici les principales caractéristiques : orienté objet, simple, sécurisé, portable, interprété…

# **3.2.10 Le design pattern MVC [14] :**

Le design pattern Modèle-Vue-Contrôleur (MVC) est un pattern architectural qui sépare les données (le modèle), l'interface homme-machine (la vue) et la logique de contrôle (le contrôleur).

Ce modèle de conception impose donc une séparation en 3 couches :

- $\checkmark$  Le modèle : Il représente les données de l'application. Il définit aussi l'interaction avec la base de données et le traitement de ces données.
- $\checkmark$  La vue : Elle représente l'interface utilisateur, ce avec quoi il interagit. Elle n'effectue aucun traitement, elle se contente simplement d'afficher les données que lui fournit le modèle. Il peut tout à fait y avoir plusieurs vues qui présentent les données d'un même modèle.
- $\checkmark$  Le contrôleur : Il gère l'interface entre le modèle et le client. Il va interpréter la requête de ce dernier pour lui envoyer la vue correspondante. Il effectue la synchronisation entre le modèle et les vues.

La synchronisation entre la vue et le modèle se passe avec le pattern Observer. Il permet de générer des événements lors d'une modification du modèle et d'indiquer à la vue qu'il faut se mettre à jour.

Voici un schéma des interactions entre les différentes couches :

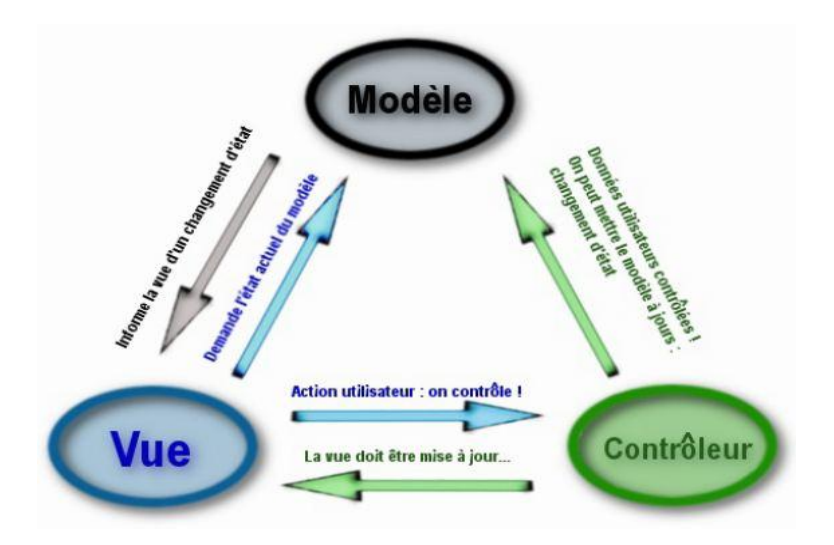

**Figure 3.12 :** Les interactions dans le modèle MVC

Ce modèle de conception permet principalement 2 choses :

- $\checkmark$  Le changement d'une couche sans altérer les autres. C'est-à-dire que comme toutes les couches sont clairement séparées, on doit pouvoir en changer une sans porter atteinte aux autres couches. On pourrait aussi donc changer le modèle sans toucher à la vue et au contrôleur. Cela rend les modifications plus simples.
- $\checkmark$  La synchronisation des vues. Avec ce design pattern, toutes les vues qui montrent la même chose sont synchronisées.

# **Utilisation d'un Framework :**

Un Framework ou kit de développement est un espace de travail modulaire, c'est à dire une suite d'outils et de bibliothèques qui facilitent et accélèrent le développement d'un programme. Il contient toutes les fonctions de base utiles au développement d'un type de programme, et permet donc de ne pas avoir besoin de réécrire les mêmes fonctions à chaque programme créé. Il en existe dans tous les langages de programmation.

# **MVC dans le Framework .NET [12]:**

Pour mettre en œuvre le modèle MVC, Microsoft a ajouté un nouvel espace de noms dans le Framework .NET, nommé System.Web.Mvc. Il contient toutes les classes et interfaces permettant de mettre en œuvre le modèle MVC : classes de base pour les contrôleurs, classes pour les vues, classes désignant les actions, permettant de créer des liaisons de données entre la vue et le modèle…

On trouvera aussi l'espace de noms System.Web.Mvc.Ajax, permettant de mettre en œuvre des mécanismes Ajax dans les pages ASP .NET MVC.

# **3.2.11 Visual Studio.NET [10] :**

Microsoft Visual Studio est une suite de logiciels de développement pour Windows conçu par Microsoft. Visual Studio est un ensemble complet d'outils de développement permettant de générer des applications Web ASP.NET, des Services Web XML, des applications bureautiques et des applications mobiles(Horton, 2006). Visual C++ (Solter & Kleper, 2005), Visual Basic, Visual C# et Visual J# utilisent tous le même environnement de développement intégré (IDE, Integrated Development Environment), qui leur permet de partager des outils et facilite la création de solutions faisant appel à plusieurs langages. Par ailleurs, ces langages permettent de mieux tirer parti des fonctionnalités du Framework .NET, qui fournit un accès à des technologies clés simplifiant le développement d'applications.

#### **Quelques points forts de Visual Studio .NET :**

- Un environnement de développement commun à tous les langages supportés par le framework .NET.
- Outils intégrés comme Crystal Reports.
- Interface graphique utilisateur qui simplifie la création d'application classique (WindowsForms) ou Web (WebForms).
- Documentation complète grâce à l'installation de la librairie MSDN.
- Personnalisation de l'environnement.

#### **Nouveautés de Visual studio 2012 [13] :**

La dernière version en date, Visual Studio 2012, introduit le développement d'applications sur l'environnement Windows RT. Le SDK Windows Phone 8.0 est également davantage mis en avant. Il introduit la version 4.5 du .NET Framework et les versions compatibles de Windows sont Windows 7 et Windows 8.

# **3.2.12 Présentation de SQL Server [10] [13] :**

SQL Server est la dernière version du système de gestion de base de données relationnelle de Microsoft, dont les données sont fournies par plusieurs utilisateurs par des transactions SQL. SQL Server est adapté à la gestion des données dans un réseau ce qui est complètement différent de la gestion d'une base de données personnelle crée sous MS Access par exemple.

#### **SQL Server se compose principalement de :**

- Entreprise Manager, qui permet de gérer les bases de données et l'administration du serveur SQL.
- L'Analyseur de Requête, pratique pour faire des requêtes et accéder aux outils d'optimisation SQL.
- Le Gestionnaire des services SQL Serveur, qui permet de paramétrer le comportement des différents services. A savoir principalement le Serveur SQL, et l'agent SQL Serveur.
- Les fichiers physiques, chaque base de données dispose en effet au minimum, de 2 fichiers : Un « .mdf » et un « .ldf ». Le fichier d'extension « .mdf » permet de stocker des données, il est appelé fichier de donnée tandis que le ficher « .ldf » lui, c'est le journal de transaction, il permet de récupérer les données en cas de panne.

Il est à noter que lors de son installation, SQL Server crée un ensemble de base de données comme Master, Modele, MSdb ou NorthWind.

SQL Server dispose de son propre langage de développement qui est T-SQL, et qui permet d'écrire des programmes complets, capables de gérer des variables de boucles et autres structures de contrôle. En plus de cela, il permet d'interagir avec les fonctions complexes du système permettant d'écrire de puissants scripts de maintenances et d'administration.

#### **Pour un administrateur de base de données (DBA), SQL Server permet :**

 Sauvegarde complète de la base de données : C'est une image de la base de données comprenant la sauvegarde des données, des utilisateurs et leurs droits d'accès et même les transactions qui sont en cours d'exécution.
- Restauration de la base de données : pour une meilleure protection des données de la base de données.
- Importation et l'exportation des données : C'est un procédé important permettant de charger dans le serveur SQL Server des données en provenance des sources de données hétérogènes ou exporter la base SQL Server dans un autre serveur de base de données.
- Gestion de la sécurité et des utilisateurs : l'administrateur pourra crée des connexions avec mot de passe et définira les données accessibles à partir de cette connexion ainsi que la base de données par défaut.
- Planification des tâches : grâce à SQL Server Agent, l'administrateur pourra planifier des tâches comme la sauvegarde de la base de données qui s'exécutera d'une manière automatique.
- Création des rôles : comme les groupes Windows, les rôles permettent d'attribuer des droits à un ensemble de comptes.

## **Présentation de SQL Server Management Studio [13] :**

SQL Server Management Studio est un environnement intégré qui permet d'avoir accès, de configurer, de gérer, d'administrer et de développer tous les composants de SQL Server. SQL Server Management Studio associe un groupe d'outils graphiques à des éditeurs de script performants pour permettre aux développeurs de tous les niveaux de compétence d'avoir accès à SQL Server.

SQL Server Management Studio associe dans un seul environnement les fonctionnalités d'Enterprise Manager, de l'Analyseur de requêtes et d'Analysis Manager, comprises dans les versions précédentes de SQL Server. En outre, SQL Server Management Studio fonctionne avec tous les composants de SQL Server, tels que Reporting Services, Integration Services et SQL Server Compact 3.5 SP1. Les développeurs retrouvent des outils familiers et les administrateurs de base de données ont à leur disposition un utilitaire complet qui associe des outils graphiques faciles à utiliser à des fonctionnalités de scripts puissantes.

## **3.2.13 Le serveur IIS [13][14]:**

IIS (Internet Information Server) est un serveur Web Microsoft, C'est un ensemble de services TCP/IP dédiés à internet et comprend les serveurs suivants :

- $\times$  HTTP
- HTTPS
- $\checkmark$  FTP
- FTPS
- $\checkmark$  SMTP
- $\checkmark$  NNTP

et leurs outils d'administration associés. Il s'agit d'une partie intégrante de la famille des Serveurs Windows.

Avec IIS, Microsoft inclut un ensemble de programmes pour la construction et l'administration de sites Web, un moteur de recherche, et le soutien à l'écriture d'applications basées sur le Web. Microsoft souligne que IIS est étroitement intégré avec les serveurs Windows NT et 2000.

## **3.2.14 Eclipse :**

Eclipse IDE est un [environnement de développement intégré](http://www.techno-science.net/glossaire-definition/Environnement-de-developpement-integre.html) libre, extensible, universel et polyvalent, permettant potentiellement de créer des projets de développement mettant en œuvre n'importe quel [langage de programmation.](http://www.techno-science.net/?onglet=glossaire&definition=11378) Eclipse utilise énormément le concept de modules nommés "plug-ins" dans son architecture, d'ailleurs, hormis le noyau de la plateforme nommé "Runtime", tout le reste de la plate-forme est développé sous la forme de plug-ins. Ce concept permet de fournir un mécanisme pour l'extension de la plate-forme et ainsi fournir la possibilité à des tiers de développer des fonctionnalités qui ne sont pas fournies en standard par Eclipse.

## **3.2.15 Gestion des comptes :**

## **Introduction à membership provider [21] :**

Il y a quelques années, nous n'avions qu'ASP pour réaliser nos applications. Il fallait dès lors écrire toutes les méthodes pour gérer les utilisateurs au travers de l'application.

Ensuite, avec l'arrivée d'asp.net 1.x, cette gestion a été simplifiée grâce à l'arrivée du mode d'authentification "forms". Malheureusement il restait pas mal de code à écrire...

Asp.net 2.0 amène toute une série de nouveautés concernant la gestion des utilisateurs. On y retrouve:

- des providers (la couche d'accès aux données en quelque sorte)
- des composants (la partie visuelle du membership)
- des API

On retrouve aussi les différentes couches nécessaires à l'implémentation d'une gestion d'utilisateurs, ce qui nous permet de nous concentrer sur le cœur de l'application que nous réalisons.

Nous allons dès lors présenter chacune des couches.

## **Les API Membership :**

Elles permettent de:

Créer des utilisateurs

- Sauvegarder des informations dans des environnements différents
- Authentifier des utilisateurs
- Gérer des mots de passe

## **Membership service :**

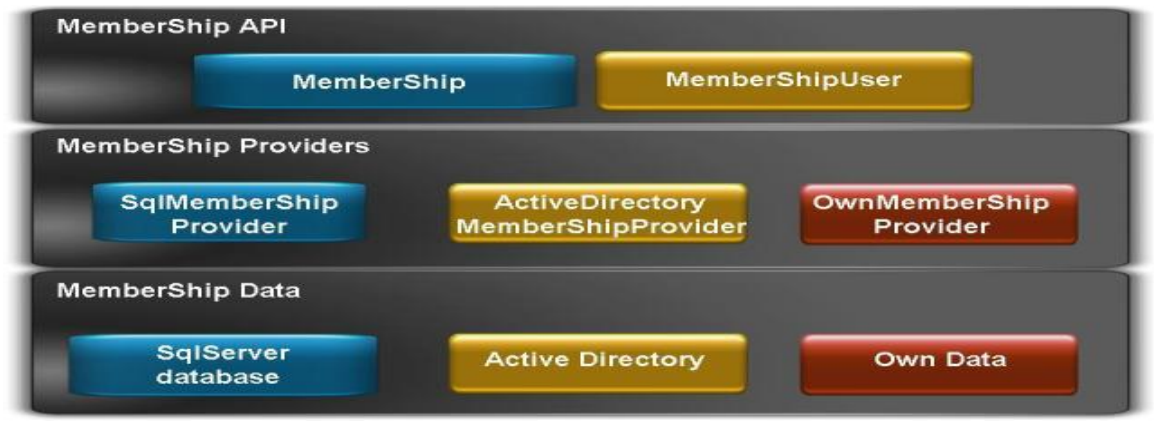

**Figure 3.13 :** Présentation des services membership provider

Sur ce schéma, on peut y voir plusieurs couches (de bas en haut):

- $\checkmark$  Sources de données : Il s'agit des bases de données, fichiers, Active Directory, ...
- $\checkmark$  Providers : Chaque provider doit permettre d'accéder à une source de données en particulier. Il fournit les différentes méthodes pour écrire / lire dans cette source.
- APIs : Les APIs sont des classes qui possèdent différentes méthodes qui permettent d'effectuer certaines actions. Ces méthodes s'appuient sur le provider en action.

Classe MembershipProvider: les méthodes

- UpdateUser (Mise à jour des données d'un utilisateur)
- CreateUser (Création d'un utilisateur)
- DeleteUser (Suppression d'un utilisateur)
- ValidateUser (Validation de l'inscription d'un utilisateur suite à un clic dans un email)
- UnlockUser
- GetUserNameByEmail (Récupération du nom de l'utilisateur en connaissant son adresse mail)
- FindUsersByEmail/FindUsersByName (Récupération d'un objet "User" à partir d'une de ses informations)
- ResetPassword (Génération et enregistrement d'un nouveau mot de passe)
- ChangePassword (Mise à jour du mot de passe d'un utilisateur)
- $\bullet$  ...

Comme on peut le voir chaque provider doit fournir toutes les méthodes pour manipuler toutes les informations concernant un utilisateur.

On retrouve également:

- CreateRole (Création d'un rôle)
- DeleteRole (Suppression d'un rôle)
- AddUserToRole (Ajout d'un rôle à un utilisateur)

Les dernières méthodes permettent de manipuler les rôles des utilisateurs. Pour cela il faut activer la gestion des rôles dans le fichier de configuration Web.Config.

## **3.3 Implémentation :**

A travers cette partie nous allons vous présenter une solution pratique à la conception que nous avons présentée auparavant.

La solution adoptée :

L'application est découpée en quatre tiers qui sont :

Un projet MVC : Qui est aussi découpé en quatre sous projet qui sont :

- Un projet de présentation qui adopte le design paterne MVC.
- Un projet encapsulant tous les objets métiers de l'application.
- Un projet comportant toutes les classe métiers qui gèrent toute la logique métier.
- Un projet effectuant l'accès à la base de données.

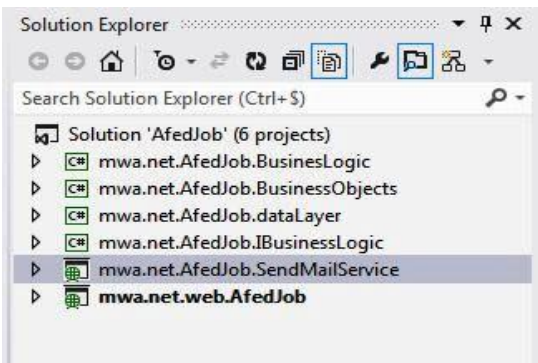

**Figure 3.14 :** La composition du projet MVC

Un projet pour la récolte des appels d'offres externes (publics ou privées) :

C'est un projet implémenté en JAVA existant dans l'entreprise, dans lequel nous avons ajouté les configurations suivante :

- $\checkmark$  Un fichier de configuration qui porte l'extension « .properties » dans lequel on indique le chemin d'un fichier de configuration XML et le répertoire de stockage des fichiers XML comportant les offres récupérées.
- $\checkmark$  le fichier de configuration XML comporte les informations relatives aux sites que l'on veut parcourir.

Ajouter des classes structurant les objets que l'on veut récupérer. Dans notre cas nous avons ajouté deux classes qui sont : offre Privé et offre public

Pour chaque source (site), ajouter une classe qui implémente les méthodes suivante :

- $\checkmark$  Une méthode qui interroge le site avec des paramètres de recherche pour obtenir toutes les offres puis les enregistre dans une structure de tableaux.
- $\checkmark$  Une méthode qui construit des objets à l'aide des données récupérées et qui les sauvegarde dans un fichier XML.

```
<DataOffers_ManagerOffers>
<offers>
  <DataOffers_PriveOffering>
    <typeOffre>prive</typeOffre><br><titreOffre>prive</typeOffre><br><titreOffre>Employee Relation Specialist</titreOffre>
     <specialite>20</specialite>
     <nombrePoste>0</nombrePoste>
     <reference>http://www.emploitic.com/offres/algerie/alger/employee-relation-specialist-30489/</reference>
     <resumeOffre>Bac + 04, domaine des ressources humaines...</resumeOffre><br><typeContrat>false</typeContrat>
     <anneeExperience>0</anneeExperience>
     <nomEntreprise>Orascom Télecom Algérie</nomEntreprise>
     <salaire>0</salaire>
     <age>0</age>
     <ville>Alger</ville>
     <recevoircopie>false</recevoircopie>
  </DataOffers PriveOffering>
```
**Figure 3.15 :** Exemple de fichier XML des offres privées

Pour l'insertion des données récupérées par le moyen de la récolte (expliqué précédemment) en base de données nous avons opté pour l'outil SSIS. Pour élaborer un tel mécanisme nous avons suivis les étapes suivantes :

- $\checkmark$  génération d'un schéma XML qui définit la structure et le contenu des fichiers XML des offres que l'on veut insérer en base de données.
- $\checkmark$  Le choix de la table qui correspond au fichier que l'on veut insérer.
- L'établissement de la correspondance des données décrites dans le schéma et des attributs de la table en question.

Les figures suivantes donnent un aperçu de cette configuration :

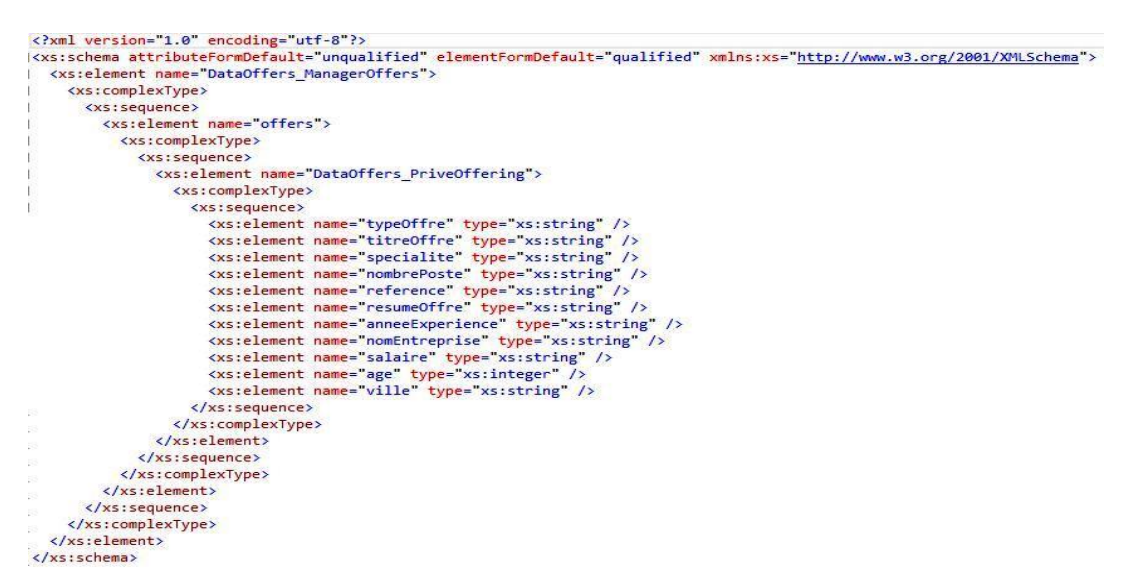

**Figure 3.16 :** représentation du schéma XML des offres privées

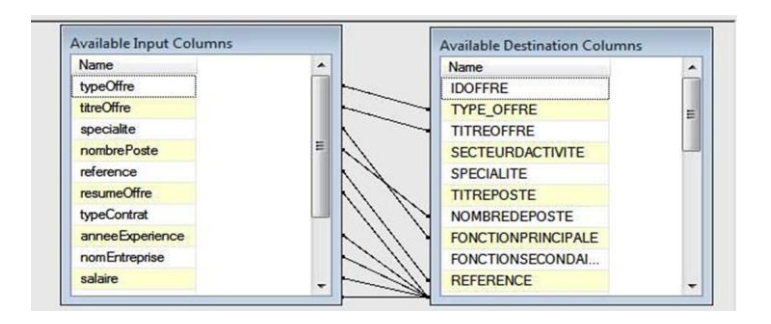

**Figure 3.17 :** Le mapping entre schéma XML et la table OffrePrive.

La figure suivante illustre l'espace de travail de ce composant :

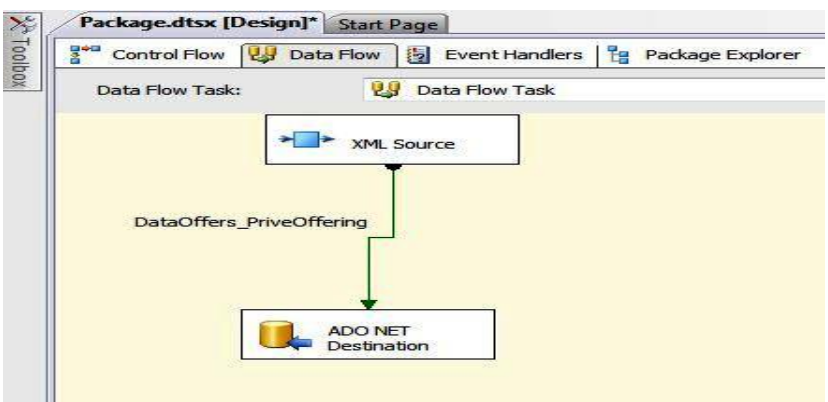

**Figure 3.18 :** l'espace de travail de l'outil SSIS.

Un projet pour l'envoi des alertes e-mails :

Nous avons pour cela opté pour un service web WCF implémentant le Protocol SOAP. Ensuite nous avons élaboré une DLL permettant l'accès à la base de données et qui contient les deux classes métiers alerte et offre.

Dans le web service un traitement de comparaison est effectué entre les alertes et les offres et des e-mails sont envoyés aux candidats suite à leurs alertes prédéfinis.

La figure suivante illustre l'invocation du service avec la fenêtre d'invocation de Visual Studio :

## Implémentation et Réalisation

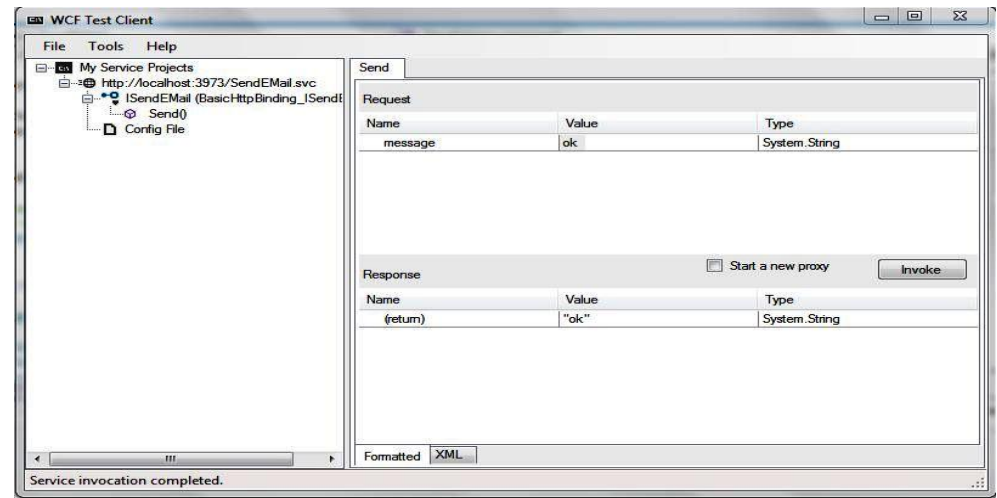

**Figure 3.19 :** Invocation du service web sous VS.

Un projet pour l'invocation du service web :

Pour invoquer le service web décrit précédemment, nous avons opté pour un service Windows, dont nous avons référencé le service web, comme le montre la figure suivante :

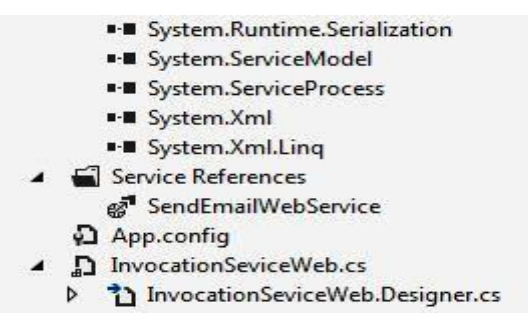

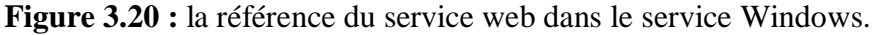

Ce service Windows comporte un « timer » qui permet de déclencher l'invocation après un laps de temps prédéfinit.

Une fois le service élaboré nous l'avons installé dans nos machines avec la commande : Installutil Service.exe

| <b>Services</b><br>Processus<br>Applications                                                                                       | Performance |              | Mise en réseau                                                                                                    | Utilisateurs                                                        |                                                                                                    |   |
|----------------------------------------------------------------------------------------------------|-------------|--------------|----------------------------------------------------------------------------------------------------|---------------------------------------------------------------------|----------------------------------------------------------------------------------------------------|---|
| <b>Nom</b>                                                                                                    |             | PID          | Description                                                                                                    | Statut                                                              | Groupe <sup>-</sup>                                                                                                    |   |
| MSSQL\$MSSQLSERVER2<br>MSOLAP\$MSSOLSERVER2<br>msiserver<br>MsDtsServer100<br><b>MSDTC</b><br>MozillaMaintenance                   |             | 2424<br>1892 | SOL Server<br>SOL Server Arrêté<br>Windows I<br>SOL Server<br>Coordinate<br>Mozilla Mai                                                       | $En \nco$<br>Arrêté<br>En CO<br>Arrêté<br>Arrêté                    | <b>N/D</b><br><b>N/D</b><br><b>N/D</b><br><b>N/D</b><br><b>N/D</b><br><b>N/D</b>                                        |   |
| <b>InvocationServiceWeb</b>                                                                                                    |             | 1736         | Invocation                                                                                                    | En co                                                               | <b>N/D</b>                                                                                                    |   |
| qupdatem<br>qupdate<br>fussyc<br>FontCache3.0.0.0<br>Fax<br>ehSched<br>ehRecyr<br>defragsvc<br>COMSysApp<br>an an and<br>n n n n n |             |              | Service Go<br>Service Go Arrêté<br>Windows A<br>Cache de p<br>Télécopie<br>Service de<br>Service de<br>Défragmen Arrêté<br>Application Arrêté | Arrêté<br>Arrêté<br>Arrêté<br>Arrêté<br>Arrêté<br>Arrêté<br>$A + B$ | <b>N/D</b><br><b>N/D</b><br><b>N/D</b><br><b>N/D</b><br><b>N/D</b><br>N/D<br><b>N/D</b><br><b>N/D</b><br><b>N/D</b><br> | н |
|                                                                                                    | <b>STE</b>  |              |                                                                                                    |                                                                     | ٠                                                                                                    |   |

**Figure 3.21 :** Le service Windows dans le gestionnaire des tâches

## **3.4 Les interfaces de l'application :**

Voici quelque interface illustrant les importantes fonctionnalités de notre application :

## **3.4.1 Page d'accueil :**

Sur l'accueil on retrouve quelques offres (les dernières publiées dans le site) avec un lien de détails, aussi deux tableaux pour l'authentification des candidats et recruteurs.

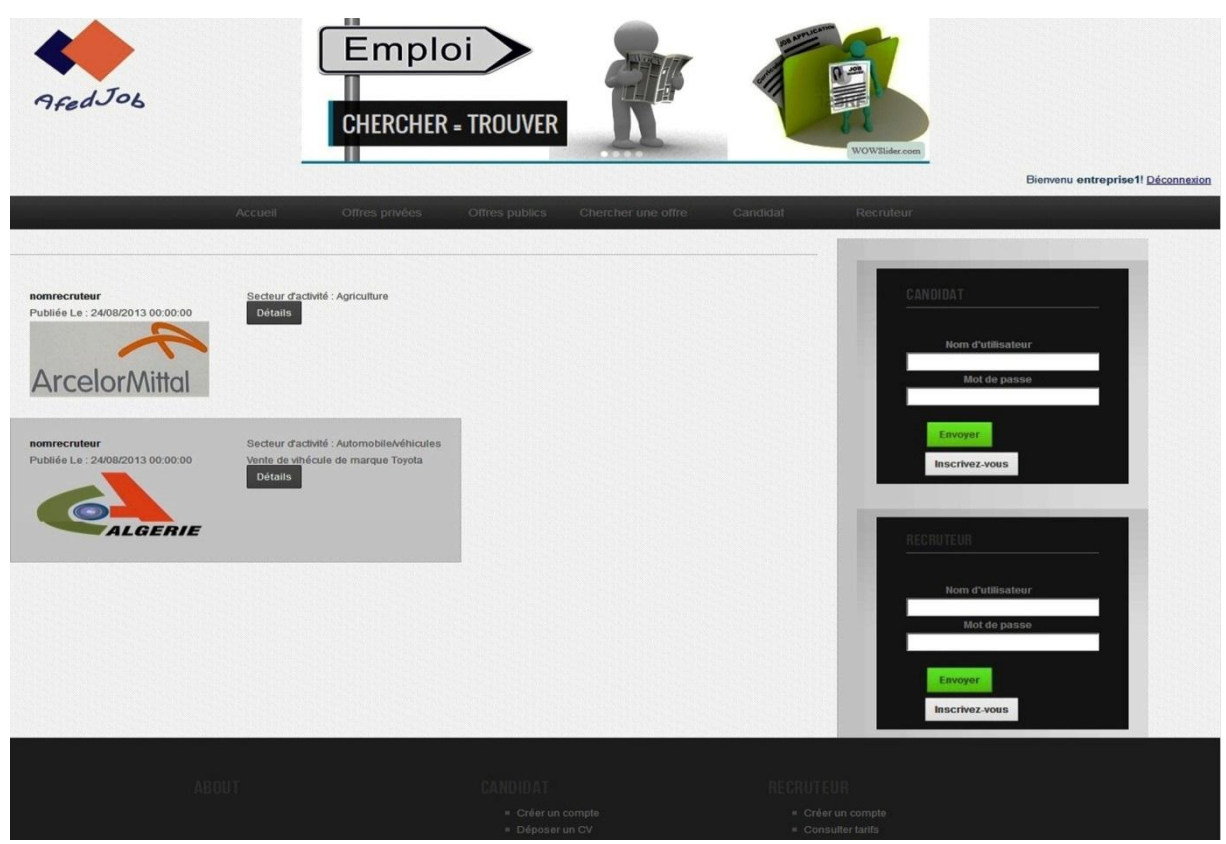

**Figure 3.22 :** Accueil du site

## **3.4.2 La page espace candidat :**

Une fois le candidat connecté il accède à son espace personnel dont il peut effectuer les tâches suivantes :

- Consulter ou modifier :
	- $\triangleright$  Ses informations personnelles ;
	- $\triangleright$  Ses informations d'identifications ;
	- $\triangleright$  Son CV ;
- Consulter, modifier ou supprimer :
	- $\triangleright$  Ses formations ;
	- $\triangleright$  Ses alertes ;
- Consulter ou supprimer :
- $\triangleright$  Ses offres sauvegardées ;
- $\triangleright$  Ses postulations ;

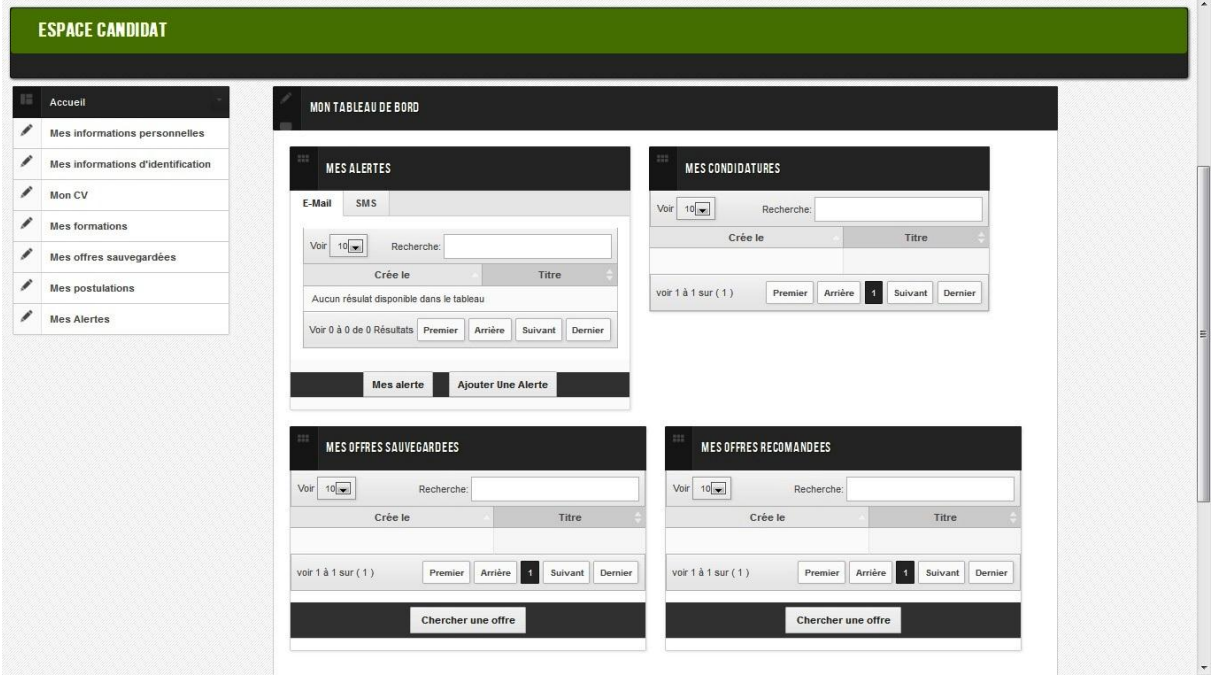

**Figure 3.23 :** Espace candidat

Le tableau de bord offre un aperçu global de son espace, les tableaux qui le constituent donnent un résumé de :

- Ses alertes crées ;
- Ses candidatures ;
- Ses offres sauvegardées ;

#### **3.4.3 La page des offres Privées :**

Cette page expose l'ensemble des offres privées insérées dans le site, avec un moyen de recherche et donne aussi accès à une recherche avancé.

Si un candidat connecté accède à cette page il aura en supplément d'un visiteur (non connecté) le moyen d'accéder aux détails des offres et de les sauvegarder pour mieux effectuer ses choix de postulation.

Les détails des offres privés internes comportent les informations de l'entreprise et celles de l'offre en question.

En accédant aux détails d'une offre privé interne le candidat peut choisir de postuler pour cette dernière. En cliquant sur postuler une fenêtre Pop-up apparait demandant au candidat de confirmer sa postulation. Dans cette dernière le candidat reconnait ses numéro de téléphone et e-mail qu'il peut bien changer.

Si le candidat choisit de voir les détails d'une offre externe, un lien de détails lui est proposé pour pouvoir accéder à la source de l'offre.

Si un visiteur (non connecté) demande les détails d'une offre un message lui demandant de s'inscrire lui apparait.

| $10 -$<br>Voir                                                                  |                                                                  | Recherche:                       |           |                                   |  |  |  |
|---------------------------------------------------------------------------------|------------------------------------------------------------------|----------------------------------|-----------|-----------------------------------|--|--|--|
| <b>Entreprise</b>                                                               | Titre                                                            | Fonction                         | Ville     | Opération                         |  |  |  |
| Danone Djurdjura Algéie                                                         | Manager Achats 23 & Capex (Bejaia)                               | Industries                       | Béjaïa    | <b>Voir Detail</b><br>Sauvegarder |  |  |  |
| Daras                                                                           | Ingénieur Technico-commercial (Ingredients<br>Agro-alimentaires) | Distribution.<br>Commerce        | Alger     | <b>Voir Detail</b><br>Sauvegarder |  |  |  |
| DEF MED Spa                                                                     | Ingénieur HSE (Ain Defla)                                        | Distribution.<br>Commerce        | Ain Defla | <b>Voir Detail</b><br>Sauvegarder |  |  |  |
| Diam Grain                                                                      | Responsable Finance et Comptabilité                              | Distribution.<br>Commerce        | Alger     | <b>Voir Detail</b><br>Sauvegarder |  |  |  |
| Diam Grain                                                                      | Superviseur de Transport                                         | Distribution,<br>Commerce        | Blida     | <b>Voir Detail</b><br>Sauvegarder |  |  |  |
| Distributeur de véhicules de transport en<br>commun et de véhicules industriels | Magasinier pièces de rechange                                    | Distribution.<br>Commerce        | Alger     | <b>Voir Detail</b><br>Sauvegarder |  |  |  |
| Drake & Scull                                                                   | Magasinier                                                       | BTP, Construction,<br>Immobilier | Alger     | <b>Voir Detail</b><br>Sauvegarder |  |  |  |
| Drake & Scull                                                                   | Projeteur Dessinateur en Electricité                             | BTP, Construction,<br>Immobilier | Alger     | <b>Voir Detail</b><br>Sauvegarder |  |  |  |
| Drake & Scull                                                                   | Projeteur Dessinateur en Mécanique.                              | BTP, Construction,<br>Immobilier | Alger     | <b>Voir Detail</b><br>Sauvegarder |  |  |  |
| Drake & Scull                                                                   | <b>Technicien HSE</b>                                            | BTP, Construction,<br>Immobilier | Alger     | <b>Voir Detail</b><br>Sauvegarder |  |  |  |
| Entreprise                                                                      | Titre                                                            | Fonction                         | Ville     | Opération                         |  |  |  |

**Figure 3.24 :** Liste des offres privées

## **3.4.4 La page détails d'une candidature :**

Le candidat peut consulter les détails d'une candidature, une candidature peut avoir trois état : non traitée, acceptée et refusée. Avec un motif de réponse en cas de candidature traitée (le motif est facultatif pour le recruteur).

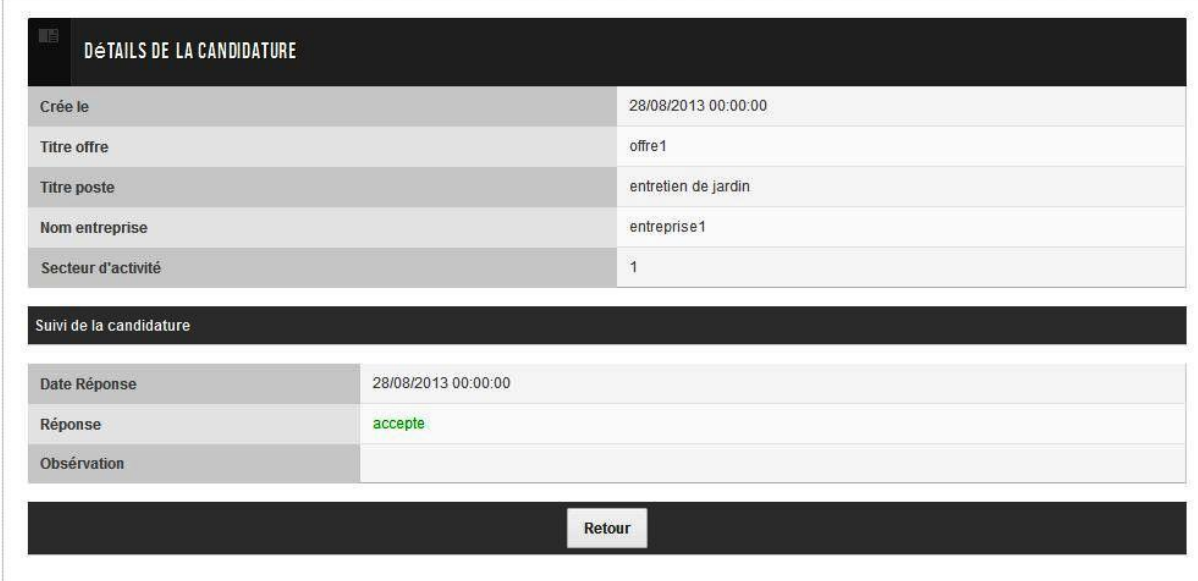

**Figure 3.25 :** Détails d'une candidature

## **3.4.5 La page espace Recruteur :**

Un fois le recruteur connecté, il accède à son espace personnel dont il peut effectuer les tâches suivantes :

- Consulter ou modifier son profil ;
- Consulter, modifier, publier ou supprimer ses offres;
- Consulter, annuler publication de ses offres publiées, aussi consulter la liste des postulant pour une offre publiée ;
- Ajouter une offre;
- Consulter tous les postulants de toutes les offres publiées ;
- Consulter son solde;

## Implémentation et Réalisation

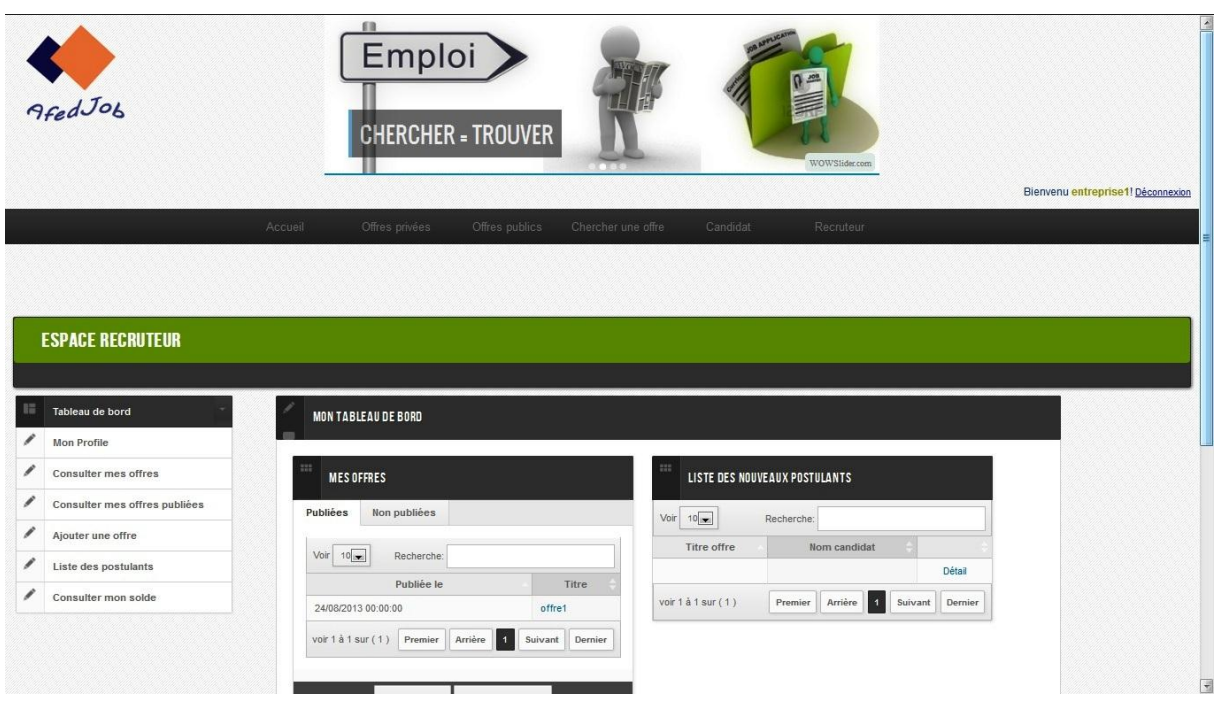

**Figure 3.26 :** Espace recruteur

Le tableau de bord offre un résumé de son espace, les tableaux qui le constituent, donnent un résumé de :

- Ses offres publiées et non publiées ;
- Ses postulations non traitées ;

## **3.4.6 La page détails d'une postulation :**

En accédant aux détails d'une postulation le recruteur peut examiner tous les détails concernant le candidat, aussi télécharger son CV. Ensuite prendre la décision d'accepter ou de refuser la candidature. Dans les deux cas une fenêtre Pop-up sera ouverte lui demandant de confirmer l'action en question avec un motif qu'il peut bien joindre.

# Implémentation et Réalisation

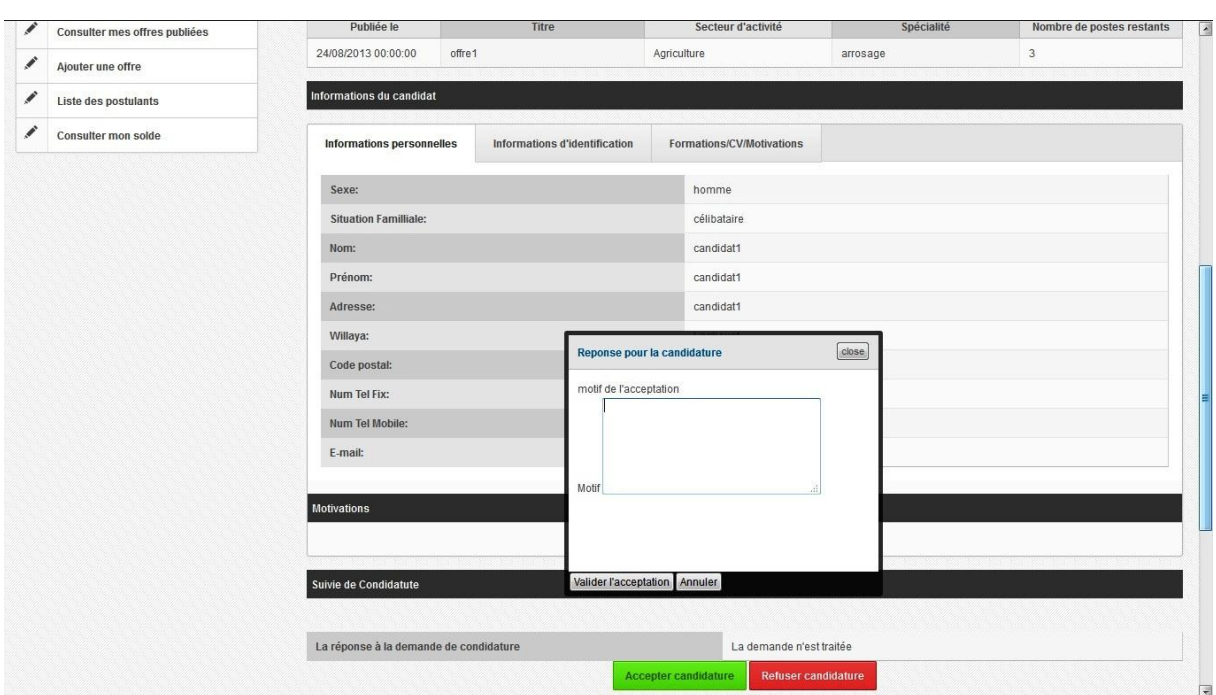

**Figure 3.27 :** Détails d'une postulation

## **3.4.7 La page espace administrateur :**

Une fois l'administrateur connecté, il accède à son espace personnel dont il peut effectuer les tâches suivantes :

- activer les comptes recruteur jamais activés ;
- désactiver les comptes recruteurs et candidats ;
- réactiver les comptes recruteurs et candidats ;

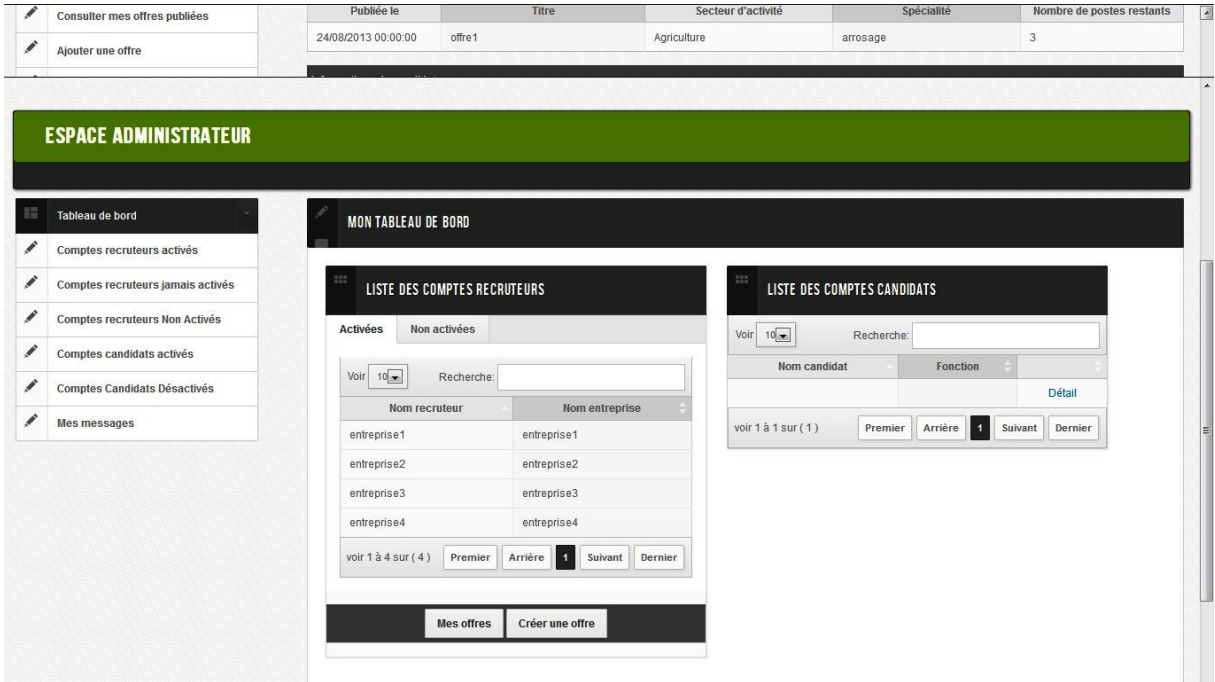

**Figure 3.28 :** Espace administrateur

Le tableau de bord offre un résumé de son espace, les tableaux qui le constituent donnent un résumé de :

- Les comptes recruteurs activés et non activés ;
- Les comptes des candidats.

#### **3.4.8 Un Exemple d'alerte envoyée :**

A chaque fois que le service des alertes est invoqué et que de nouvelles offres qui corresponde à certaines alertes sont disponibles des e-mails seront envoyés aux propriétaires des alertes.

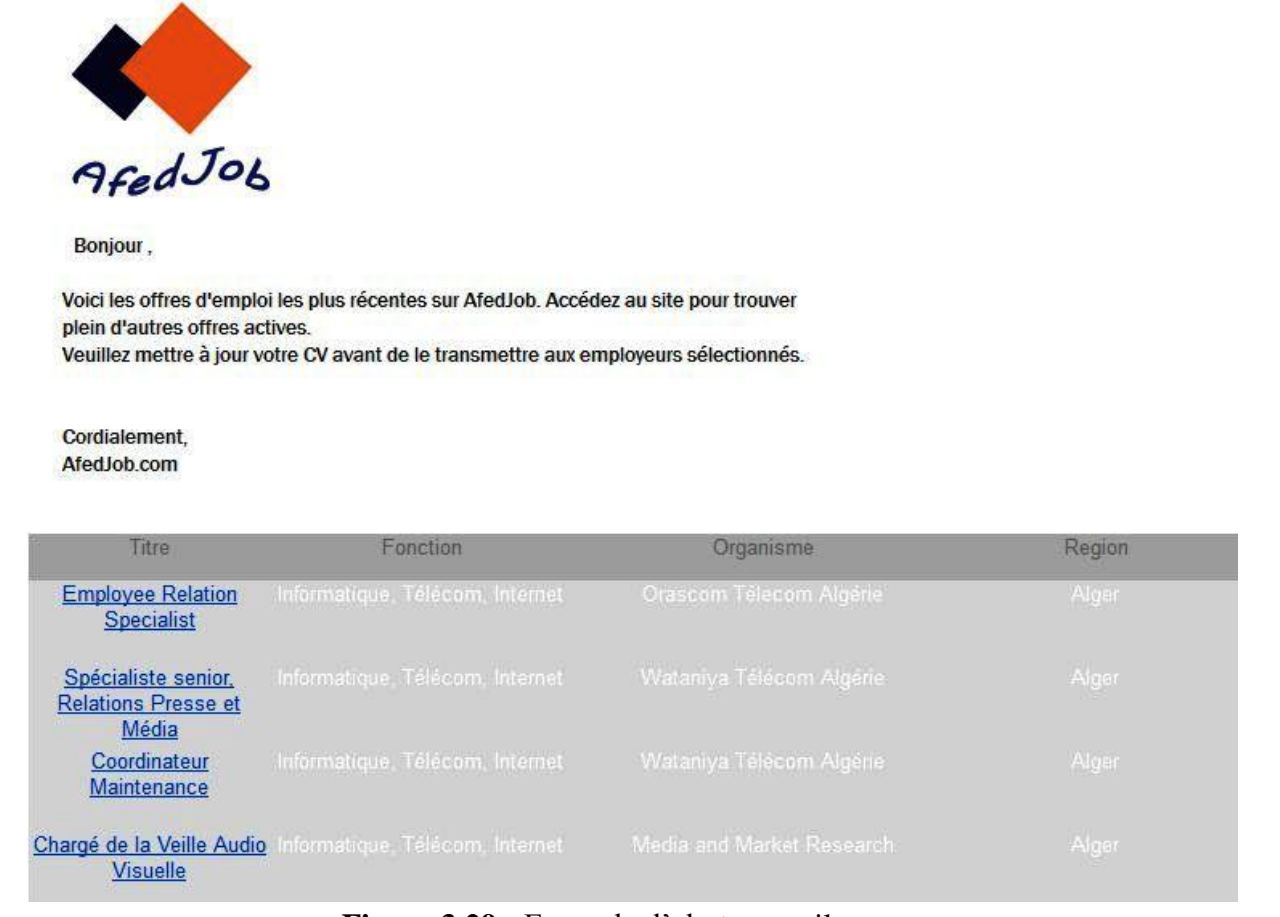

**Figure 3.29 :** Exemple d'alerte e-mail.

En cliquant sur une offre, une nouvelle page contenant les détails de cette dernière s'ouvre qui peut être soi une page de notre site si l'offre est interne soi une page d'un autre site si l'offre est externe.

## **3.5 Conclusion :**

Au cours de ce chapitre nous avons décrit l'ensemble des technologies utilisées pour l'implémentation de notre application ensuite exposé la démarche entretenue dans son développement et pour finir nous avons exposé ses principales fonctionnalités.

# Conclusion générale

## Conclusion générale

Vu que la société d'aujourd'hui vit un gigantesque renouveau des techniques de communication avec la généralisation des nouvelles technologies de l'information, des médias et de l'internet ; il est devenu pratiquement impossible de se passer de l'outil informatique quel que soit le domaine d'application.

Par conséquent, le web suscite l'intérêt de la majeure partie des entreprises qui sont en prise directe avec le consommateur et qui doivent enrichir le dialogue avec eux via des sites web concus pour des fins biens déterminés.

Au cours de ce projet nous avons développé un site web de recrutement en ligne qui répond amplement à la solution dégagée dans la partie étude et conception, qui comporte essentiellement un mécanisme de récolte des offres d'emplois, une présentation des offres disponibles pour les visiteurs et un service qui s'occupe d'alerter les candidats suite à la disponibilité d'une offre recherchée.

Ce travail nous a permis de découvrir un domaine en vogue qui est le recrutement en ligne qui nous a été méconnu, et d'améliorer notre capacité d'analyse et d'interprétation.

La réalisation de ce travail nous a permis également de nous familiariser avec le langage de modélisation UML avec lequel nous avons élaboré notre conception, ainsi que la plateforme .NET et l'environnement de développement Visual Studio.

Nous estimons qu'une majeure partie des objectifs fixés initialement sont atteints, néanmoins un système d'alerte par SMS reste à implémenter.

[1] *Anne-Marie DEBLONDE* « INTERNET & RECRUTEMENT » Thèse de doctorat, Management des Ressources Humaines de paris, 2011

[2] Stéphane VUONG « Evolution de l'E-recrutement Français. » 2010

[3] *Boucetta Zouhel* « APPARIEMENT SÉMANTIQUE DES CVs/OFFRES D'EMPLOI DANS LE CADRE DU E-RECRUTEMENT » Magister en informatique, Université Mentouri de Constantine, 2008

**[4] Cyril Carrez** « Contrats Comportementaux pour Composants » Thèse de doctorat, l'École Nationale Supérieure des Télécommunications, 15 Décembre 2003

**[5]** « L'essentiel en concentré » Edition .Net France, avril 2008

**[6] Zarine Macedo De Amorim** « Modélisation d'aspects qualité de service en UML : application aux composants logiciels » Thèse de doctorat, Université de Rennes 1, mai 2004

**[7] Pierre GALERNEAU** « ASP.NET ou la réalisation d'application web dynamiques » Université de Lille 1, juin 2008

[8] Jean-François Bobier « Microsoft .NET : Architecture et Services » École Nationale Supérieure des Télécommunications de Paris, 2011

[9] *Abderrahman EBOURK*? « Conception, réalisation et mise en œuvre d'un Extranet pour la gestion de la division Administrative de la Direction la Marine Marchande » Ingénieur d'Etat, Ecole Nationale des Sciences Appliquées d'Oujda, 2005

[10] *Mohamed-Habib MAZOUN* « Pour une Meilleure Approche du Management des Risques : De la Modélisation Ontologique du Processus Accidentel au Système Interactif d'Aide à la Décision », Ecole doctorale IAEM Lorraine, 2008

[11] *Jacques Bergeron* « Intégration de services de raisonnement automatique basés sur les logiques de description dans les applications d'entreprise », Université de Montréal, décembre, 2012

[12] Ames Ravaille et Julien Dollon « Développement d'une application Web avec ASP.NET MVC » Livre Visual Studio 2010, Editions ENI

**[13]** http://msdn.microsoft.com

**[14]** [http://www.developpez.com](http://www.developpez.com/)

**[15] OLLIVIER Philippe** « Participation à la conception d'une application J2EE d'entreprise. » diplôme d'ingénieur, CENTRE REGIONAL ASSOCIE DES PAYS DE LA LOIRE, octobre 2006

**[16]** [http://www.Soapuser.com](http://www.soapuser.com/)

**[17]** [http://www.journaldunet.com](http://www.journaldunet.com/)

[18] Demba COULTEALY « UN LANGAGE ET UN ENVIRONNEMENT DE CONCEPTION ET DE DEVELOPPEMENT DE SERVICES WEB COMPLEXES », Thèse de doctorat, Université paris dauphine, juin 2009

**[19] Sylvain RAMPACEX** « Sémantique, interactions et langages de description des services web complexes », Thèse de doctorat, Université de Reims Champagne-Ardenne, novembre 2006

[20] Riadh BEN HALYMA « Conception, implantation et expérimentation d'une architecture en bus pour l'autoréparation des applications distribuées à base de services web », Thèse de doctorat, Université Toulouse III, Mai 2009

[21] *James RAVAILLE* « Gestion de l'authentification et des autorisations » BEDE Nicolas GERAUD Cédric, 2010

[22] *AGGOUN Abdelkarim et 7ENTAZI Ali* « Conception et réalisation d'une application client/serveur sous réseau Wi-Fi » Thèse magister, UMMTO, 2010